# **ARGUS Copper Box v4-Handbuch**

Version: 2.72 / **DE**

.

# © **by intec Gesellschaft für Informationstechnik mbH D-58507 Lüdenscheid, Germany, 2020**

Alle Rechte, auch der Übersetzung, sind vorbehalten. Kein Teil des Werkes darf in irgendeiner Form (Druck, Fotokopie, Mikrofilm oder einem anderen Verfahren) ohne schriftliche Genehmigung reproduziert, vervielfältigt oder verbreitet werden.

All rights are reserved. No one is permitted to reproduce or duplicate, in any form, the whole or part of this document without intec´s permission.

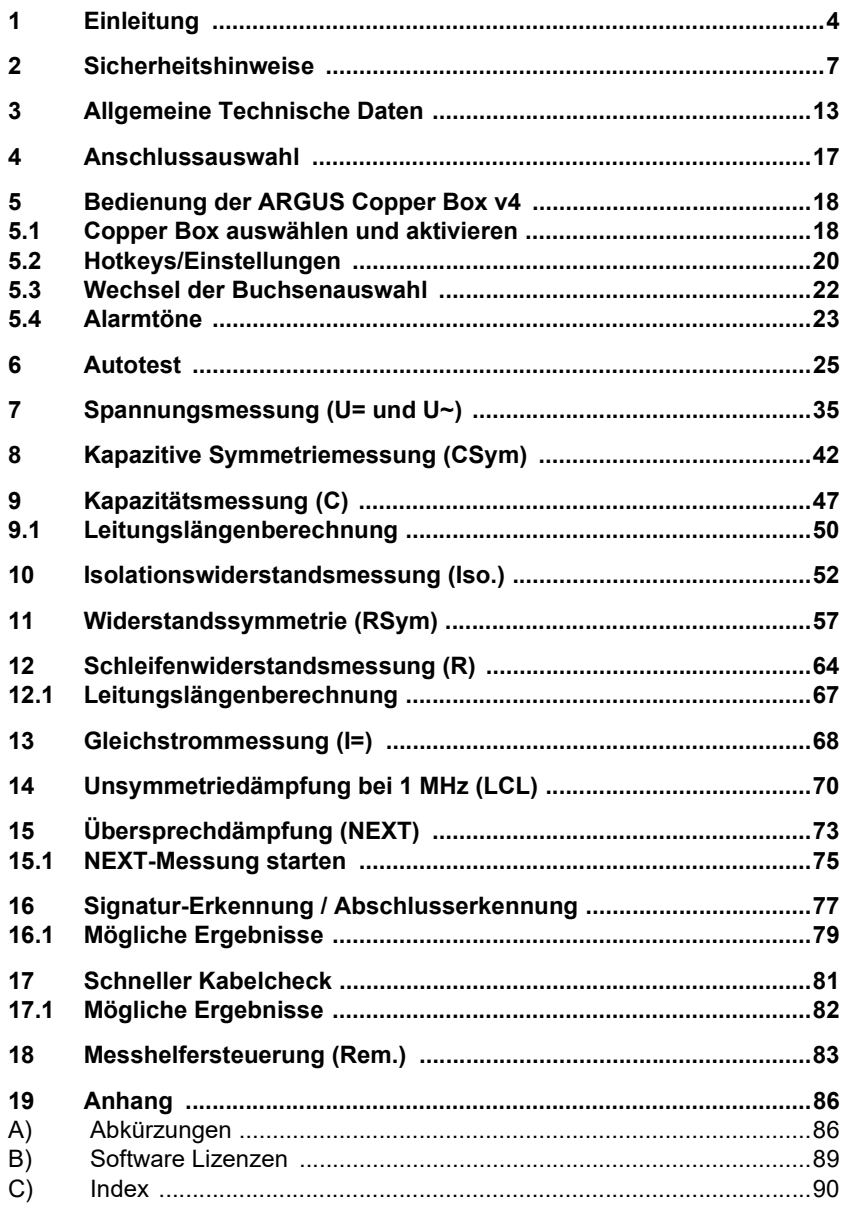

# <span id="page-3-0"></span>**1 Einleitung**

# **ARGUS Copper Box v4**

Mit der ARGUS Copper Box bietet intec eine Erweiterung für die xDSL-Kombitester ARGUS 15x und ARGUS 16x an. Die USB-Box ermöglicht es gefährliche Spannungen und Ströme frühzeitig zu erkennen und die physikalische Beschaffenheit der Leitung sicher zu beurteilen - insbesondere dann, wenn keine DSL-Synchronisation möglich ist oder eine niedrige Datenrate erzielt wird, die auf Unsymmetrie, Störstellen oder andere mechanische Probleme der Leitung zurückzuführen ist.

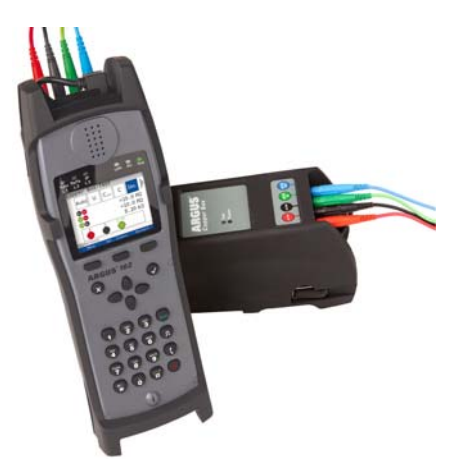

Per USB-Host-Schnittstelle wird die Box einfach mit einem ARGUS-Tester verbunden. Über dessen grafische Bedienoberfläche kann der Nutzer die Box auswählen und alle Messungen leicht und schnell durchführen.

Die ARGUS Copper Box verfügt über vier standardmäßige Bananenbuchsen. Für Messungen im Labor und im Feld sind die Buchsen für ein vier Millimeter (4 mm) starkes, berührungsgeschütztes Bananenkabel ausgelegt.

#### **Weitere technische Merkmale der ARGUS Copper Box v4:**

- In einem **Autotest** lassen sich verschiedene vorkonfigurierte Messprofile automatisiert ausführen.
- Die **Spannungsmessung** ermöglicht es die Speisespannung (z. B. SHDSL, Uk0, Analog (a/b)) zu messen sowie Fremdspannungen, die z. B. durch Berührung zweier Adern oder Isolationsfehler entstehen.
- Mit Hilfe der **kapazitiven Symmetrie** lassen sich Unsymmetrien auf der Ortsanschlussleitung feststellen, die zu Signalverzerrungen oder Übertragungsfehlern führen können.
- Die **Kapazitätsmessung** zeigt Unterbrechungen, sowie die typische Eingangskapazität angeschlossener Geräte an und lässt Rückschlüsse auf die Leitungslänge zu.
- Die **Isolationswiderstandsmessung** gibt Aufschluss über Beschädigungen der Kabelisolierung, eingedrungene Feuchtigkeit oder oxidierte Kontaktstellen.
- Mit Hilfe der **Widerstandssymmetrie** lassen sich Unregelmäßigkeiten in der Ortsanschlussleitung feststellen, die zu Signalverzerrungen oder Übertragungsfehler führen können.
- Die **Schleifenwiderstandsmessung** hilft Kurzschlüsse aufzuspüren und Leitungslängen abzuschätzen.
- Mit der **Gleichstrommessung** lassen sich Not-, Fremd- oder normale Speisungen ebenso feststellen wie Unterbrechungen der Leitung.
- **Unsymmetriedämpfung (LCL)**: Diese Messung gibt bei einer Frequenz von 1 MHz Hinweise auf eine Unsymmetrie auf dem Leiterpaar.
- **NEXT-Messung**: Messung des Übersprechen/Nebensprechen auf der nahen Seite (Near-End Crosstalk) bei einer Frequenz von 1 MHz.
- Die **Signatur-Erkennung** dient als Hilfsmittel zur Erkennung von an der Ortsanschlussleitung angeschlossenen Signaturen und Prüfabschlüssen (PPA).

Der **Schneller Kabelcheck** überprüft die Richtigkeit einer 3-poligen (a/b/Erde) Anschaltung.

- Mit Hilfe der integrierten **Messhelfersteuerung** lässt sich gezielt oder automatisiert das Leitungsende mit verschiedenen elektronischer Messhelfern in den gewünschten Zustand schalten.

Alle Messungen können als automatisierte TRG-Messungen (a, b, Ground (Erde)) mit großer Genauigkeit durchgeführt werden.

Das Gewicht von weinger als 160 Gramm und das hochwertige Kunststoffgehäuse machen die ARGUS Copper Box nicht nur sehr handlich, sondern auch unempfindlich gegenüber Schlägen, Stürzen oder anderen mechanischen Belastungen. Trotz großer Leistung und hohen Messspannungen, überzeugt die Box mit einer besonders langen Laufzeit, da sie auf den leistungsstarken Li-Ion-Akkupack des ARGUS-Testgeräts zurückgreift.

Dank ihrer Kompatibilität, kann die Box mit verschiedenen ARGUS-Geräten kombiniert werden. So kann ein Montage-Team mehrere ARGUS-Geräte unabhängig voneinander erweitern. Das Einsenden von Geräten, um diese mit Funktionen zu erweitern, ist somit nicht erforderlich. Die USB-Box lässt sich mit einer speziellen Gummischutzhülle mit dem ARGUS zu einer geschützten Einheit verbinden.

FW-Updates, die automatisch vom ARGUS durchgeführtwerden, bringen die Copper Box einfach und schnell auf den neuesten Stand. Firmware von Copper Box und ARGUS sind so immer auf einander abgestimmt.

Standardmäßig sind ein hochwertiges Anschlusskabel (verdrillt), ein Groundkabel und dieses Handbuch im Lieferumfang enthalten.

> Bei weiteren Fragen wenden Sie sich bitte an: intec Gesellschaft für Informationstechnik mbH Rahmedestr. 90 D-58507 Lüdenscheid Tel.: +49 (0) 2351 / 9070-0 Fax: +49 (0) 2351 / 9070-70 www.argus.info support@argus.info

# <span id="page-6-0"></span>**2 Sicherheitshinweise**

#### **Allgemeine Sicherheitshinweise:**

Die ARGUS Copper Box darf nur mit den im Lieferumfang enthaltenen Zubehörteilen betrieben werden. Der Einsatz anderer Zubehörteile kann zu Fehlmessungen, bis hin zur Beschädigung der ARGUS Copper Box und den angeschlossenen Einrichtungen führen. Setzen Sie die ARGUS Copper Box nur nach den Angaben in diesem Handbuch ein. Ein anderer Einsatz kann zu Personenschäden und einer Zerstörung des ARGUS und/oder der

ARGUS Copper Box führen.

- 1. Vor dem Anschließen der ARGUS Copper Box an einen Anschluss ist sicherzustellen, dass keine gefährlichen Spannungen/Ströme, für welche die ARGUS Copper Box oder ihr Zubehör nicht spezifiziert sind, anliegen. Auch ist dabei zu berücksichtigen, dass sich die Spannung während der Anschlussdauer verändern kann.
- 2. Die ARGUS Copper Box ist einzig zur Messung in Telekommunikationsnetzen mit beschränkter Leistung vorgesehen. Sie dient bspw. nicht zur Messung von Netzspannungen (230 V/50 Hz).

#### **Spezifikationen:**

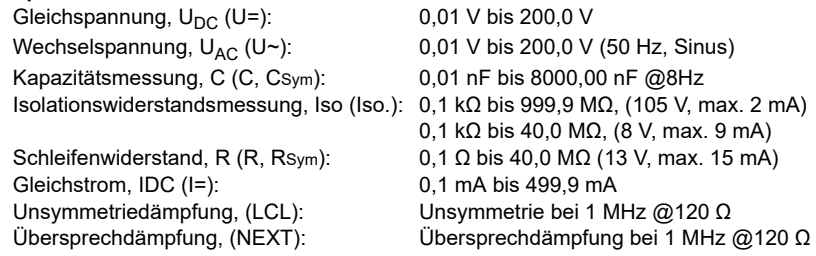

**Alle Spannungen >200V liegen außerhalb der zulässigen Grenzen.**

- 3. Die ARGUS Copper Box ist an allen Schnittstellen und Anschlüssen nur im Rahmen ihrer bestimmungsgemäßen Verwendung einzusetzen. Ihre Bestimmung ist die messtechnische Erfassung physikalischer Größen in Telekommunikationsnetzen mit begrenzter Leistung. Für eine andere Verwendung (z. B. Ausmessen von elektronischen Bauteilen, Bestimmung der Ausgangsgrößen von Spannungsquellen usw.) ist die ARGUS Copper Box nicht ausgelegt.
- 4. Bei jeder Messung ist ein Kontakt mit spannungsführenden Teilen (Buchsen, Steckern, Kabeln, Adaptern usw.) zu vermeiden.
- 5. Spannungen über 50 V Wechsel- und 120 V Gleichspannung sind lebensgefährlich.
- 6. Die ARGUS Copper Box darf nur von geschultem Personal verwendet werden.
- 7. Die ARGUS Copper Box ist nicht wasserdicht. Schützen Sie deshalb die ARGUS Copper Box vor Wassereintritt!
- 8. Das USB-Anschlusskabel der ARGUS Copper Box darf nur mit dazu zugelassenen ARGUS-Testern verbunden werden (ARGUS 15x und ARGUS 16x). Jeder dieser Tester muss mit einem eigens dafür vor-gesehenen Options-Key freigeschaltet werden. Eine Verlängerung der USB-Leitung muss vermieden werden.
- 9. Die elektromagnetische Verträglichkeit (EMV) wurde nach den in unserer Konformitätserklärung genannten Vorschriften geprüft. Die ARGUS Copper Box ist eine Einrichtung der Klasse A. Diese Einrichtung kann im Wohnbereich Funkstörungen verursachen. In diesem Fall kann vom Betreiber verlangt werden, angemessene Maßnahmen durchzuführen.
- 10. Wird die ARGUS Copper Box unter extremen Bedingungen betrieben, kann ein interner Schutzmechanismus (Schutzelement) zum Schutze des Gerätes, der Box und des Anwenders greifen. In diesem Fall darf die Box nicht mehr verwendet werden und ist nur durch autorisiertes Personal wieder in Stand zu setzen. Das Gerät darf nicht von unautorisiertem Personal geöffnet werden.
- 11. Achten Sie für einen zuverlässigen Langzeitbetrieb der ARGUS Copper Box stets darauf, dass sie optimal vor hohen Temperaturen geschützt ist. Die ARGUS Copper Box ist ausschließlich innerhalb des für den ARGUS erlaubten Temperaturbereichs zu betreiben (ARGUS im Akkubetrieb -10 °C bis +50 °C, ARGUS im Netzteilbetrieb 0 °C bis +40 °C).

#### **Wichtige Bedienhinweise:**

- 1. Auch eine Messung in Telekommunikationsnetzen mit begrenzter Leistung kann speziell im Fehlerfall – Gefahren bergen, daher ist die zu untersuchende Leitung stets zuerst auf eine Speisung (Gleichspannung) sowie auf eine Fremdspannung (Gleichoder Wechselspannung) hin zu überprüfen. Liegt nur einer von beiden Fällen vor, ist vor der Durchführung weiterer Tests diese Spannung sicher zu entfernen und vor Wiedereinschalten zu sichern.
- 2. Nach dem die ARGUS Copper Box vom ARGUS erkannt wurde, kann ein Autotest durchgeführt werden oder jede einzelne Messung ist individuell zu starten und zu stoppen. Wechselt man die Messung ohne sie vorher gestoppt zu haben wird sie automatisch gestoppt.
- 3. Niemals darf man mit der ARGUS Copper Box mit einer gestarteten Messung von Leitung zu Leitung wechseln. Die Spannungsprüfung zur Sicherheit, vor Beginn einer jeden Messung, würde so umgangen. Ein Anschließen der Box mit gestarteter Widerstandsmessung an einer Leitung mit regulärer Speisespannung könnte bspw., auch wenn diese Spannung innerhalb der Spezifikation der Spannungsmessung liegt, zu einer Zerstörung führen. Generell prüft die Copper Box vor jeder Messung (außer Strommessung) selbstständig, ob sich eine Spannung auf der Leitung befindet und stoppt die Messung ggf. und zeigt einen Hinweis an.
- 4. Die ARGUS Copper Box ist mit einer automatischen "TRG-opt.-Messung" ausgestattet. D. h. die Messgrößen können zwischen verschiedenen Adern, wie a (Tip), b (Ring), Erde (Ground) und optionaler Buchse (opt.), durchgeführt werden. Die Paarungen die die ARGUS Copper Box bei den verschiedenen Messungen unterstützt bietet der ARGUS zur Auswahl im Display an. Die ARGUS Copper Box führt bei Auswahl nur eines Adernpaares (z. B. a/b oder a/Erde oder b/Erde) eine kontinuierliche Messung durch, d. h. sich verändernde Werte werden unmittelbar im Display sichtbar.

#### **Besondere Hinweise zu den einzelnen Messungen**

#### **Spannung**

Bei der Spannungsmessung ist der oben angegebene zulässige Messbereich zu beachten.

#### **Kapazität / Kapazitive Symmetrie:**

Vor einer Messung muss sichergestellt werden, dass die in der nachfolgenden Tabelle angegebenen Spannungsgrenzen (s. [Seite](#page-10-0) 11) während der Messung nicht überschritten werden.

Bei bestimmten Messungen kann es zu längeren Einschwingzeiten kommen. Eine automatische "TRG-opt.-Messung" kann daher Zeit in Anspruch nehmen.

#### **Isolationswiderstand:**

Vor einer Messung muss sichergestellt werden, dass die in der nachfolgenden Tabelle angegebenen Spannungsgrenzen (s. [Seite](#page-10-0) 11) während der Messung nicht überschritten werden. Während einer Messung kann die ARGUS Copper Box eine Messspannung von bis zu 105 V (max. 1 mA) auf die Leitung geben. Bei bestimmten Messungen kann es zu längeren Einschwingzeiten kommen. Ein Autotest kann daher einige Zeit in Anspruch nehmen.

#### **Schleifenwiderstand / Widerstandssymmetrie:**

Vor einer Messung muss sichergestellt werden, dass die in der nachfolgenden Tabelle angegebenen Spannungsgrenzen während der Messung nicht überschritten werden. Während einer Messung kann die ARGUS Copper Box eine Messspannung von bis zu 13 V (max. 15 mA) auf die Leitung geben.

# **Gleichstrom:**

Bei der Gleichstrommessung ist der oben angegebene Messbereich zu beachten. Die ARGUS Copper Box ist unbedingt in Reihe in den Stromkreis zu schalten.

# **Unsymmetrie, LCL/NEXT:**

Vor einer Messung muss sichergestellt werden, dass die in der nachfolgenden Tabelle angegebenen Spannungsgrenzen während der Messung nicht überschritten werden. Bei einer LCL- oder NEXT-Messung mit der ARGUS Copper Box kann jede Form von zusätzlicher Messleitung, die Messung verfälschen. Sowohl die Länge als auch die Lage der Messkabel zueinander können das Messergebnis erheblich beeinflussen. Die angegebenen Spezifikationen gelten nur für die Box selbst, nicht für ein System bestehend aus Box und Messkabel. Daher ist es empfehlenswert, die zu messende Telekommunikationsleitung direkt auf die Box zu führen.

# **Signatur-Erkennung / Schneller Kabelcheck / Messhelfersteuerung**

Vor einer Messung muss sichergestellt werden, dass die in der nachfolgenden Tabelle angegebenen Spannungsgrenzen während der Messung nicht überschritten werden.

<span id="page-10-1"></span><span id="page-10-0"></span>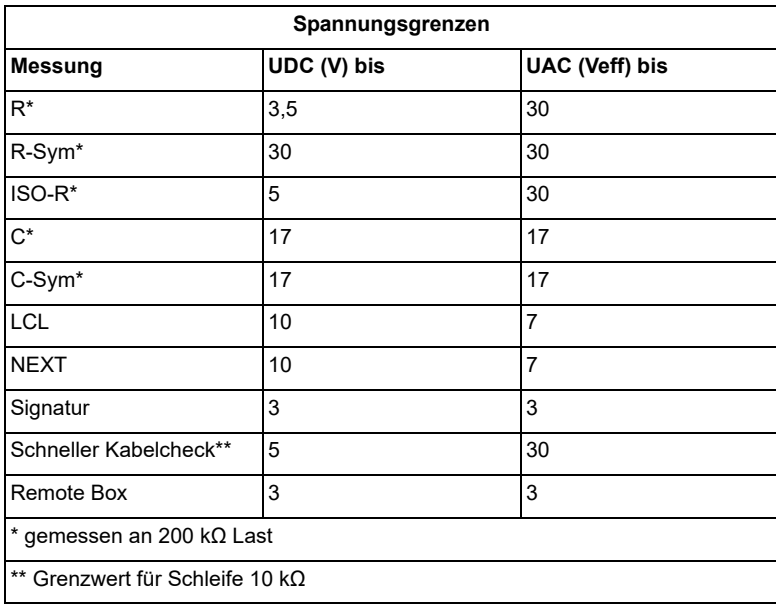

# **Rücknahme und umweltverträgliche Entsorgung**

Die aktuelle Umweltgesetzgebung beschränkt die Verwendung bestimmter gefährlicher Stoffe in Elektro- und Elektronikgeräten, insbesondere die Konzentration bzw. Anwendung von Blei (Pb), Cadmium (Cd), Quecksilber (Hg), sechswertigem Chrom [Cr(VI)], polybromierten Biphenylen (PBB) und polybromierten Diphenylethern (PBDE). Hiermit bestätigen wir, dass alle unsere Messtechnik-Produkte der Marke ARGUS, nach Zusicherung, Kennzeichnung und Dokumentation unserer Lieferanten, keine Stoffe in Konzentrationen, Zubereitungen oder Anwendungen enthalten, deren Inverkehrbringen entsprechend den geltenden Anforderungen der RoHS-Richtline 2011/65/EU des Europäischen Parlaments und des Rates vom 08.06.2011 verboten ist. Unsere von der EAR zugeteilte Registrierungsnummer lautet: WEEE-REG.-Nr. DE 92829367.

Nach WEEE 2002/96/EG und ElektroG kennzeichnen wir unsere Messgeräte ab Oktober 2005 mit dem nebenstehenden Symbol:

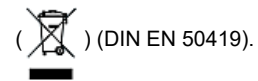

D. h. ARGUS und Zubehör dürfen nicht mit dem Hausmüll entsorgt werden. Bezüglich der Altgeräterücknahme wenden Sie sich bitte an unseren Service.

# <span id="page-12-0"></span>**3 Allgemeine Technische Daten**

#### **Gerätespezifikationen:**

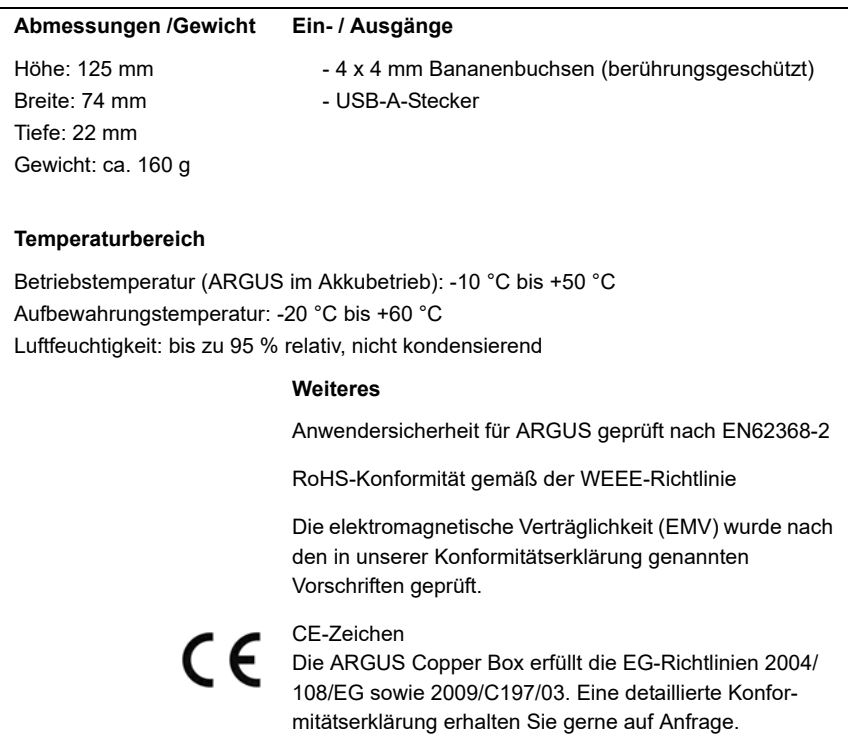

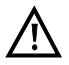

Die ARGUS Copper Box ist einzig zur Messung in Telekommunikationsnetzen mit beschränkter Leistung vorgesehen.

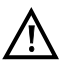

Es ist darauf zu achten, das die eingesteckten Bananenstecker der Messleitungen vollständig von den Buchsen der Copper Box umgeben werden.

# <span id="page-13-0"></span>**Messgenauigkeiten:**

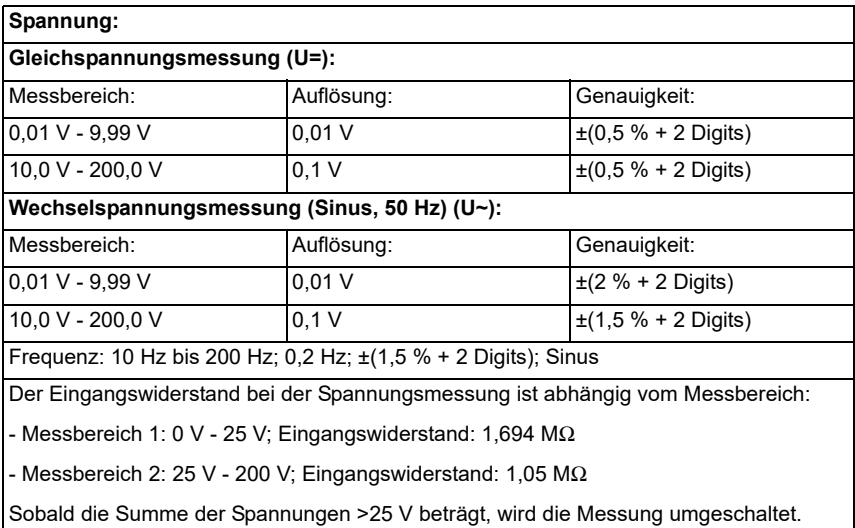

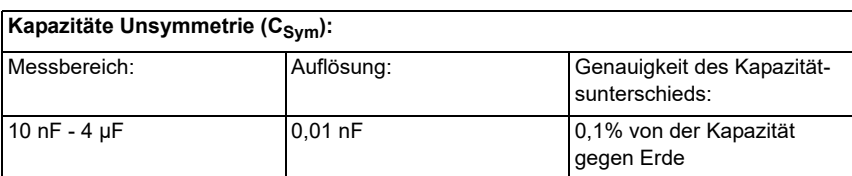

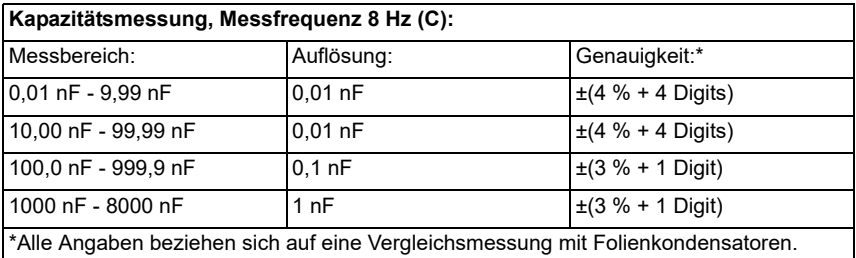

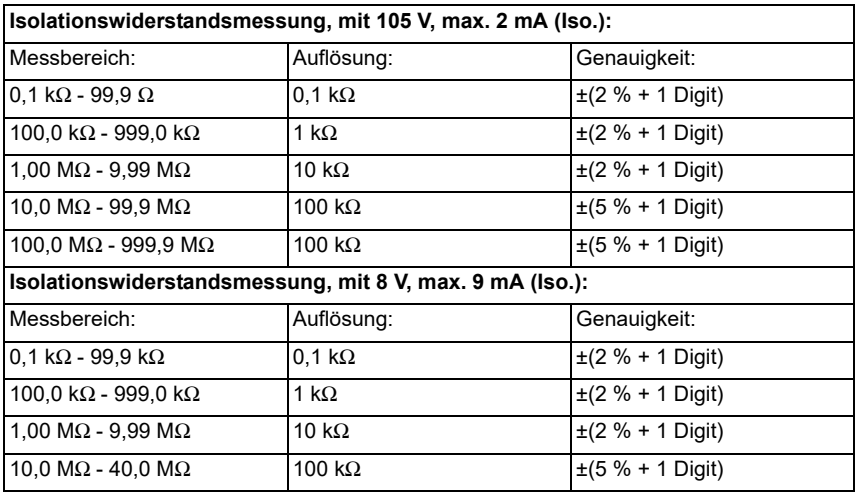

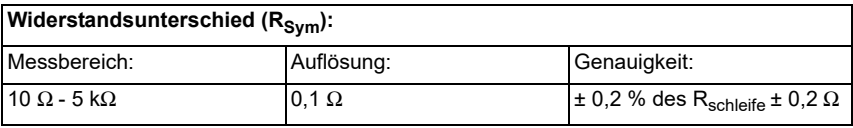

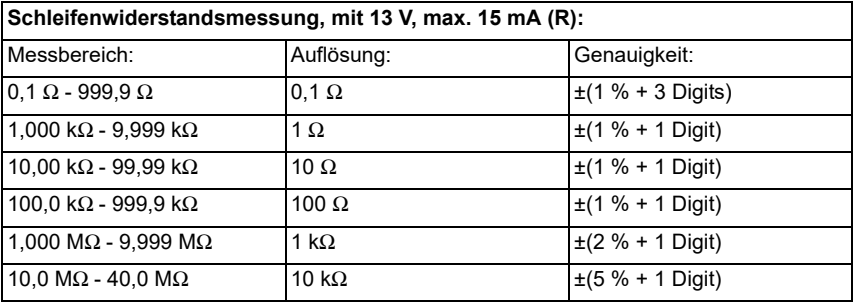

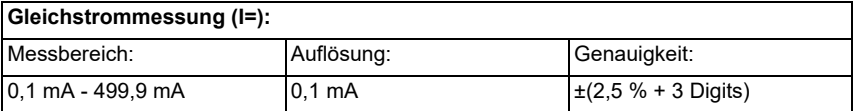

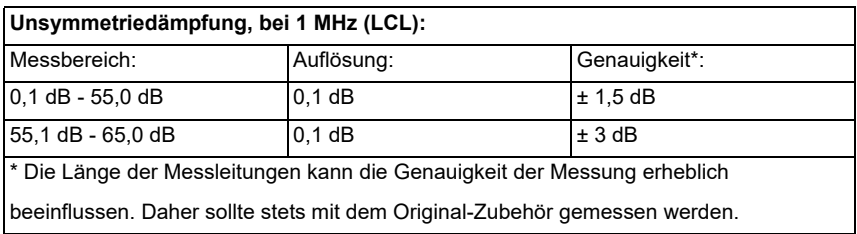

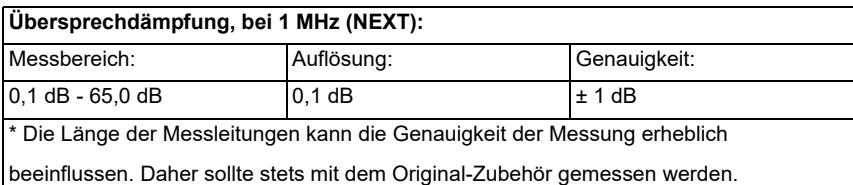

# **Referenzbedigungen (Kalibrierung):**

- Temperatur: +23 °C ± 5 °C

- Luftfeuchtigkeit: 50 % ± 20 %, relativ, nicht kondensierend

- Frequenz der Messgröße: 50 Hz ± 5 Hz, Sinus

# <span id="page-16-1"></span><span id="page-16-0"></span>**4 Anschlussauswahl**

Im nachfolgenden wird beschrieben, wie der Anschlusstyp "Kupfertests" auszuwählen und einzurichten ist. Dazu sei zunächst erklärt, dass der ARGUS über 100 frei konfigurierbare Anschlüsse verfügt, die als DSL-, ISDN- oder Kupfertests-Anschluss kundenspezifisch konfiguriert werden können. Einige dieser 100 Anschlüsse sind i. d. R. bei Auslieferung schon vorkonfiguriert. In der Anschlussliste, nach dem Einschalten des ARGUS, sollte bereits mindestens ein Anschluss mit dem Namen Kupfertests zu finden sein. Dies sollte bereits ausreichen, da die Copper Box genauso wie andere Kupfertests, wie TDR oder Line-Monitor als Einzeltest auf diesem Anschluss gestartet werden kann.

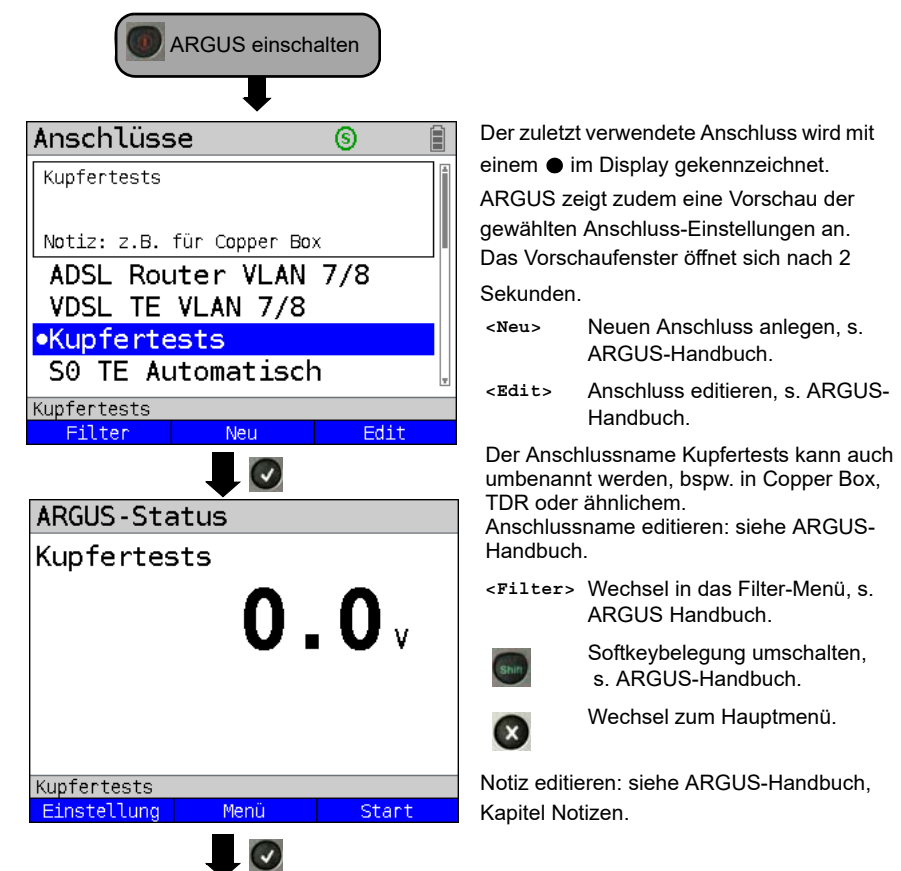

# <span id="page-17-0"></span>**5 Bedienung der ARGUS Copper Box v4**

Die ARGUS Copper Box ist zunächst mit der USB-Host-Schnittstelle eines ARGUS-Testers zu verbinden. Ggf. ist dafür in dem ARGUS-Tester noch unter Einstellungen/Gerät/ Softwareoption ein Freischaltschlüssel (Optionskey) einzutragen. Anschließend ist die Box mit der Messstrecke zu verbinden, siehe Anschlussbeispiele.

Anschlussbeispiel 1 (in Richtung DSLAM):

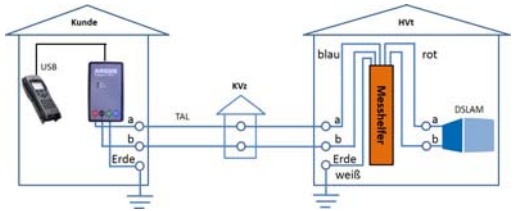

Anschlussbeispiel 2 (in Richtung Modem):

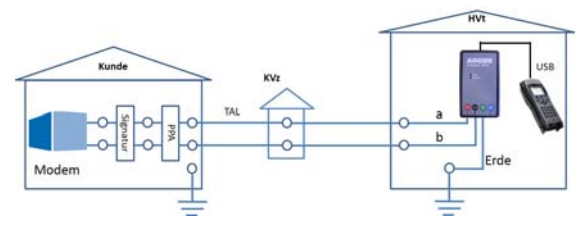

# <span id="page-17-1"></span>**5.1 Copper Box auswählen und aktivieren**

Das Einstellen der Anschlussart "Kupfertests" wird im Kapitel Anschlussauswahl, siehe S. [17](#page-16-1) erläutert.

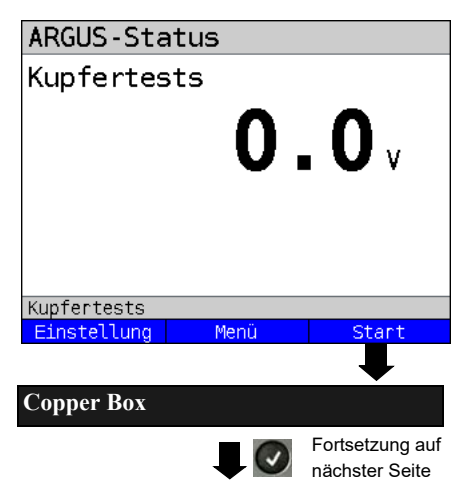

ARGUS in der Statusanzeige.

Vor Durchführung eines Kupfertests wird stets die Gleichspannung auf der Line-Buchse (Pins 4/5) gemessen. Der Wert soll bei einem Kupfertest auf der Line-Buchse (Bsp. TDR, Line-Monitor) vor

einer Spannung warnen.

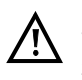

Es handelt sich hier nicht um den Wert, den die Copper Box zwischen a- und b-Ader misst.

**<Einstellung>**

ARGUS wechselt u. a. in die Copper Box Auto-Test-Einstellungen, [Seite](#page-26-0) 27.

Einen der Kupfertests auswählen. Im Beispiel Copper Box.

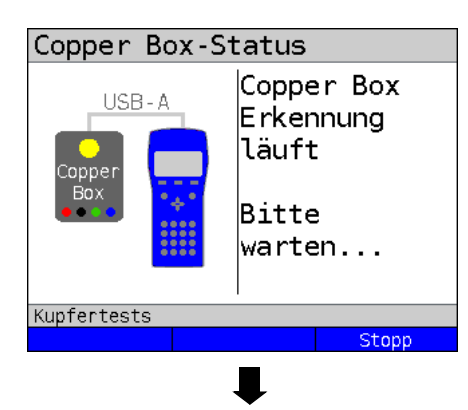

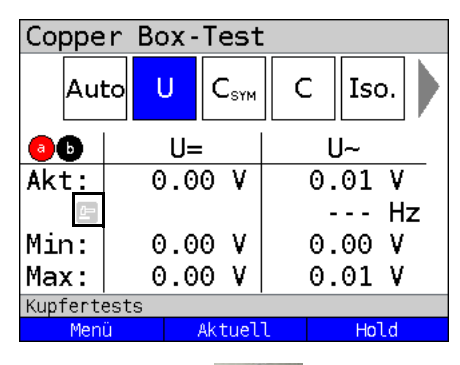

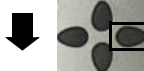

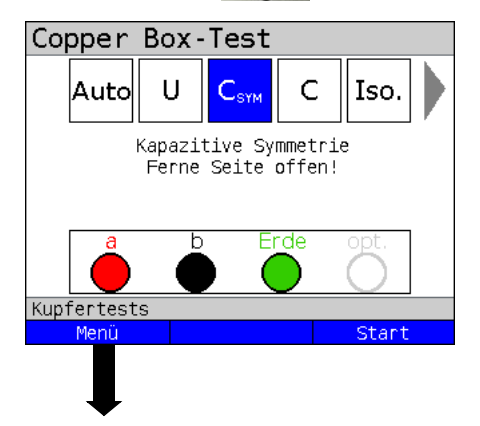

Die Erkennung der Copper Box durch den ARGUS läuft. Dies kann einige Sekunden dauern.

Nach Abschluss der Erkennung aktiviert ARGUS die Copper Box und startet direkt

die Spannungsmessung.

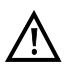

Falls die Software der Copper Box nicht zu der des ARGUS passt, wird die Copper Box automatisch geupdatet.

ARGUS befindet sich in der Copper Box Statusanzeige.

Im Bsp. wird eine kontinuierliche Spannungsmessung zwischen a- und b-Ader durchgeführt.

Bei kontinuierlichen Messungen wird ein

Hammer-Symbol angezeigt.

- **Grau** Phase in der Messdaten aufgezeichnet und verarbeitet werden.
- **Schwarz** Ein neuer/aktualisierter Messwert wird angezeigt.
- **<Aktuell>** Anzeige der aktuell gemessenen Werte.
- **<Hold>** Die kontinuierliche Messung wird angehalten.

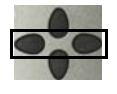

Mit den Cursortasten ist es möglich, die weiteren Tests auszuwählen, im Beispiel die Kapazitive Symmetrie-Messung.

- **<Menü>** Öffnen des Copper Box Menüs, siehe [Seite](#page-19-1) 20.
- **<Start>** Kapazitve Symmetrie-Messung starten.

<span id="page-19-1"></span>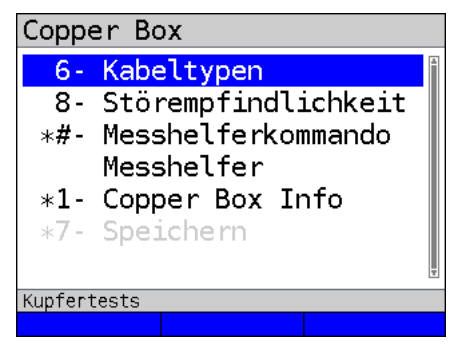

<span id="page-19-2"></span>Copper Box Menü.

Je nach aktuell ausgewähltem Test sind folgende Einstellungen auswählbar (s. Tabelle unten), im Beispiel nur die Softkeys für kapazitive Unsymmetrie( $C_{\text{sym}}$ ).

# <span id="page-19-0"></span>**5.2 Hotkeys/Einstellungen**

Die Hotkeys/Einstellungen können in Abhängigkeit der ausgewählten Buchsen variieren.

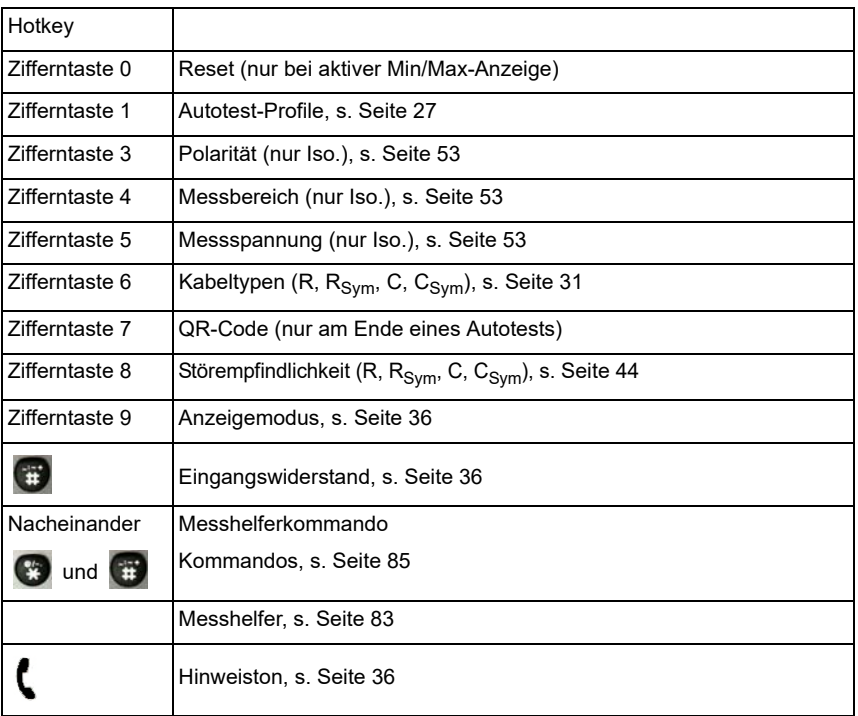

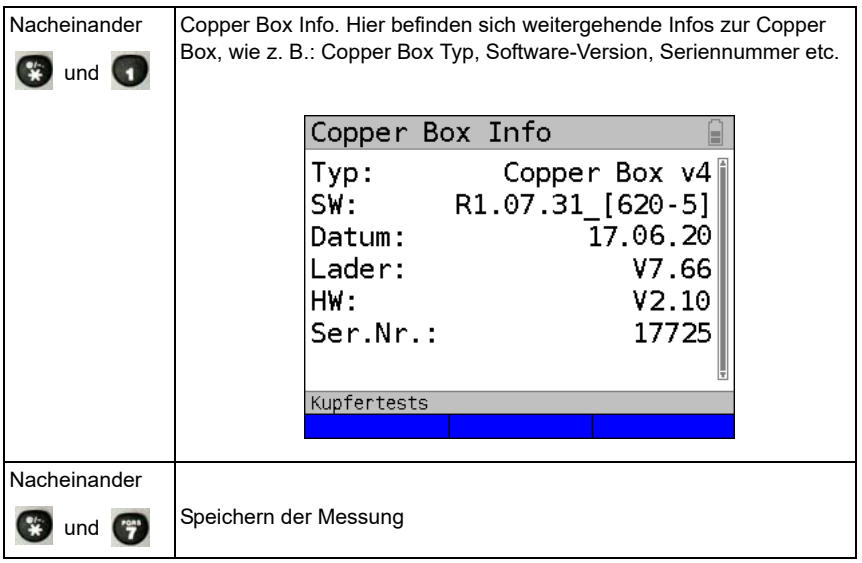

<span id="page-20-0"></span>Mehr Informationen zu den jeweiligen Einstellungen sind dem Testkapitel zu entnehmen.

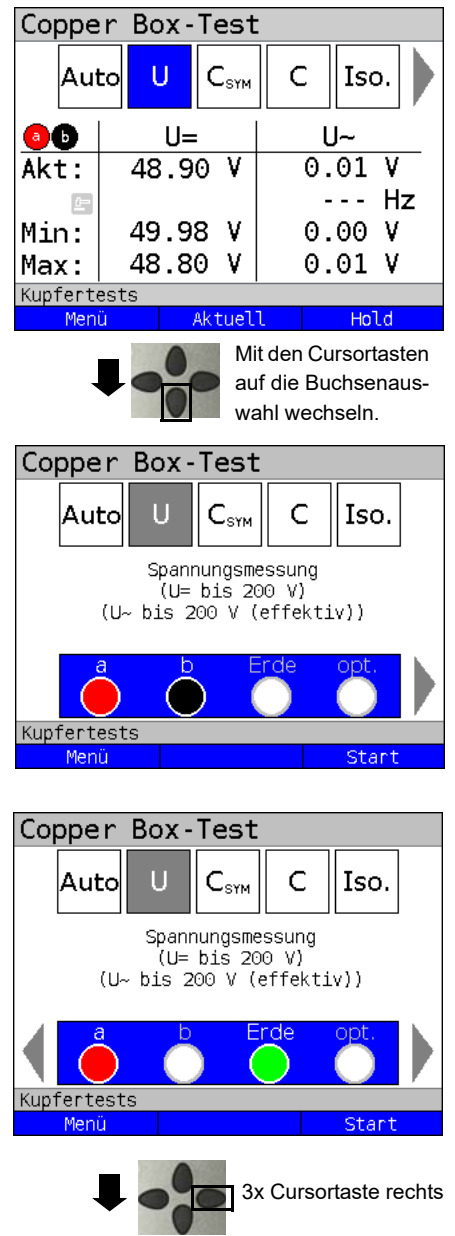

<span id="page-21-0"></span>**5.3 Wechsel der Buchsenauswahl**

Standardmäßig wird ein Test auf den Buchsen a / b durchgeführt.

Über die Buchsenauswahl wird gewählt, zwischen welchen Adern die anschließende Messung durchgeführt wird.

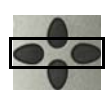

Mit den Cursortasten ist es möglich, verschiedene Buchsenkombinationen auszuwählen.

Im nachfolgenden Beispiel wurde eine Messung zwischen den Buchsen a und Erde ausgewählt.

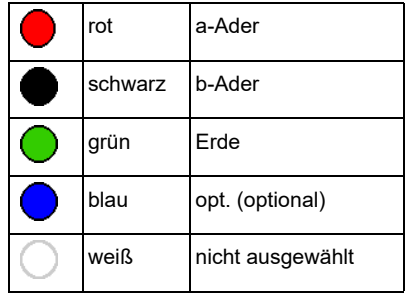

**<Menü>** Öffnen des Copper Box Menüs, siehe [Seite](#page-19-1) 20.

**<Start>** Start der Spannungsmessung zwischen den Buchsen a und Erde.

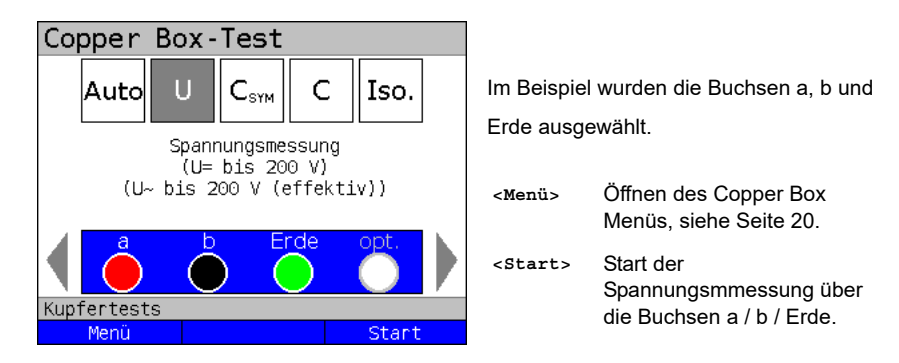

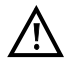

Jede Messung zwischen zwei Buchsen (z. B. auf a / b) wird immer kontinuierlich durchgeführt.

# <span id="page-22-0"></span>**5.4 Alarmtöne**

Der ARGUS erzeugt in Verbindung mit der Copper Box verschiedene Alarmtöne, bspw. sobald ein Fehler auftritt oder ein Test beendet wurde. Die Alarmtöne müssen in den ARGUS-Einstellungen aktiviert sein, siehe Haupthandbuch.

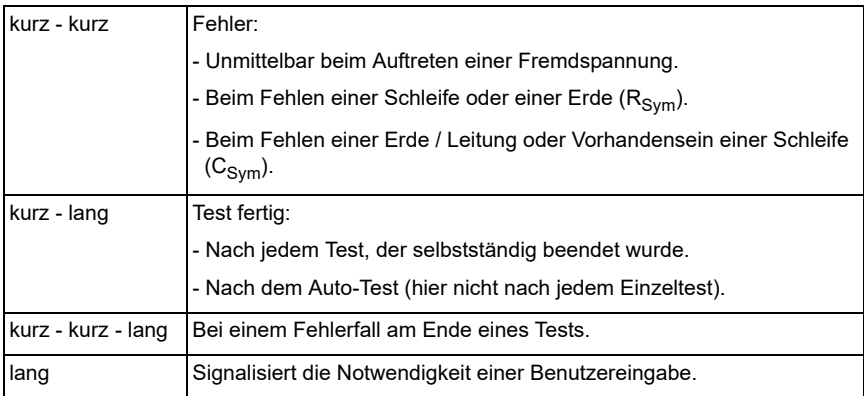

# <span id="page-24-0"></span>**6 Autotest**

Der ARGUS führt, je nach konfiguriertem Autotest-Profil, verschiedene Tests automatisiert durch. Für den Autotest stehen zehn konfigurierbare Profile (inkl. Messhelfersteuerung) zur Verfügung.

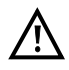

**Vor jeder Messung wird eine Spannungsprüfung durchgeführt (außer Strommessung), bei der die in der Tabelle (siehe [Seite](#page-10-1) 11) angegebenen Spannungsgrenzen nicht überschritten werden dürfen.**

Die Messbereiche, Auflösungen und Genauigkeiten der jeweiligen Messung sind dem Kapitel Technische Daten zu entnehmen, siehe [Seite](#page-13-0) 14.

# **Einstellungen Autotest**

ARGUS in der Statusanzeige. Copper Box-Test Ū Ċ Iso. Auto  $\mathsf{C}_{\mathsf{sym}}$ Der Autotest wurde noch nicht gestartet. Autotest Frde h Kupfertests Details zu den Einzelmessungen Menü sind dem jeweiligen Kapitel zu entnehmen. Nachfolgend wird nur der Ablauf eines beispielhaften Autotests erläutert. Copper Box 1- Autotest Profile Hotkeys/Einstellungen Auto-Test 6- Kabeltypen \*#- Messhelferkommando Messhelfer Autotest Profile \*1- Copper Box Info G Kabeltypen **Nacheinander** Kupfertests und **Messhelferkommando** Messhelfer **Nacheinander** öffnen der Profilauswahl **The und Copper Box Info** 

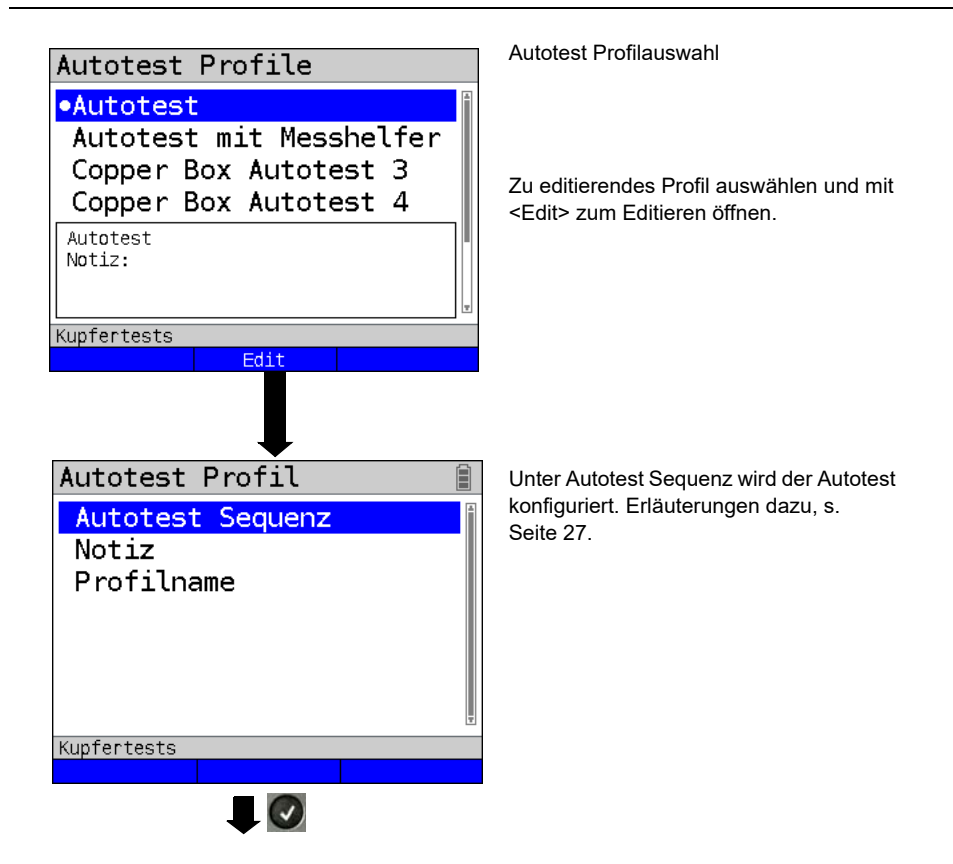

<span id="page-26-1"></span><span id="page-26-0"></span>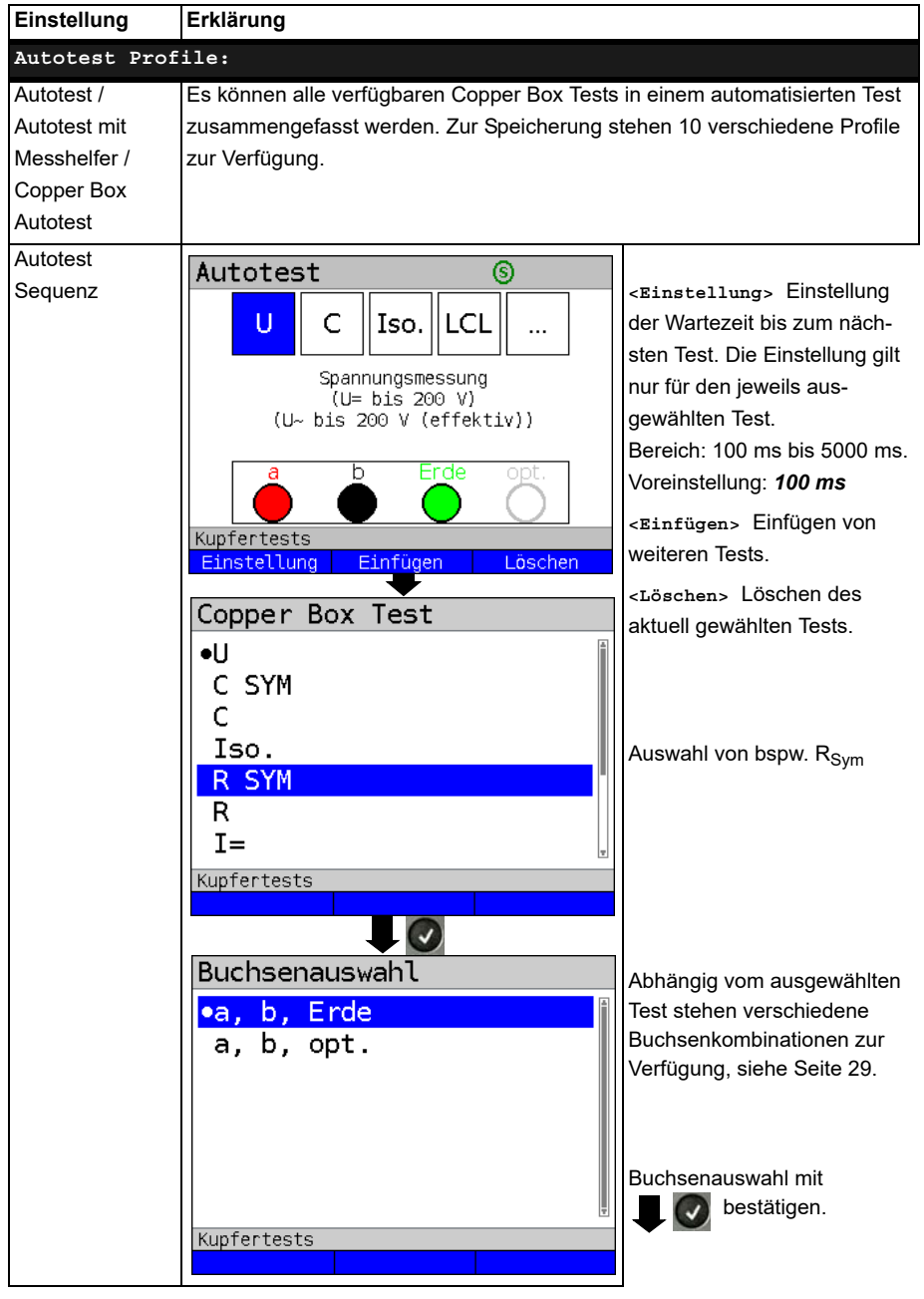

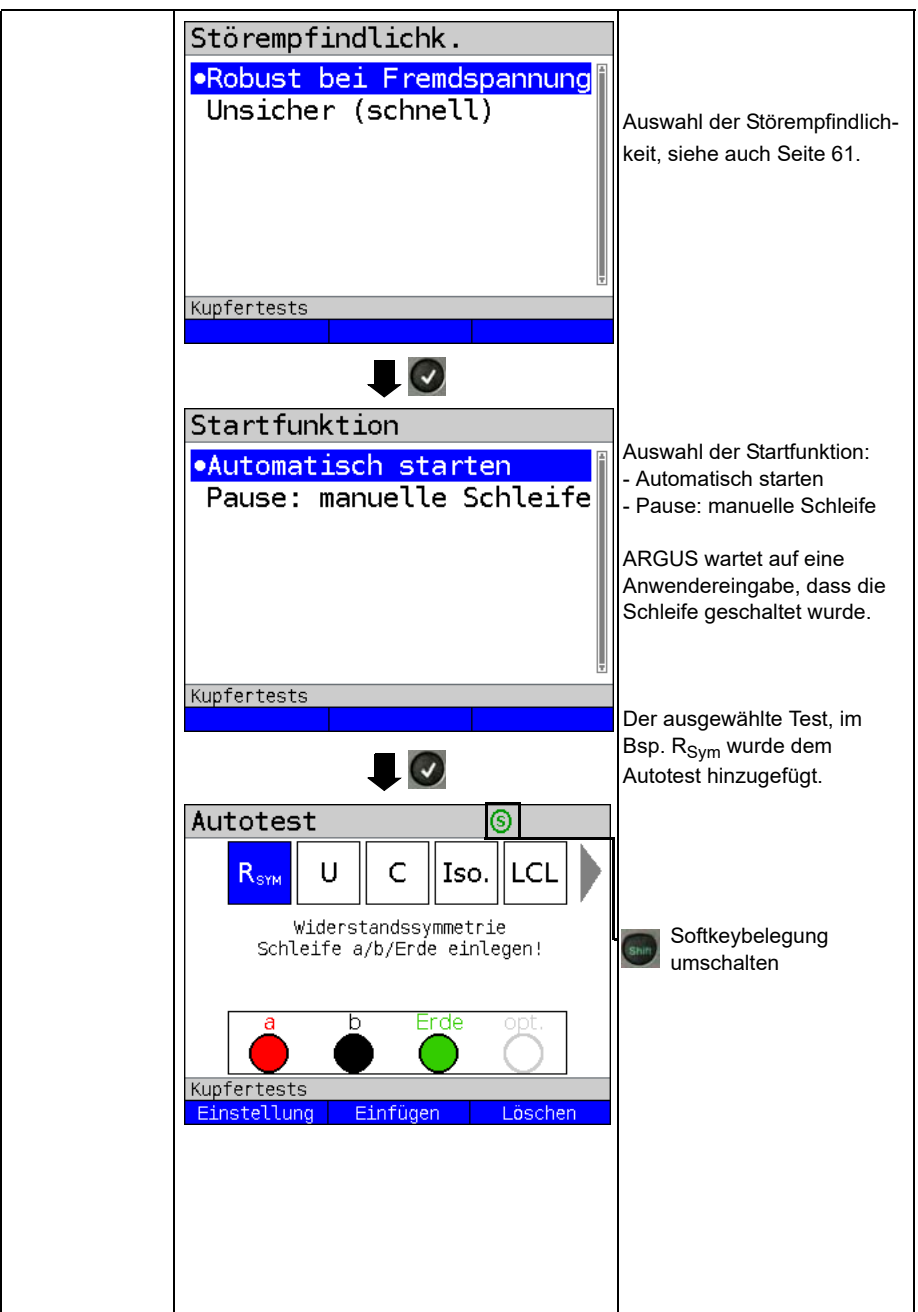

<span id="page-28-0"></span>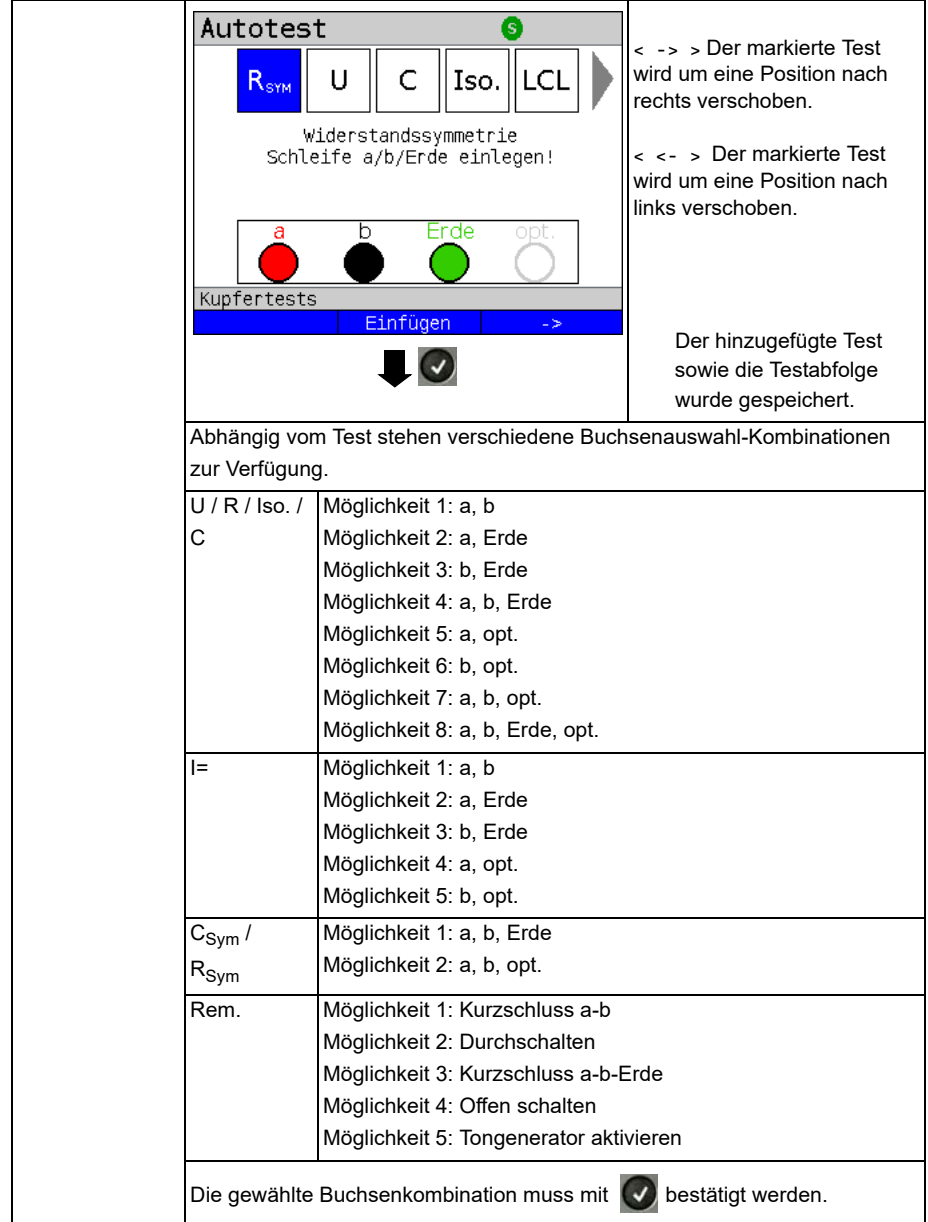

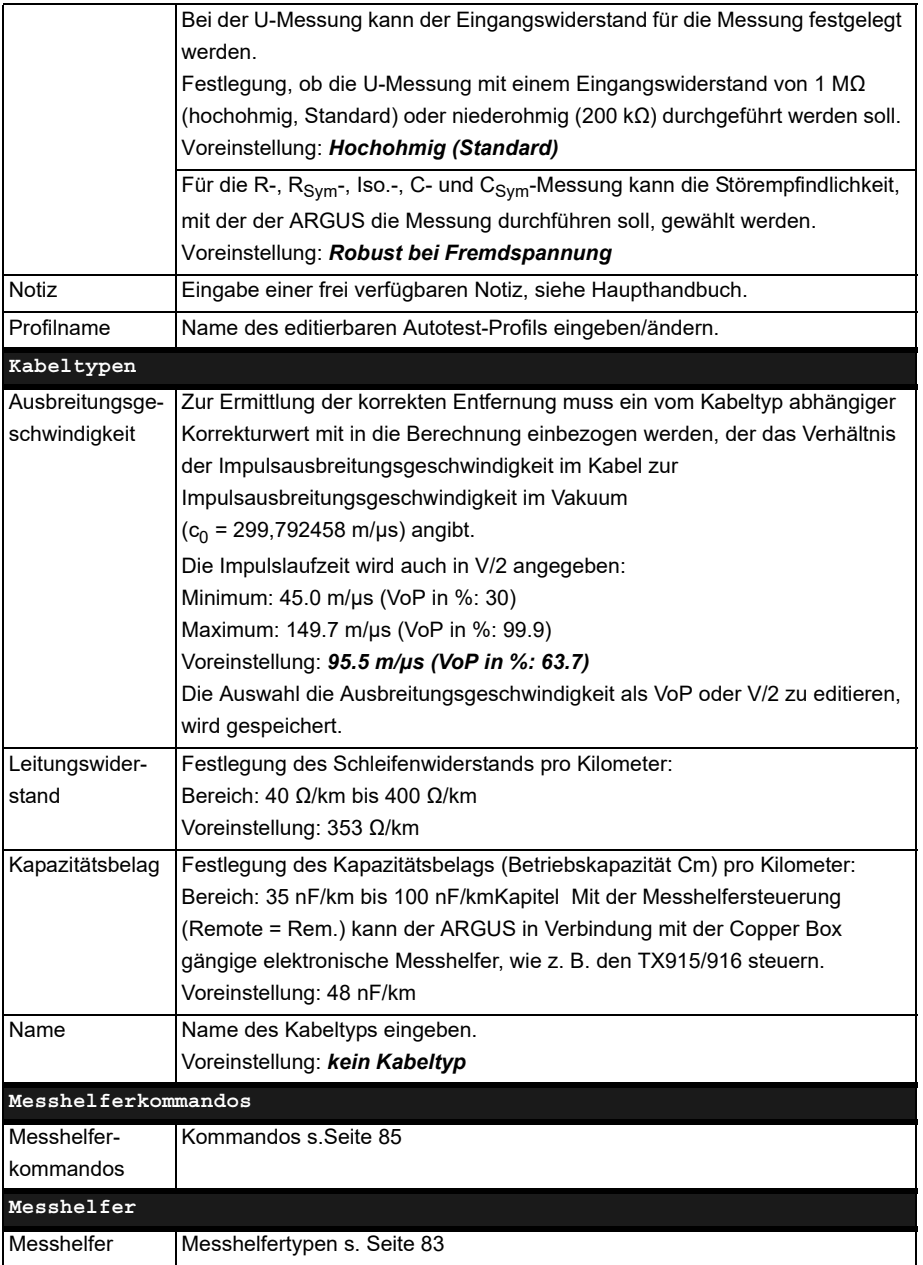

<span id="page-30-0"></span>**Liste der vorkonfigurierten Default-Kabeltypen:**

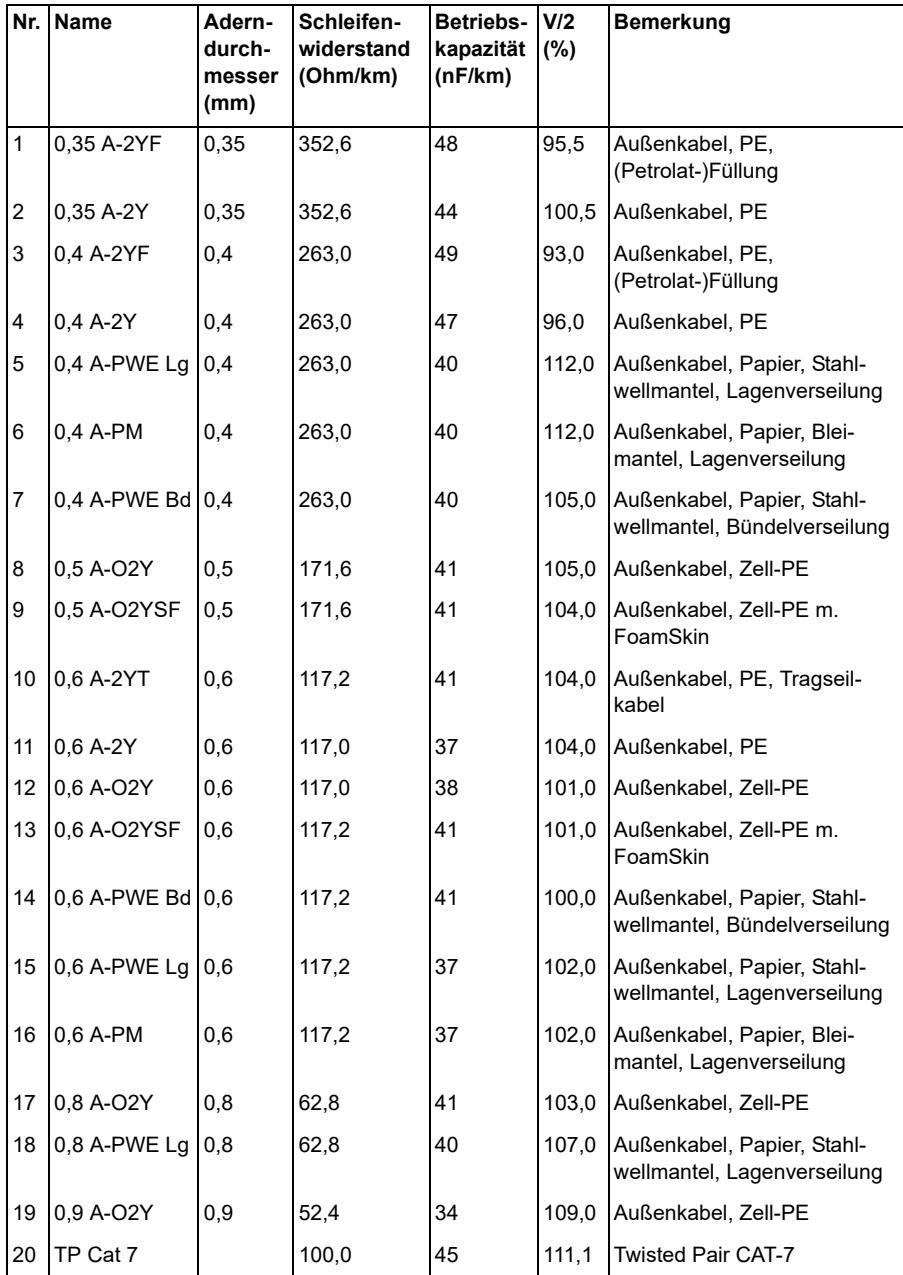

#### **Autotest starten**

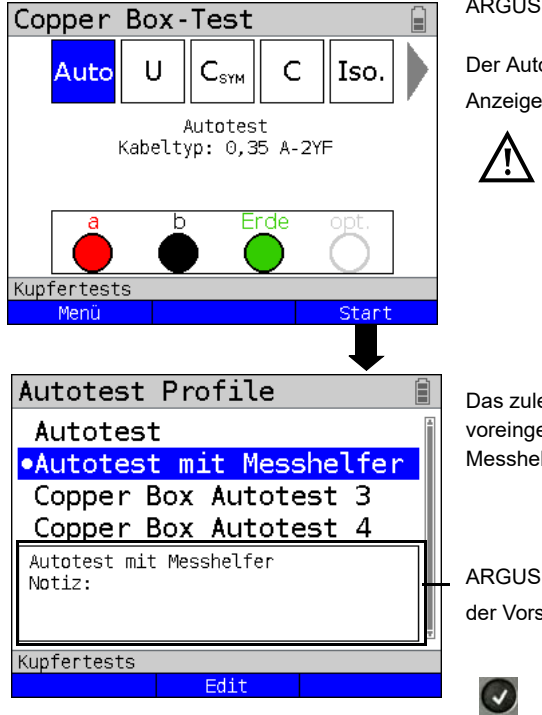

ARGUS in der Statusanzeige.

Der Autotest wurde noch nicht gestartet.

Anzeige im Statusbildschirm:

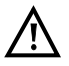

Anzeige im Statusbildschirm: Bei Auswahl eines Kabeltyps oder eines Autotest-Profils (im Bsp. Autotest mit Messhelfer und Kabeltyp (0,35 A-2YF).

Das zuletzt gewählte Autotest-Profil ist voreingestellt, im Bsp. Autotest mit **Messhelfer** 

ARGUS zeigt die gespeicherte Notiz in der Vorschau an.

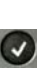

Starten des Autotests mit dem ausgewählten Autotest-Profil.

Der Autotest wird durchgeführt. ARGUS führt nacheinander die im Profil

hinterlegten Tests durch.

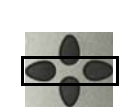

Während des Testablaufs sind die jeweiligen Ergebnisse mit den Cursortasten auswählbar.

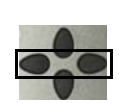

Mit den Cursortasten ist es möglich, die einzelnen Testergebnisse auszuwählen, im Beispiel die der Kapazitätsmessung.

**<Stopp>** Öffnen des Copper Box Menüs, siehe [Seite](#page-19-2) 20.

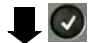

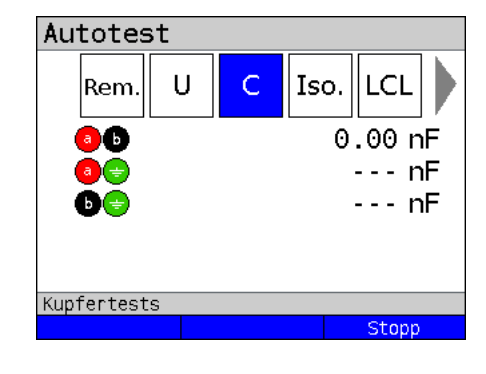

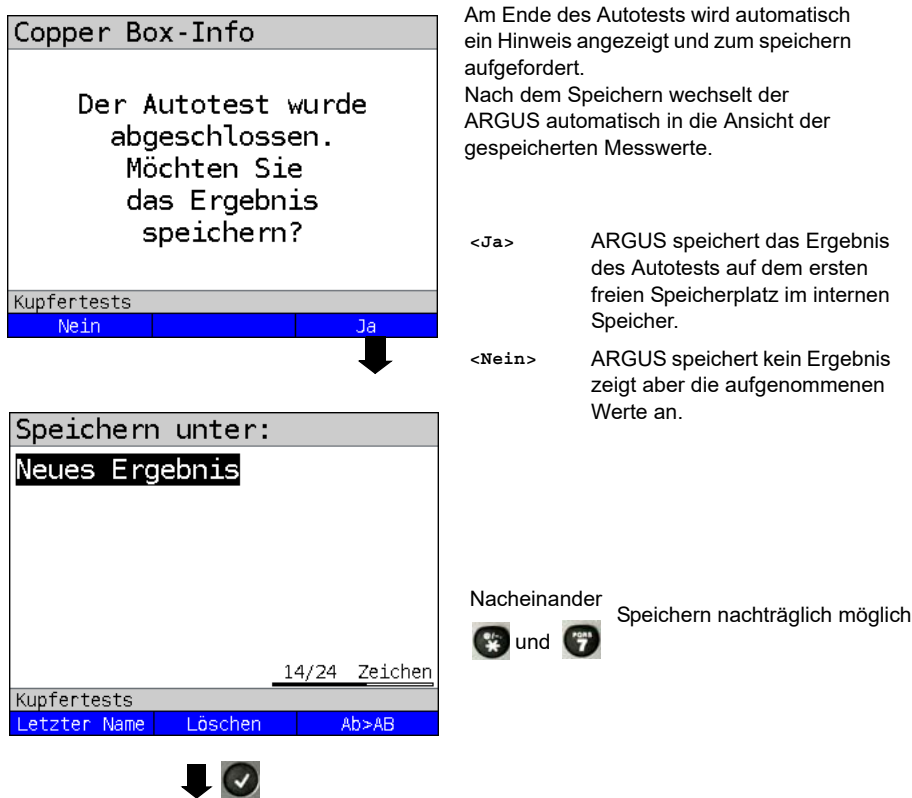

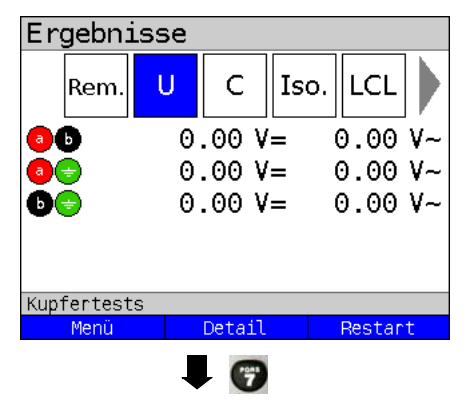

Anzeige der gespeicherten Autotest-Werte im Gerät

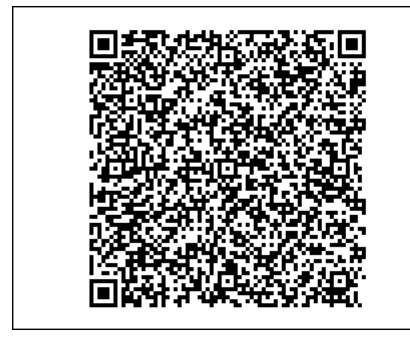

Mit der Zifferntaste (\* lässt sich das

Messergebnis in Form eines QR-Codes darstellen.

Mittels Kamera und einem geeigneten QR-Code-Reader können die Ergebnisse in einem csv-typischen Format auf andere Systeme übertragen werden.

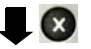

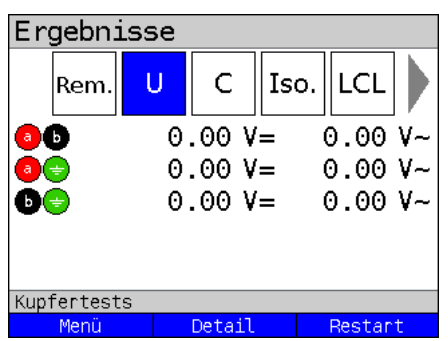

Mit der Taste Wird die QR-Code-

Darstellung wieder verlassen und das Messergebnis im Klartext angezeigt.

# <span id="page-34-0"></span>**7 Spannungsmessung (U= und U~)**

Mit der Spannungsmessung ist es möglich, aufgeschaltete Anschlüsse (wie z. B. ISDN-U $_{k0}$ oder Analog), sowie Speisespannungen (wie bei SHDSL mit ZWR-Einsatz) und Fremdspannungen, z. B. einen Schluss mit einer anderen Leitung, zu messen. Bei Wechselspannungen wird zusätzlich auch die Frequenz angezeigt (10 - 200 Hz). So können auch Rufwechselspannungen und Einkopplungen durch Bahn- oder Netzfrequenzen erkannt werden.

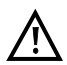

**Es ist zu beachten, dass es immer zu unvorhergesehenen oder gefährlichen Mischspannungen oder zu gefährliche Spannungsspitzen kommen kann.**

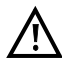

# **Alle Spannungen >200V liegen außerhalb der zulässigen Grenzen.**

Die Messbereiche, Auflösungen und Genauigkeiten der Spannungsmessung sind dem Kapitel Technische Daten zu entnehmen, siehe [Seite](#page-13-0) 14.

# **Einstellungen Spannungsmessung**

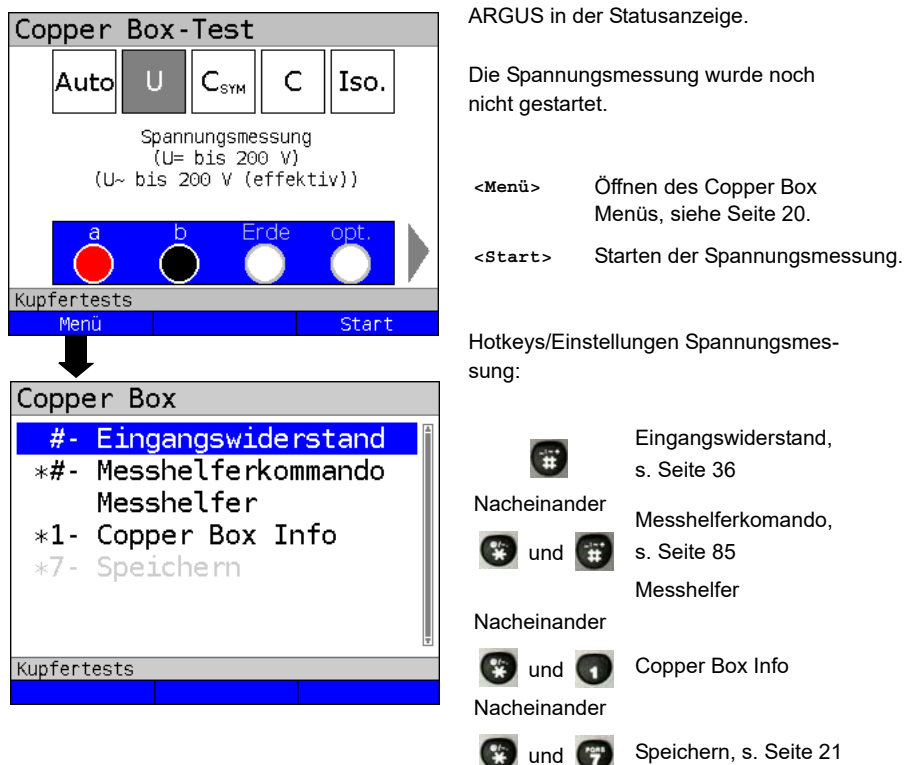

# **Spannungsmessung starten**

<span id="page-35-3"></span><span id="page-35-1"></span><span id="page-35-0"></span>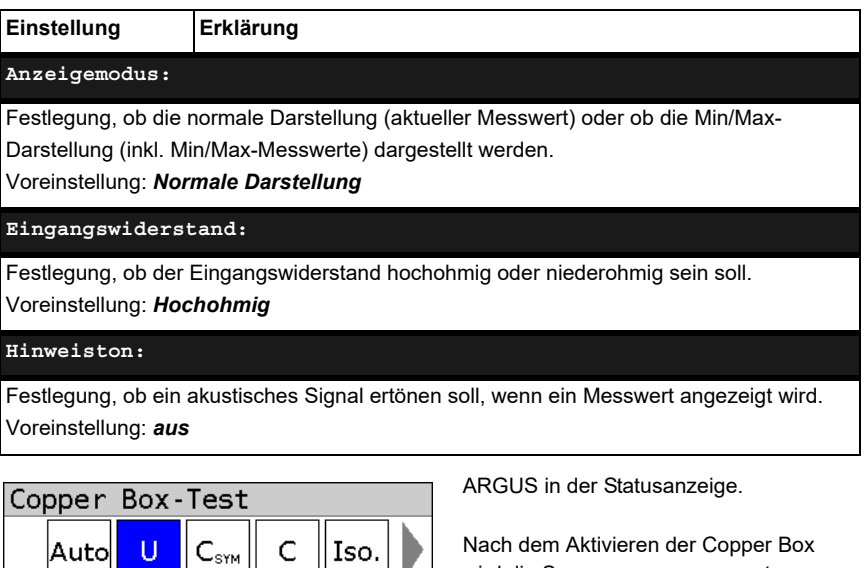

 $U \sim$ 

 $0.01V$ 

0.00 V

0.01 V

--- Hz

Hold

Nach dem Aktivieren der Copper Box wird die Spannungsmessung automatisch gestartet. Im Beispiel wird die

- Aktuelle Spannung in Volt
- Aktuelle Frequenz der Wechsel spannung in Hertz
- Minimale Spannung in Volt
- Maximale Spannung in Volt

#### gemessen.

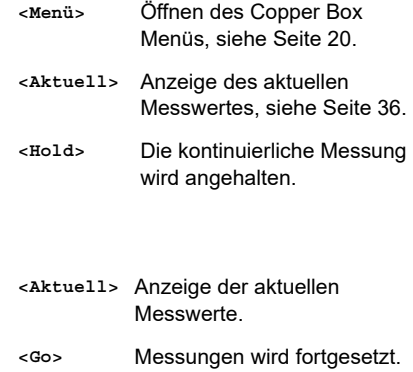

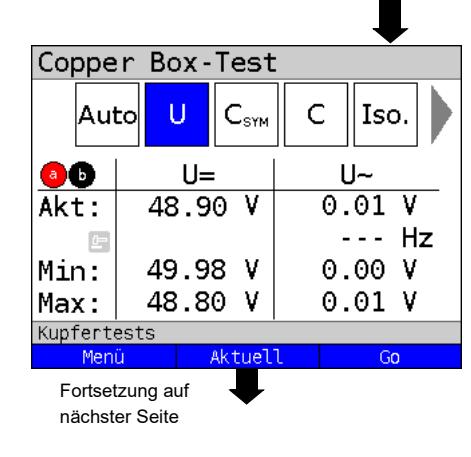

 $U =$ 

 $48.90 V$ 

49.98 V

48.80 V

Aktuell

<span id="page-35-4"></span><span id="page-35-2"></span>**a**O

 $A$ kt:

Max:

 $\mathbf{r}$ Min:

Kupfertests Menü
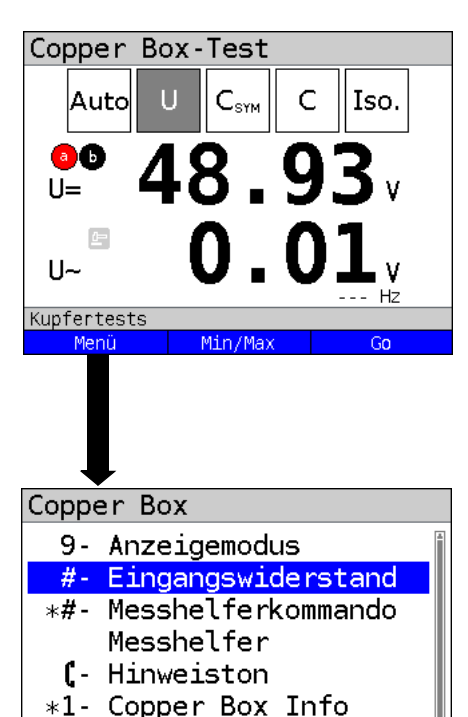

Displayanzeige:

- Aktuelle Gleichspannung in Volt
- Aktuelle Wechselspannung in Volt
- Aktuelle Frequenz der Wechsel spannung in Hertz
- **<Menü>** Öffnen des Copper Box Menüs, siehe [Seite](#page-19-0) 20.
- **<Min/Max>** Anzeige der minimalen und maximalen gemessenen Messwerte.
- **<Hold>** Die kontinuierliche Messung wird angehalten.

Hotkeys/Einstellungen, s. [Seite](#page-19-1) 20

Auswahl: Eingangswiderstand

Standardmäßig werden die Spannungsmessungen hochohmig ausgeführt. Eine Änderung des Eingangswiderstands wird bis zu einem Neustart des ARGUS gespeichert.

Der Eingangswiderstand beträgt bei der hochohmigen Messung mind. 1 MΩ (abhängig vom Messbereich).

Die Spannungsmessung kann auch auf niederohmig umgestellt werden. Bei der niederohmigen Messung wird mit einem 200 kΩ Widerstand, der parallel zur messbereichsabhängigen Eingangsimpedanz geschaltet wird, gemessen. Die niederohmige Messung erlaubt es eingekoppelte Spannung (aufgeladene Leitung) auf Leitungen zu entladen. Diese Belastung gibt Aufschluss auf den Zustand (niederohmig, hochohmig) einer evtl. vorhandenen Fremdspannungsquelle.

**Kupfertests** 

\*7- Speichern

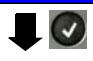

Eingangswiderst. •Hochohmia (Standard) Niederohmig ( $200k\Omega$  Last) Kupfertests

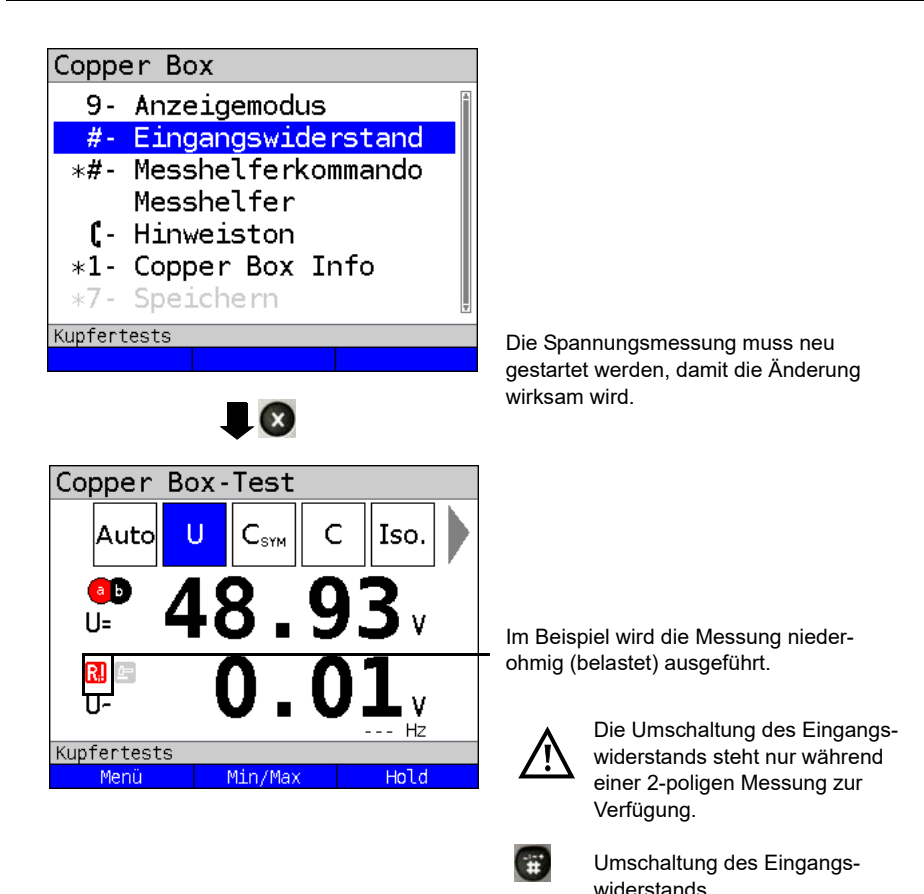

Um die Spannungsmessung mit einer anderen Buchsenkombination durchzuführen, siehe [Seite](#page-21-0) 22.

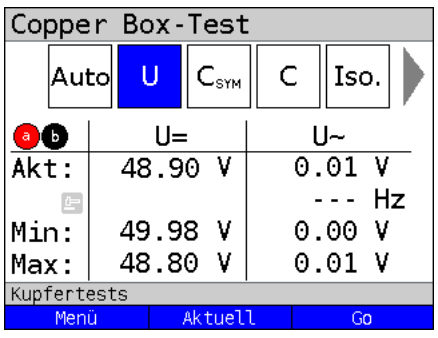

#### **Beispielmessungen:**

Die gemessene Gleichspannung von 48,90 V, kann auf den a/b-Anschluss einer Telefonanlage hindeuten.

Für eine a/b-Telefonanlage sind 48 V, 32 V oder 24 V typische Gleichspannungen.

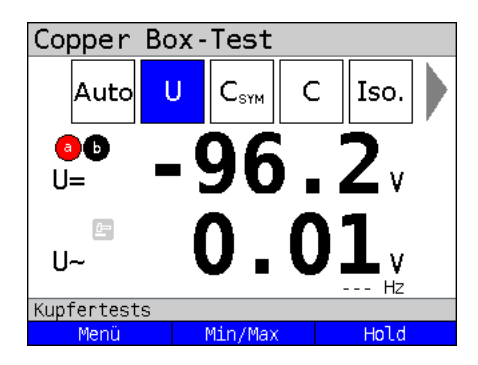

Die gemessene Gleichspannung von 96,2 V kann auf einen ISDN-U<sub>k0</sub>-Anschluss deuten.

Für einen ISDN-Uk0-Anschluss liegt die Spannung üblicherweise zwischen 91 V und 99 V.

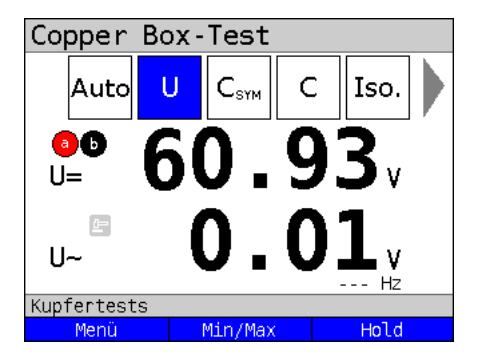

Die gemessene Gleichspannung von 60,93 V könnte auf einen Analog-Anschluss deuten.

Für einen a/b-Anschluss liegt die Spannung üblicherweise zwischen 50 V und 72 V.

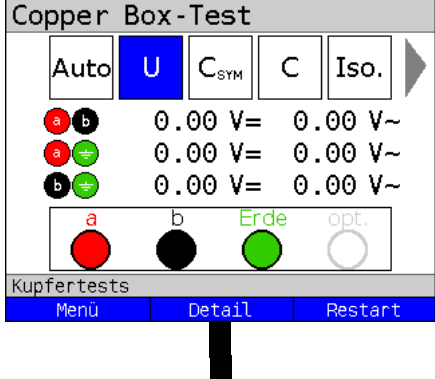

 $0.00$ ν

 $0.00V$ 

 $Hz$ 

Copper Box-Test

**a**<sup>b</sup>  $\overline{u}$ 

**Frequenz** 

Kupfertests

 $II -$ 

Im Idealfall sollte keine Wechselspannung zwischen den einzelnen Adern zu messen sein.

Dennoch ist das Einkoppeln von Wechselspannungen direkt über einen Leitungsschluss oder indirekt über die Luft auf die Adern möglich.

Zwischen a und b kann vorübergehend die typische Rufwechselspannung auftreten.

**<Detail>** Öffnen der Messergebnisse der Adernpaare.

Displayanzeige der Messungen zwischen a-Ader und b-Ader:

- Anzeige der Gleichspannung in V
- Anzeige der Wechselspannung in V
- Anzeige der Frequenz der Wechsel spannung in Hertz

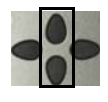

Mit den Cursortasten ist es möglich, die Messergebnisse der Adernpaare zu öffnen.

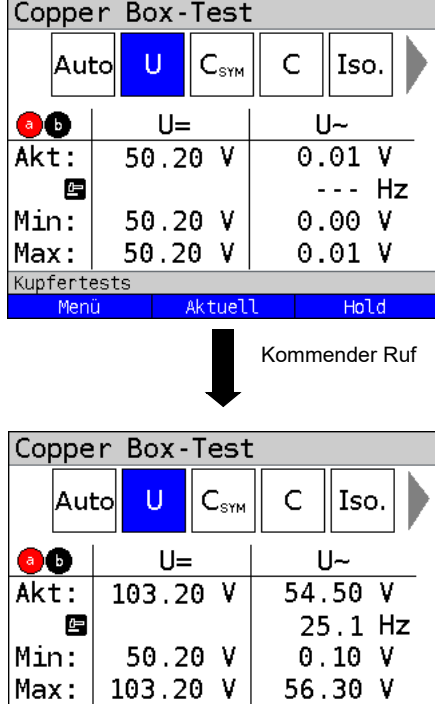

Aktuell

Hold

## **Beispiel: Wechselspannung**

In diesem Beispiel ist die Copper Box in der Spannungsmessung an einem Analog-Anschluss angeschlossen. Es wird die typische Gleichspannung gemessen.

In diesem Beispiel kommt ein Ruf rein. Neben der Gleichspunng, ist eine Rufwechselspannung mit der typischen Frequenz von 25 Hz erkennbar.

Kupfertests Menü

# **8 Kapazitive Symmetriemessung (C<sub>Sym</sub>)**

Mit Hilfe der Kapazitiven Symmetrie lassen sich Unregelmäßigkeiten in der Verkabelung feststellen, die zu Signalverzerrungen oder Übertragungsfehlern führen können. Die Leitung muss offen sein.

Durch eine reale Leitung entsteht ein Netzwerk aus Serien- und Parallelkapazitäten der einzelnen Bezugspunkte zueinander, wie im nachfolgenden Bild dargestellt.

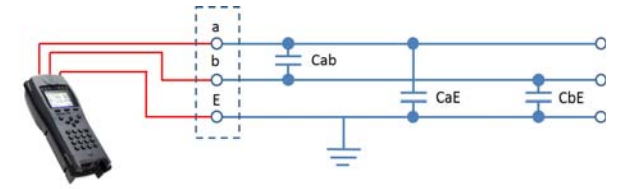

Zwischen a (Tip) und b (Ring) wird tatsächlich die Gesamtkapazität von Cab zu der Serienschaltung aus CaE und CbE gemessen.

Dieser gemessene Wert ergibt den sogenannten Cm-Wert (mutal, dt. gemeinsam). Für die Messungen zwischen a und Erde (Tip und Ground) sowie b und Erde (Ring und Ground) gilt Entsprechendes.

Aus diesen drei Messungen berechnen sich die tatsächlichen Werte Cab, CaE und CbE. Diese berechneten Werte werden dann zur Symmetrie-betrachtung herangezogen.

Zusätzlich wird noch die absolute Abweichung der beiden Kapazitäten CaE und CbE gegen Ground und die relative Abweichung ermittelt.

Relative Abweichung (in %) = 2x absolute Abweichung (CaE-CbE)  $CaE+CbE$ 

Absolute Abweichung (in nF) = Absolute Abweichung (CaE-CbE)

Die ermittelten Werte geben die tatsächlichen Werte CaE, CbE und Cab für die einzelnen Kapazitäten an. Da insbesondere die Kapazitäten CaE und CbE gegen Ground wichtig für die Symmetrie einer Leitung sind, wird hierfür zur Verdeutlichung noch der absolute und prozentuale Wert angegeben. Der relative Wert sollte nicht über 1% liegen (Empfehlung). Die absolute Abweichung ist besonders bei sehr kurzen Leitungen zu beachten, da hier eventuell schon kleine Abweichungen für eine höhere prozentuale Abweichung sorgen. Hier muss im Einzelfall geprüft werden, ob das noch akzeptabel ist.

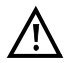

Die Leitung muss "offen" sein. Dies kann z. B. durch die Messhelferfunktion "offen schalten" sicher gestellt werden. Vor der Messung wird **automatisch von der Box eine Spannungsprüfung durchgeführt, bei der die in der Tabelle (siehe [Seite](#page-10-0) 11) angegebenen Spannungsgrenzen nicht überschritten werden dürfen.**

**Bei Kapazitätsmessungen an sehr kurzen Leitungen (< 100 m) muss in jedem Fall darauf geachtet werden, dass kein Messhelfer angeschlossen ist. Die Auskoppelkapazität des Messhelfers kann in einem solchen Fall mitgemessen werden und so das Messergebnis erheblich verfälschen. Bei einer Messfrequenz von 8 Hz, wird bspw. beim TS916 eine zusätzliche Kapazität von ca. 3,3 nF mitgemessen.**

Die Messbereiche, Auflösungen und Genauigkeiten der kapazitiven Symmetriemessung sind dem Kapitel Technische Daten zu entnehmen, siehe [Seite](#page-13-0) 14.

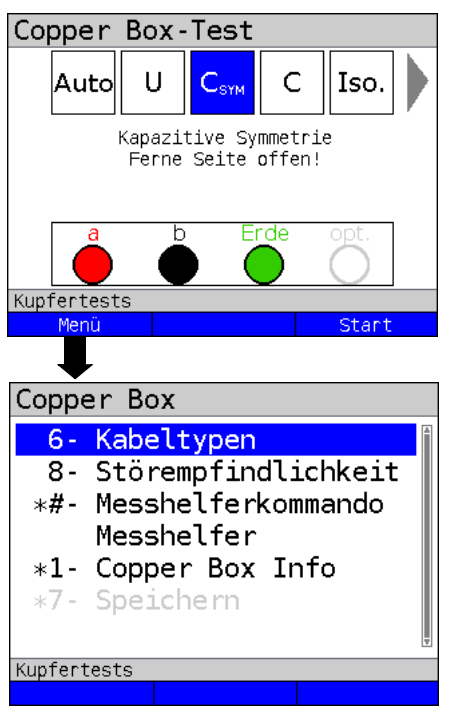

**Einstellungen kapazitive Symmetriemessung**

ARGUS in der Statusanzeige.

Die kapazitive Symmetriemessung wurde noch nicht gestartet.

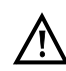

Bei Auswahl der Störempflindlichkeit "Unsicher (schnell)" wird der rote Hinweis "ACHTUNG: Störempfindlich" im Display angezeigt.

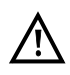

Wenn ein Kabeltyp ausgewählt wurde, wird dieser im Display angezeigt.

- **<Menü>** Öffnen des Copper Box Menüs, siehe [Seite](#page-19-0) 20.
- **<Start>** Starten der kapazitiven Symmetriemessung.

Hotkeys/Einstellungen Zur kapazitive Symmetriemessung s. [Seite](#page-19-1) 20 und [Seite](#page-43-0) 44.

<span id="page-43-1"></span>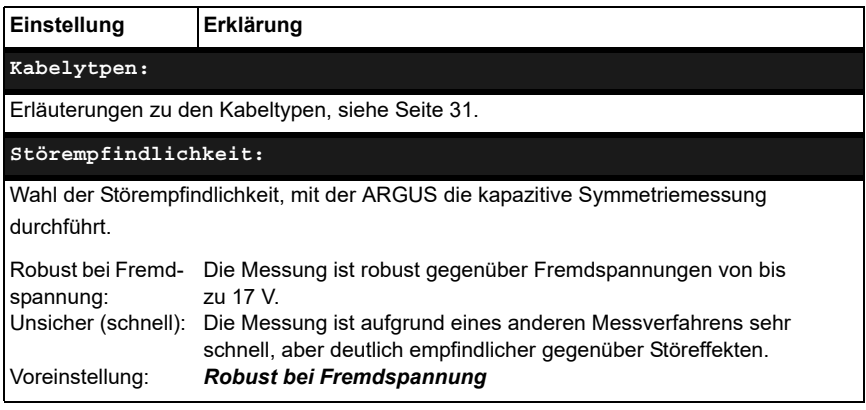

<span id="page-43-0"></span>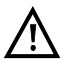

Die kapazitive Symmetriemessung kann unter bestimmten Umständen abgebrochen werden.

Mögliche Ursachen dafür sind z. B. das Anliegen einer Fremdspannung, das Fehlen einer Leitung oder das Vorhandensein einer Schleife.

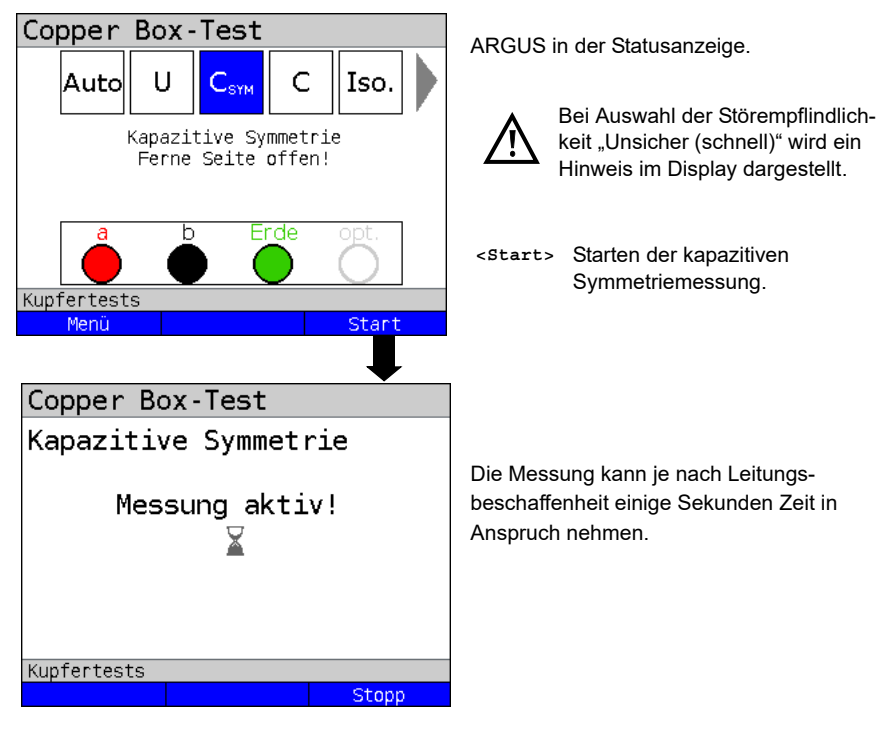

#### **Kapazitive Symmetriemessung starten**

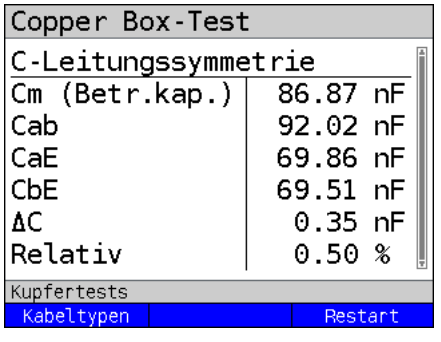

Displayanzeige:

- Cm (Betriebskapazität) (in nF)
- Cab (Kapazität zwischen a und b (in nF)
- CaE (Kapazität zwischen a und Erde (in nF)
- CbE (Kapazität zwischen b und Erde (in nF)
- ΔC (absolute Abweichung von CaE und CbE (in nF))
- Relative Abweichung in %

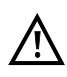

Bei Auswahl eines Kabeltyps, wird die Leitungslänge berechnet, siehe [Seite](#page-45-0) 46.

<span id="page-45-0"></span>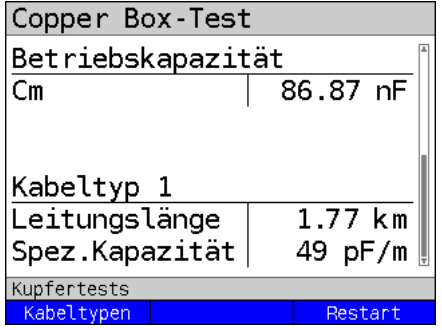

Bei Auswahl eines Kabeltyps wird aus der spezifischen Kapazität und der gemessenen Betriebskapazität die Leitungslänge berechnet.

Displayanzeige:

- Cm (Betriebskapazität) (in nF)
- Leitungslänge in km
- Spezifische Kapazität des gewählten Kabeltyps

**Beispielmessungen:**

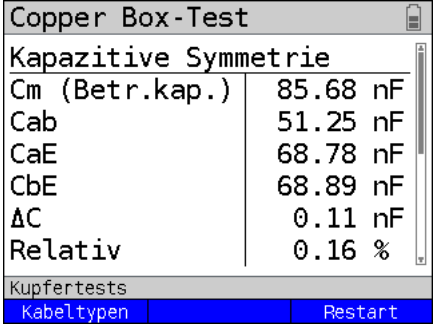

Die Kapazitäten CaE und CbE liegen sehr dicht beinander. Die relative Abweichung liegt unter 1 %. Die Adern sind sehr homogen.

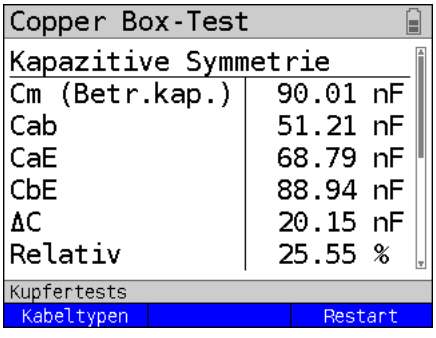

Die Kapazitäten CaE und CbE weichen stark voneinander ab. Die relative Abweichung liegt deutlich über den empfohlenen 1 %. Die Adern sind sehr unsymmetrisch.

# **9 Kapazitätsmessung (C)**

Die Kapazitätsmessung zeigt die typische Eingangskapazität angeschlossener Geräte bzw. die Kapazität der offenen Leitung an.

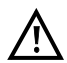

**Die Leitung muss "offen" sein. Dies kann z. B. durch die Messhelferfunktion "offen schalten" sicher gestellt werden. Vor der Messung wird automatisch von der Box eine Spannungsprüfung durchgeführt, bei der die in der Tabelle (siehe [Seite](#page-10-0) 11) angegebenen Spannungsgrenzen nicht überschritten werden dürfen.**

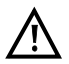

**Bei Kapazitätsmessungen an sehr kurzen Leitungen (< 100 m) muss in jedem Fall darauf geachtet werden, dass kein Messhelfer angeschlossen ist. Die Auskoppelkapazität des Messhelfers kann in einem solchen Fall mitgemessen werden und so das Messergebnis erheblich verfälschen. Bei einer Messfrequenz von 8 Hz, wird bspw. beim TS916 eine zusätzliche Kapazität von ca. 3,3 nF mitgemessen.**

Die Messbereiche, Auflösungen und Genauigkeiten der Kapazitätsmessung sind dem Kapitel Technische Daten zu entnehmen, siehe [Seite](#page-13-0) 14.

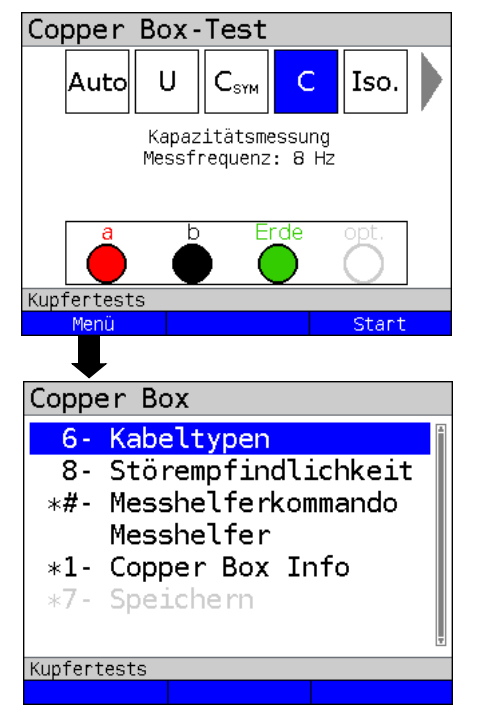

**Einstellungen Kapazitätsmessung**

ARGUS in der Statusanzeige.

Die Kapazitätsmessung wurde noch nicht gestartet.

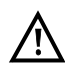

Bei Auswahl der Störempflindlichkeit "Unsicher (schnell)" wird der rote Hinweis "ACHTUNG: Störempfindlich" im Display angezeigt.

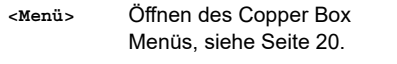

**<Start>** Starten der Kapazitätsmessung.

Hotkeys/Einstellungen der Kapazitätsmessung s. [Seite](#page-19-1) 20 und [Seite](#page-47-0) 48.

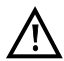

Haben Sie die C-Symmetriemessung durchgeführt, ist die Durchführung der C-Messung nicht mehr notwendig.

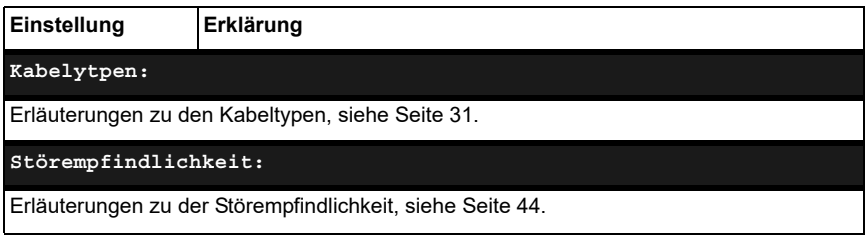

#### <span id="page-47-0"></span>**Kapazitätsmessung starten**

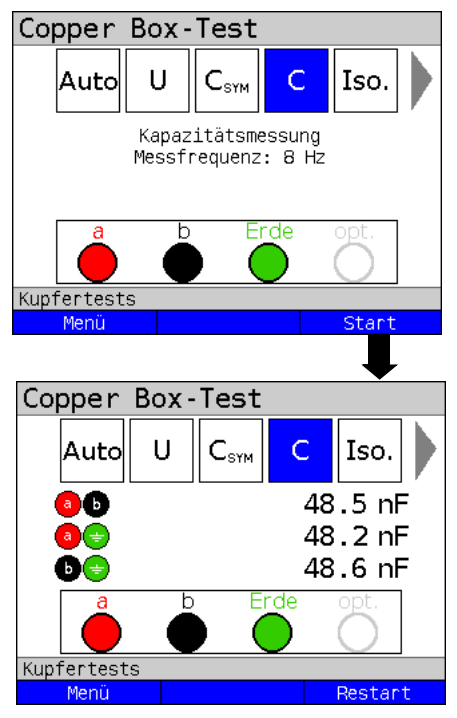

ARGUS in der Statusanzeige.

Bei Auswahl der Störempflindlichkeit "Unsicher (schnell)" wird der rote Hinweis "ACHTUNG: Störempfindlich" im Display angezeigt.

#### **<Start>** Starten der Kapazitätsmessung.

Im Beispiel wurde zwischen den Buchsen a / b und Erde jeweils eine Kapazität von ca. 48 nF gemessen.

Bei einer spezifischen Kapazität von rund 50 nF/km, lässt dieser Wert den Rückschluss zu, dass die Leitung ca. 1 km lang und offen ist.

Bei einer geschlossenen Leitung ist keine Messung möglich. ARGUS signalisiert das mit dem Hinweis "Schleife?".

#### Copper Box-Test  $C_{\tiny{\textrm{SYM}}}$ Iso. Ū Auto C 86.51 nF 99.01 nF 99.35 nF Erde ont infertests Menü Länge Restart

**Beispielmessungen:**

Im Beispiel wurde zwischen den Buchsen a / b eine Kapazität von 86,51 nF gemessen.

**<Länge>** Wechseln zu den Leitungslängen-Parametern, s. S. [51](#page-50-0).

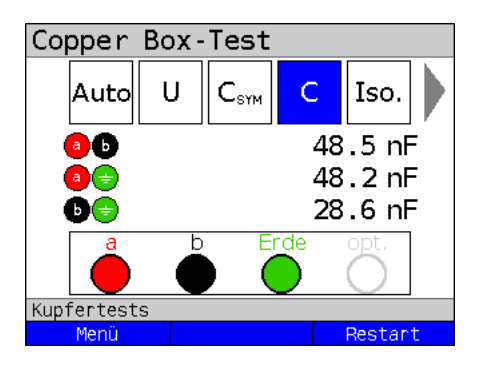

Im Idealfall befindet sich die Leitung im kapazitiven Gleichgewicht. Weicht aber die Kapazität zwischen a und Erde von der zwischen b und Erde um mehr als 2-3 % ab, kann dies auf eine Unsymmetrie hinweisen. Diesem Verdacht kann mit der Symmetriemessung, siehe Kapitel 8, welche ein deutlich genaueres Ergebnis bezüglich der Symmetrie liefert, nachgegangen werden.

# <span id="page-49-0"></span>**9.1 Leitungslängenberechnung**

Jedes Telekommunikationskabel verfügt über einen bestimmten Schleifenwiderstand und eine Betriebskapazität pro Längeneinheit. Da i. d. R. das verlegte Kabel bekannt ist, sind auch diese Werte bekannt. Die Werte sind konstruktionsbedingt und relativ konstant, da die Kabel in der Erde verlegt sind und relativ geringen Temperatur- oder Feuchteeinflüssen ausgesetzt sind. Eine typische Ortsanschlussleitung kann allerdings aus mehreren Abschnitten bestehen. Auf diesen Abschnitten können Adernquerschnitt und somit auch die techn. Spezifikationen variieren. Diese Parameter können auch in der Copper Box hinterlegt werden (siehe [Seite](#page-30-0) 31). Wird nun die C- oder R-Messung durchgeführt, so erhält man eine Auswertung der gemessenen Leitung bezüglich ihrer wahrscheinlichen Länge bezogen auf den ausgewählten Kabeltyp.

Die Auswertung erfolgt nur bei einer Messung zwischen a- und b-Ader. Die Messwerte gegen Erde können beliebigen Einflüssen unterliegen und können daher nicht mit einem pauschalen Kapazitäts- oder Widerstandsbelag pro Längeneinheit angegeben werden. Die Berechnungen der Leitungslänge können dann mit der i. d. R. ebenfalls bekannten Länge der Leitung verglichen und somit Rückschlüsse auf Fehler gezogen werden. Mit dem errechneten Wert kann man grob die Leitungslängen vergleichen und bei Unstimmigkeiten eine weitergehende Fehlersuche durchführen (z. B. mit einem TDR).

Damit bei der C- oder R-Messung die Leitungslänge berechnet werden kann, muss ein Kabeltyp ausgewählt werden. Für diese und weitere Einstellungen, siehe [Seite](#page-30-0) 31. Der Kabeltyp kann auch während oder nach der Messung ausgewählt und konfiguriert werden.

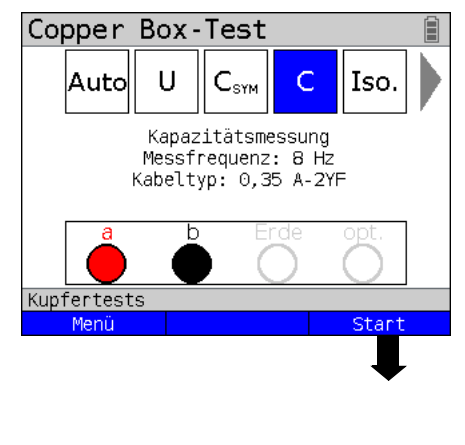

## **Kapazitätsmessung starten**

ARGUS in der Statusanzeige.

Im Bsp. wird die Kapazitätsmessung mit einer Messfrequenz von 8 Hz und den in Kabeltyp 1 hinterlegten Werten ausgeführt.

Wichtig ist, dass ein Kabeltyp ausgewählt ist (s. [Seite](#page-30-0) 31), defaultmäßig ist "kein Kabeltyp" ausgewählt.

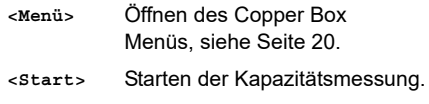

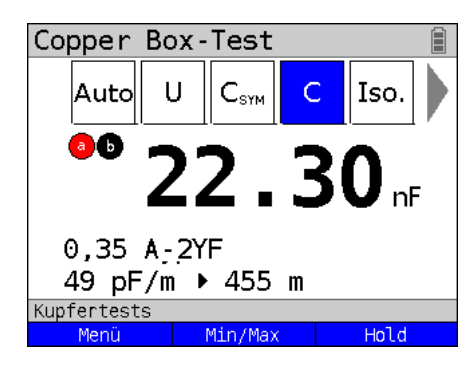

Im Beispiel wurde zwischen a / b eine Kapazität von ca. 22,30 nF gemessen. Mit den in Kabeltyp 0,35 A-2YF hinterlegten Werten entspricht dies 455 m Leitung. Bei einer zweipoligen Messung wird der gemessene Wert in Echtzeit angezeigt.

**<Menü>** Öffnen des Copper Box Menüs, siehe [Seite](#page-19-0) 20.

<span id="page-50-0"></span>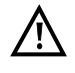

Der Kabeltyp kann auch während oder nach der Messung ausgewählt und konfiguriert werden.

#### Copper Box-Test Im Beispiel wurde zwischen a / b eine  $\mathsf{C}_{\text{sym}}$ П Ċ Iso. Autol Kapazität von ca. 86 nF gemessen. Bei einem Kapazitätsbelag von rund 86.51 nF 49 nF/km, lässt dieser Wert den Rück-99.01 nF schluss zu, dass die Leitung ca. 1,77 km 99.35 nF lang ist. **<Menü>** Öffnen des Copper Box **≺upfertests** Menüs, siehe [Seite](#page-19-0) 20. Menü .ände Restart Copper Box-Test Displayanzeige: Kabeltyp 1 **-** Berechnete Leitungslänge von a / b in Leitungslänge 1.77 km km. Spez.Kapazität 49 pF/m **-** Spezifische Kapazität des gewählten Kabeltyps. **<Kabel-**Wechseln in die Kabeltypen-Kupfertests **typen>** Einstellungen.Kabeltypen Restart

### **Beispielmessungen:**

# **10 Isolationswiderstandsmessung (Iso.)**

Die Isolationswiderstandsmessung gibt u. a. Aufschluss über Beschädigungen der Kabelisolierung, eingedrungende Feuchtigkeit oder oxidierte Kontaktstellen der Leitung.

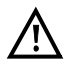

**Vor der Messung wird eine Spannungsprüfung durchgeführt, bei der die in der Tabelle (siehe [Seite](#page-10-0) 11) angegebenen Spannungsgrenzen nicht überschritten werden dürfen.**

Die Messbereiche, Auflösungen und Genauigkeiten der Isolationswiderstandsmessung sind dem Kapitel Technische Daten zu entnehmen, siehe [Seite](#page-13-0) 14.

#### **Einstellungen Isolationswiderstandsmessung**

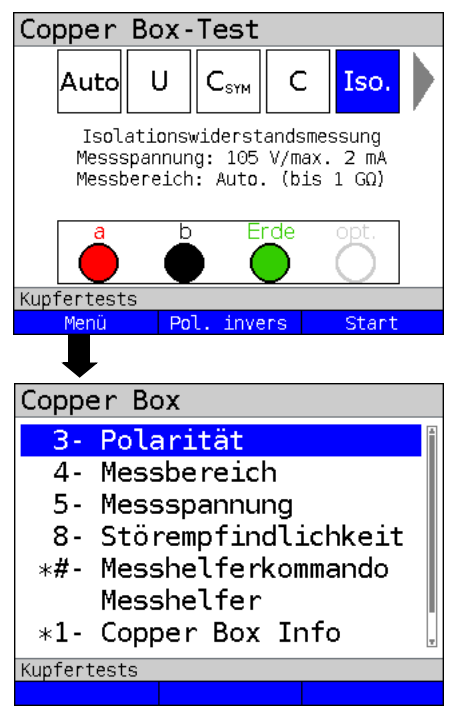

ARGUS in der Statusanzeige.

Die Isolationswiderstandsmessung wurde noch nicht gestartet.

Vor der Messung werden die verwendeten Testparameter angezeigt.

- Messpannung (im Bsp. 105 V)
- Messstrom (im Bsp. max. 2 mA)
- Messbereich (im Bsp. Auto. bis 1GΩ)

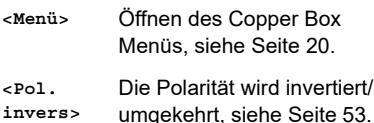

**<Start>** Starten der Isolationswiderstandsmessung.

Hotkeys/Einstellungen

Zur Isolationswiderstandmessung s. [Seite](#page-19-1) 20 und [Seite](#page-52-1) 53

Die Konfigurationsmöglichkeiten können in Abhängigkeit der ausgewählten Buchsen variieren.

<span id="page-52-1"></span><span id="page-52-0"></span>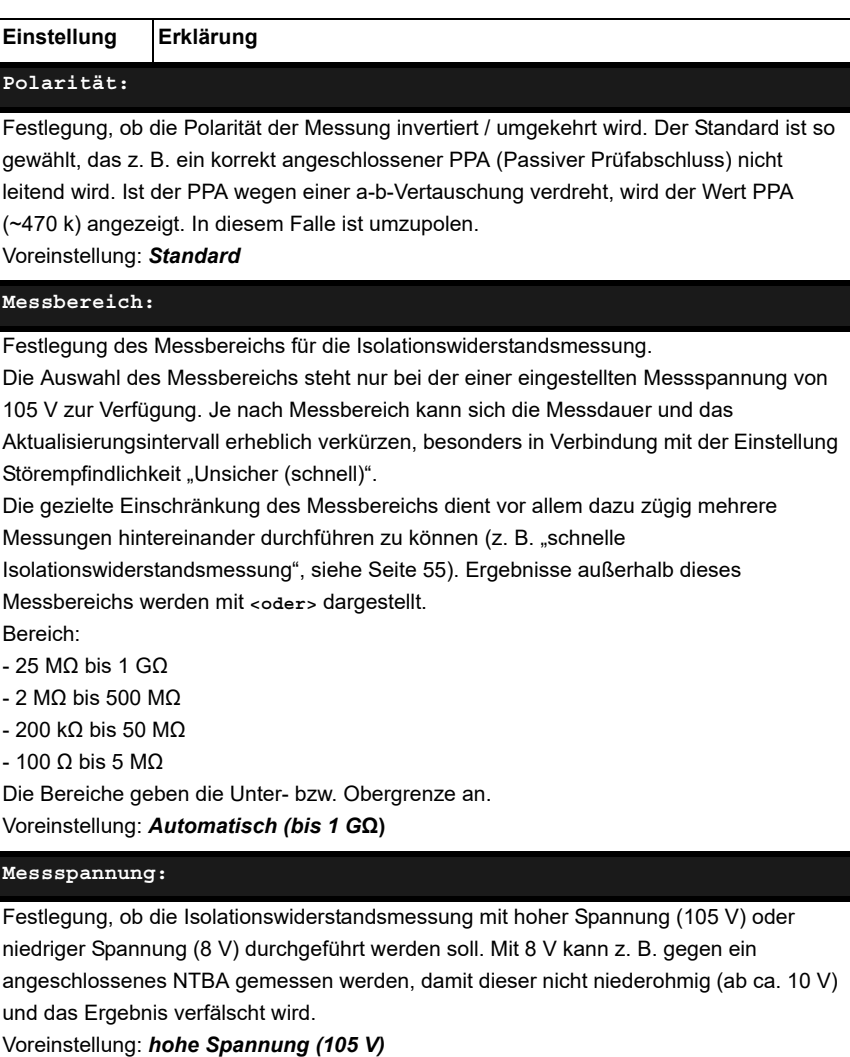

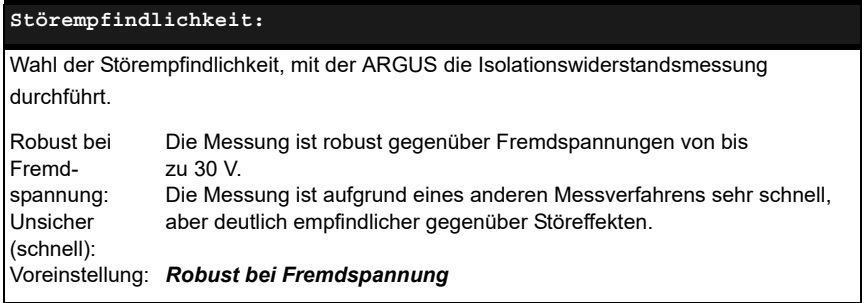

### **Isolationswiderstandsmessung starten**

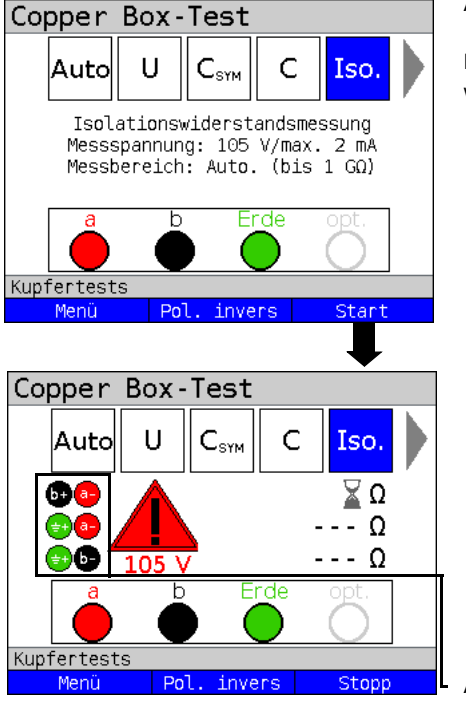

ARGUS in der Statusanzeige.

Die Isolationswiderstsandsmessung wurde noch nicht gestartet.

- **<Menü>** Öffnen des Copper Box Menü.
- **<Pol. invers>** Die Polarität wird invertiert, siehe [Seite](#page-52-0) 53.
- **<Start>** Starten der Isolationswiderstandsmessung.

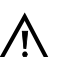

Nach dem Starten der Isolationswiderstandsmessung erscheint bei der verwendeten Messspannung von 105 V ein Warnhinweis. ARGUS erzeugt beim Starten der Messung eine Spannung von

105 V. Aufgrund dieser erzeugten Spannung ist besondere Vorsicht geboten.

Aktuelle Messpolarität

**<Stopp>** Test stoppen.

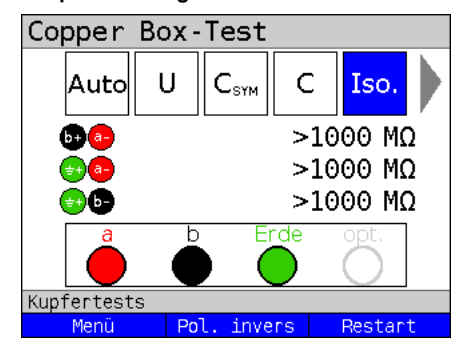

#### **Beispielmessungen:**

Im Beispiel zeigt die Messung einen Widerstand zwischen a / b, a / Frde und b / Erde von >1000 MΩ an. Das lässt den Rückschluss zu, dass die Leitung nicht beschädigt ist. Je nach Vorgabe gilt z. B. ein Wert von >300 MΩ als gut. Werte <300 MΩ und >5 MΩ sollten genau beobachtet werden. Werte unter 5 MΩ weisen auf einen Isolationsfehler hin.

**<Restart>** Eine neue Messung starten.

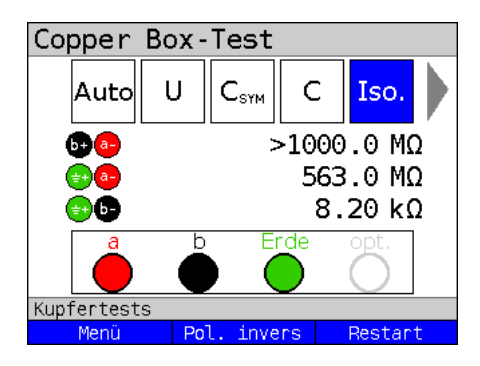

<span id="page-54-0"></span>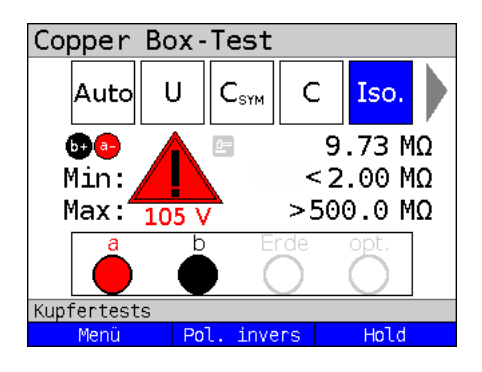

Im Beispiel zeigt die Messung einen auffällig kleinen Widerstand zwischen b und Erde. Dies weist auf einen Fehler hin. Im Idealfall sollten die Werte von a zu Erde und b zu Erde immer im Gleichgewicht sein.

Ein Wert von 470 kΩ zwischen a und b deutet auf einen PPA hin. Der Wert sollte durch **<Pol. invers>** Umkehrung der Polarität verifiziert werden.

"Schnelle" Isolationswiderstandsmessung, z.B. aller Stifte am APL gegeneinander und gegen Erde.

Um eine erhebliche Zeitersparnis bei der Messung zu erreichen, wurde der Messbereich auf z. B. "2 MQ - 500 MQ" eingestellt und die Störempfindlichkeit "Unsicher (schnell)" ausgewählt. Werte außerhalb der Messbereichs werden mit  $<$  oder > (z. B.  $<$ 2 MQ bzw. > 500 MQ) dargestellt.

Bei einer kontinuierlichen Messung mit der Störempfindlichkeit "Robust gegen Fremdspannung" können die Messwerte direkt nach dem Kurzschließen der Leitung, noch nicht aktualisiert worden sein. Die Messung kann bis zu viermal wiederholt werden, bis die Anzeige den neuen Wert darstellt.

# <span id="page-56-0"></span>**11 Widerstandssymmetrie (R<sub>Sym</sub>)**

Bei dieser Messung wird die Widerstandssymetrie einer Leitung erfasst. Wichtig für die R-Symmetrie sind in erster Linie die beiden Widerstände Ra und Rb, d. h. die Widerstände der einzelnen Signaladern. Ein zu starker Widerstandsunterschied der beiden Adern zueinander kann zu Signalverzerrungen und Übertragungsfehler führen. Durch eine reale Leitung entsteht ein Netzwerk aus Serienwiderständen, wie im nachfolgenden Bild dargestellt.

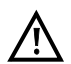

### **Die Messschleifen zwischen a-b-Erde können manuell oder mit einem elektronischen Messhelfer geschaltet werden.**

# **Messschaltung (ideal):**

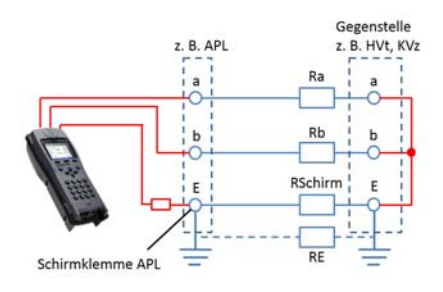

Die Werte Ra, Rb und RE werden nicht direkt gemessen, sondern aus den 3 Einzelmessungen (Rab, RaE, RbE) berechnet. Diese berechneten Werte werden dann zur Symmetriebetrachtung herangezogen. RE ist hier vom Messstrom abhängig und dient als Hilfsgröße. RE ist i. d. R. erheblich geringer (RE << Ra bzw. Rb) als Ra oder Rb.

Der Kabelmantelschirm liegt im Normalfall am HVt bzw. am KVz an Erde. Ist der APL

geerdet, besteht sowohl über den Kabelmantelschirm, als auch über die Erdverbindung eine elektrische Verbindung. Achten Sie stets auf eine elektrisch einwandfreie Verbindung bei den Messschleifen an Erde.

Liegen die Messschleifen a-b-Erde nicht an Erde an, ist die Messung nicht durchführbar (z. B. Anklemmen an lackierte, nicht leitende EVs-Rahmen mit Krokodilklemme).

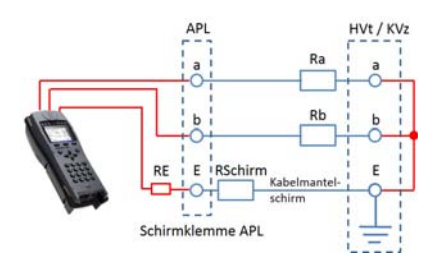

#### **Besonderheiten RE (Beispiele):**

1a. Messort, z. B. APL:

Der APL ist nicht geerdet. Die Copper Box (Buchse Erde/GND) ist an der Schirmklemme des APL angeklemmt. Die Messung funktioniert wenn der Kabelmantel durchgängig ist. Der angezeigte Messwert RE ist dann R-Kabelmantelschirm (RSchirm). Die Messung funktioniert sogar noch, wenn z. B. eine Schirmverbindungsklemme im Erdkabel durch Montagefehler oder Blitzschlag hochohmig geworden ist. Dies ist dann am hohen RE-Messwert erkennbar.

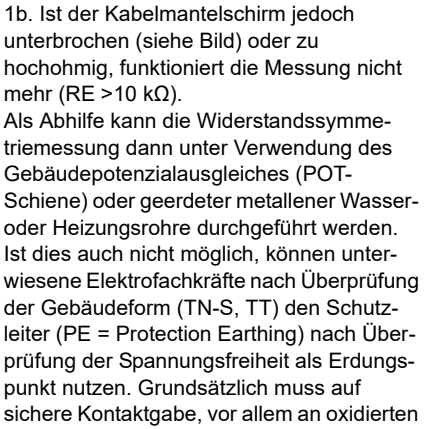

bzw. korrodierten Erdungspunkten geachtet werden.

Ra

Unterbrechung Kabelschirm

Die Messung funktioniert nicht bei unterbrochener Erdung an einem der Anschaltpunkte. Jedoch durchaus bei schlechter Erdverbindung. Abbruchgrund für die Messung (RE >10 kΩ).

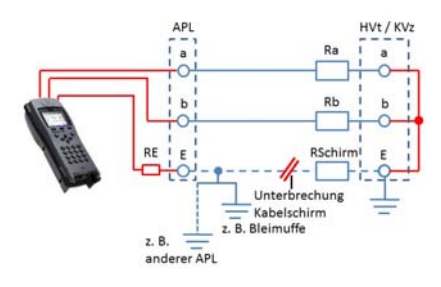

2. Messort, z. B. APL:

Der APL ist nicht geerdet. Der Kabelmantelschirm ist an der im Bild erkennbaren Stelle unterbrochen. Trotzdem kann die Widerstandssymmetriemessung funktionieren, wenn der Kabelschirm am APL mit einem der im Bild erkennbaren Erdungspunkte verbunden ist. Der Messwert RE ist aber nicht RSchirm, da der Schirm durch die im Erdreich liegende Bleimuffe (alte Bauweise)

eventuell ein mehr oder weniger gutes Erdpotenzial haben kann. Ebenso kann Erdpotenzial aus einem Netzwerk von Hausanschlüssen (andere geerdete APL) im VzK (Verzweigerkabel) kommen.

Im Hauptkabelbereich (HK) kann Erdpotenzial von einem anderen KVz kommen. Oftmals liegt in der der Praxis eine Kombination aus den gezeigten Beispielen vor. All diese Einflüsse führen zu verschiedenen RE-Messwerten.

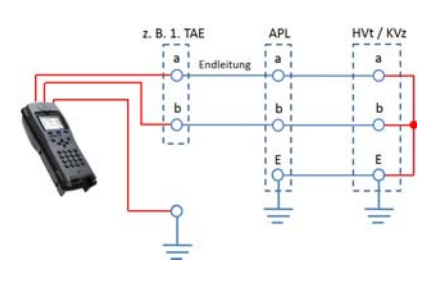

## 3. TAE (Wohnung)

Die Widerstandssymmetrie ist oftmals im Endleitungsbereich fehlerhaft, z. B. durch eine schlechte Spleißstelle (Würgespleißverbindung, schlecht gepresste Adernverbindung, lockere Schraubverbindung).

Eine Messung ist möglich, wenn in der Endleitung ein an Erde liegende, durchgängiger Schirmleiter vorhanden ist (Dieser Fall

ist nicht bildlich dargestellt). Dies ist aber selten der Fall. Somit muss entweder ein Hilfsleiter, z. B. vom Potenzialausgleich zur Messung ausgelegt werden oder man verwendet geerdete Heizungsrohre in der Wohnung.

Führt dies nicht zum Erfolg, können unterwiesene Elektrofachkräfte nach Überprüfung der Gebäudenetzform (TN-S, TT) den Schutzleiter nach Überprüfung der Spannungsfreiheit als Erdungspunkt nutzen.

Grundsätzlich muss auf sichere Kontaktgabe, vor allem an oxidierten bzw. korrodierten Erdungspunkten geachtet werden.

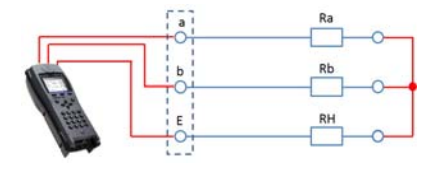

4. Wird statt der Erde eine weitere intakte Ader als Hilfsader verwendet, ist RE = RH. RH liegt dann durchaus in Größenordnung von Ra und Rb.

Hierzu kann auch eine ganze Doppelader (a-b) verwendet werden.

### **Berechnungsgrundlage:**

Folgende Berechnungsgrundlage kommt bei der 3-Weg-Messung für Ra, Rb, RE mit Rab, RaE, RbE als Gesamtwiderstand des jeweiligen Leiterpaares zum Einsatz.

 $Ra = \frac{\text{Rab} + \text{RaE} - \text{RbE}}{2}$  $Rb = \frac{\text{Rab} - \text{RaE} + \text{RbE}}{2}$   $RE = \frac{-\text{Rab} + \text{RaE} + \text{RbE}}{2}$ 

Zusätzlich wird noch die absolute Abweichung der beiden Widerstände Ra und Rb und die relative Abweichung ermittelt.

*Relative Abweichung* (in %) =  $2x \frac{\text{Absolute Abweichung (Ra - Rb)}}{\text{Ra + Rb}}$  $\Delta R$  (Absolute Abweichung in  $\Omega$ ) = Absolute Abweichung (Ra – Rb)

### <span id="page-59-0"></span>**WUmax-Berechnung**

Die maximal erlaubte Abweichung bzw. Widerstandsunterschied (Grenzwert) zwischen Ra und Rb wird anhand folgender Formel berechnet:

$$
WUmax = 0.5 * \sqrt{\frac{Rs}{30}}
$$

Wobei Rs gleich die Summe aus den bereinigten Werten Ra und Rb ist. Bei Werten größer 10 kΩ wird die Berechnung nicht mehr durchgeführt, da keine fehlerfreie, reale Leitung einen so großen Widerstand aufweisen würde.

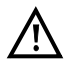

**Vor der Messung wird eine Spannungsprüfung durchgeführt, bei der die in der Tabelle (siehe [Seite](#page-10-0) 11) angegebenen Spannungsgrenzen nicht überschritten werden dürfen. Es muss eine Schleife zwischen a-b-Erde**  geschaltet sein. Dies kann z. B. durch die Messhelferfunktion "Kurzschluss **a-b-Erde" sicher gestellt werden.**

Die Messbereiche, Auflösungen und Genauigkeiten der Widerstandssymmetrie-Messung sind dem Kapitel Technische Daten zu entnehmen, siehe [Seite](#page-13-0) 14.

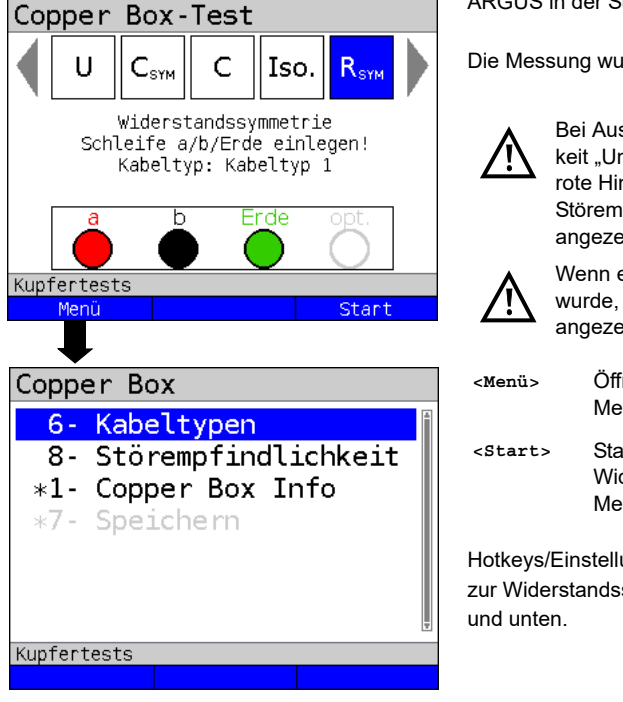

#### **Einstellungen Widerstandssymmetrie-Messung**

ARGUS in der Statusanzeige.

Die Messung wurde noch nicht gestartet.

Bei Auswahl der Störempflindlichkeit "Unsicher (schnell)" wird der rote Hinweis "ACHTUNG: Störempfindlich" im Display angezeigt.

Wenn ein Kabeltyp ausgewählt wurde, wird dieser im Display angezeigt (im Bsp. Kabeltyp 1).

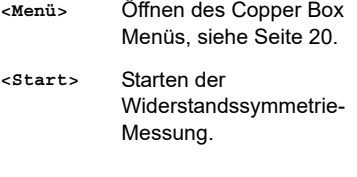

Hotkeys/Einstellungen zur Widerstandssymmetrie s. [Seite](#page-19-1) 20

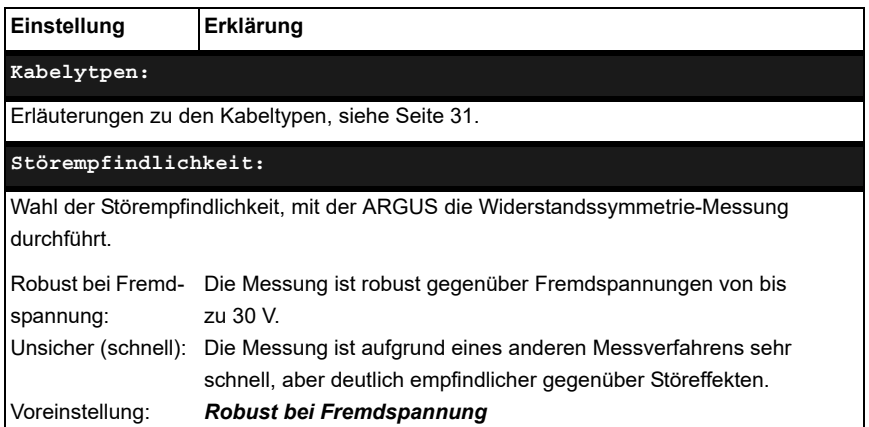

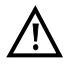

Die Widerstands-Symmetriemessung kann unter bestimmten Umständen abgebrochen werden. Mögliche Ursachen dafür sind z. B. das Anliegen einer Fremdspannung, das Fehlen einer Schleife oder einer Leitung.

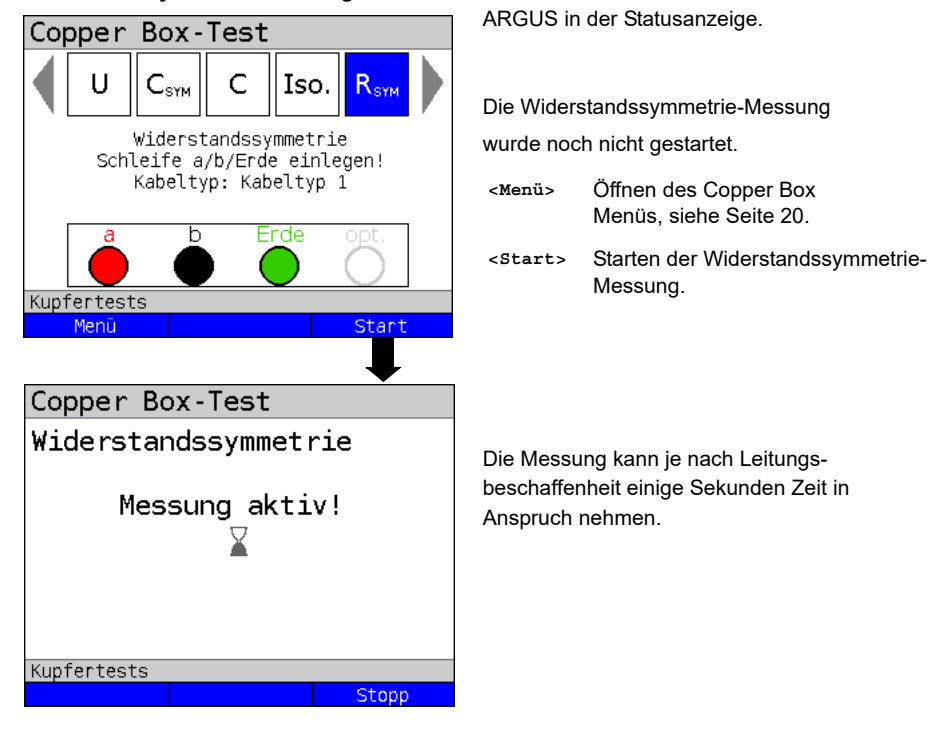

#### **Widerstandssymmetrie-Messung starten**

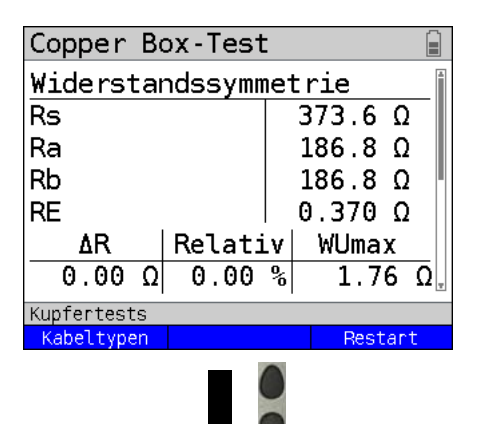

Displayanzeige:

- Rs (Schleifenwiderstand) (in Ω)
- Ra (Widerstand der a-Ader (in Ω)
- Rb (Widerstand der b-Ader (in Ω)
- RE (Widerstand der Erde (in Ω)
- ΔR (absolute Abweichung (Widerstandsunterscheid) zwischen Ra und Rb (in Ω)
- Relative Abweichung in %
- WUmax (maximal erlaubter Widerstandsunterschied (Grenzwert) zwischen Ra und Rb) wird berechnet, s. [Seite](#page-59-0) 60.

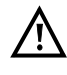

Bei alten und vor allem langen Kabeln mit vielen Spleißstellen kann der WUmax Grenzwert nicht immer eingehalten werden!

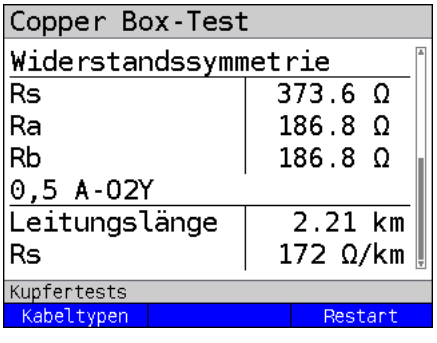

Bei Auswahl eines Kabeltyps wird anhand des darin hinterlegten Schleifenwiderstands oder Widerstandsbelag die Leitungslänge berechnet.

Displayanzeige:

- Rs (Summe der Schleifenwiderstände) (in Ω)
- Ra (Widerstand der a-Ader (in Ω)
- Rb (Widerstand der b-Ader (in Ω)
- Leitungslänge in km
- Rs (Schleifenwiderstand) des gewählten Kabeltyps

### **Beispielmessungen**:

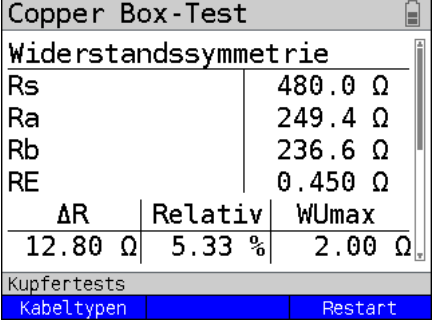

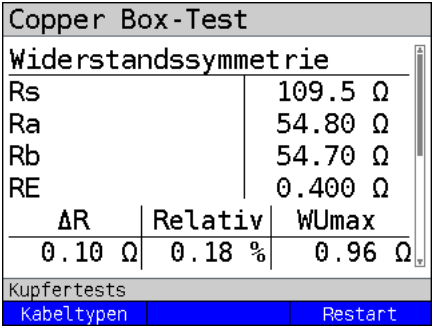

Die Widerstandswerte Ra und Rb weichen stark voneinander ab. Die Abweichung (ΔR) liegt deutlich über dem empfohlenen WUmax.

Die Adern sind sehr unsymmetrisch.

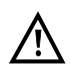

Bei alten und vor allem langen Kabeln mit vielen Spleißstellen kann der WUmax Grenzwert nicht immer eingehalten werden!

Die Widerstandswerte Ra und Rb liegen sehr dicht beieinander.

Die Abweichung (ΔR) liegt unter dem WUmax. Die Adern sind sehr homogen.

# **12 Schleifenwiderstandsmessung (R)**

Mit der Schleifenwiderstandsmessung ist es möglich bspw. Kurzschlüsse zu detektieren und Leitungslängen abzuschätzen.

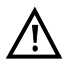

**Vor der Messung wird eine Spannungsprüfung durchgeführt, bei der die in der Tabelle (siehe [Seite](#page-10-0) 11) angegebenen Spannungsgrenzen nicht überschritten werden dürfen. Es muss eine Schleife geschaltet sein. Dies kann**  z. B. durch die Messhelferfunktion "Kurzschluss a-b-Erde" sicher gestellt **werden.**

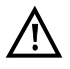

**Die Schleifenwiderstandsmessung ist nicht zur Einzelader-Bestimmung gedacht. Verwenden Sie dafür die Widerstandssymmetrie-Messung, siehe [Seite](#page-56-0) 57.**

Die Messbereiche, Auflösungen und Genauigkeiten der Schleifenwiderstandsmessung sind dem Kapitel Technische Daten zu entnehmen, siehe [Seite](#page-13-0) 14.

### **Einstellungen Schleifenwiderstandsmessung**

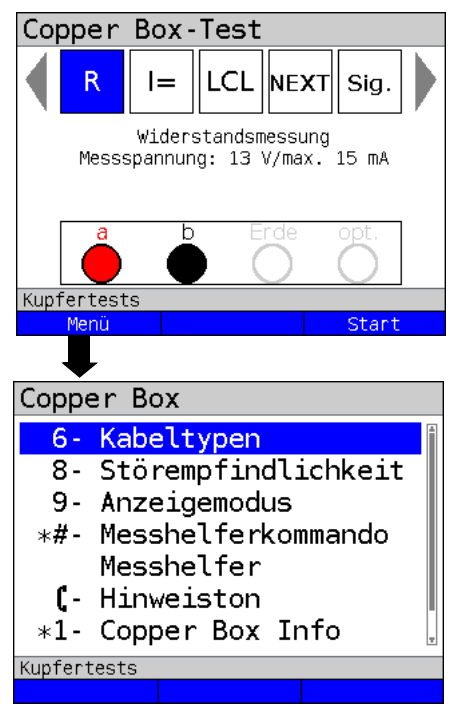

ARGUS in der Statusanzeige.

Die Schleifenwiderstandsmessung wurde noch nicht gestartet.

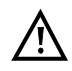

Bei Auswahl der Störempflindlichkeit "Unsicher (schnell)" wird der rote Hinweis "ACHTUNG: Störempfindlich" im Display angezeigt.

- **<Menü>** Öffnen des Copper Box Menüs, siehe [Seite](#page-19-0) 20.
- **<Start>** Starten der Schleifenwiderstandsmessung.

Die Schleifenwiderstandsmessung wird immer kontinuierlich durchgeführt.

Hotkeys/Einstellungen zur Schleifenwiderstandsmessung s. [Seite](#page-19-1) 20 und [Seite](#page-64-0) 65.

<span id="page-64-0"></span>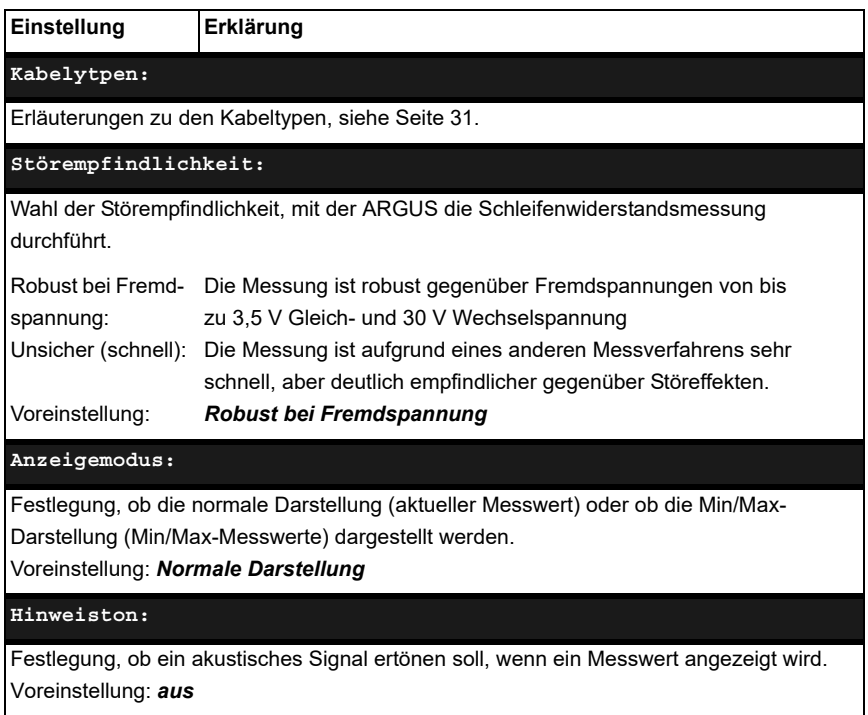

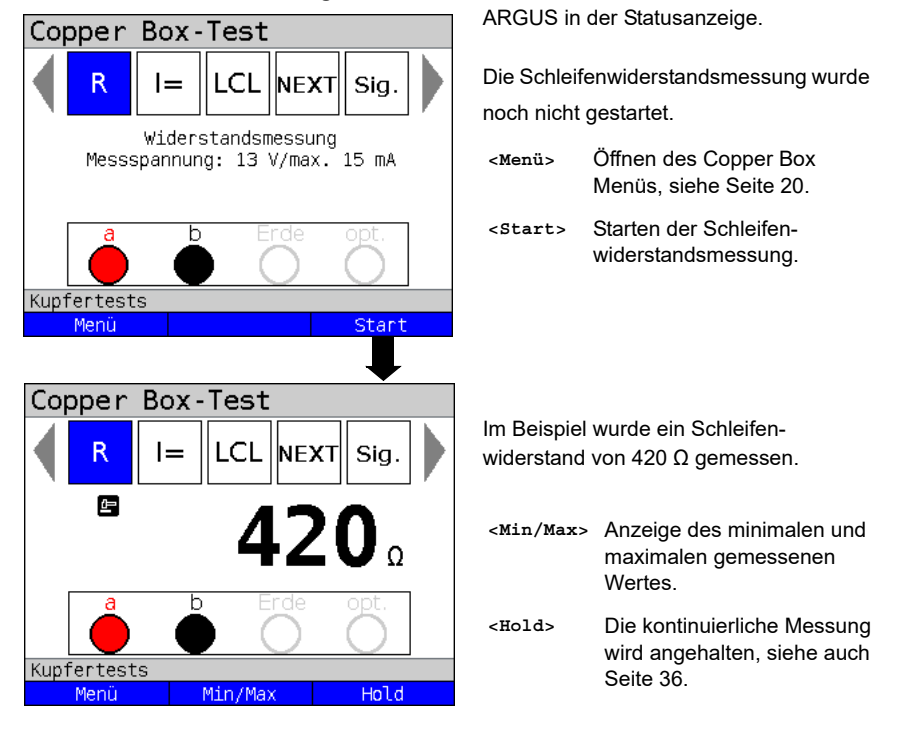

#### **Schleifenwiderstandsmessung starten**

Um eine Schleifenwiderstandsmessung mit einer anderen Buchsenkombination durchzuführen, siehe [Seite](#page-21-0) 22.

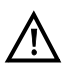

Die Schleifenwiderstandsmessung kann durch bspw. zu starker Beeinflussung auch kein Ergebnis (---) liefern. Bis 20 kΩ wird eine Polaritätsumkehr durchgeführt.

# **Beispielmessungen:**

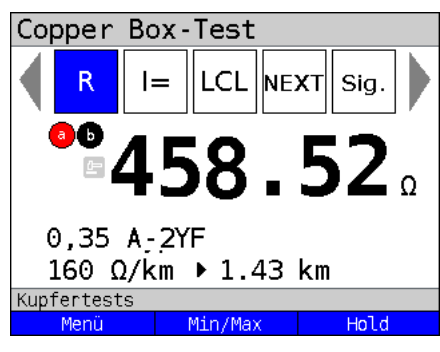

Wichtig ist, dass ein Kabeltyp ausgewählt ist (s. [Seite](#page-30-0) 31), defaultmäßig ist "kein Kabeltyp" ausgewählt. Im Beispiel zeigt die Messung einen Widerstand von 458 Ω an. Bei einem Kupferkabel mit einem Widerstandsbelag Widerstand von 160 Ω / km lässt dies auf eine 1,43 km lange kurzgeschlossene Doppelader schliessen. Die Leitung kann dafür an einem Ende absichtlich kurzgeschlossen oder an unbekanntem Ort durch einen Defekt unabsichtlich kurzgeschlossen sein.

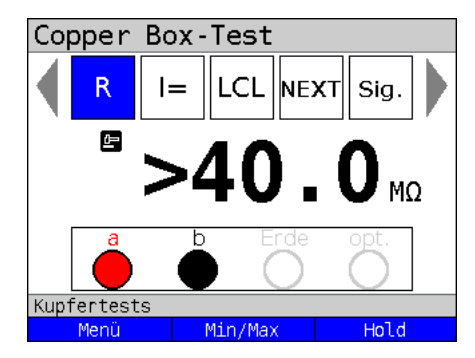

Ein großer Wert, bspw. 20 MΩ oder >40 MΩ deutet daraufhin, dass noch keine Leitungsschleife (Kurzschluss auf der fernen Seite) geschaltet wurde. Eine Schleifenwiderstandsmessung kann so nicht durchgeführt werden.

# **12.1 Leitungslängenberechnung**

Zur Leitungslängenberechnung über die R-Werte, siehe [Seite](#page-49-0) 50.

# **13 Gleichstrommessung (I=)**

Mit der Gleichstrommessung bspw. lassen sich Speisungen, Notspeisungen oder Leitungsschlüsse erkennen.

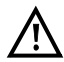

### **Vor einer Messung ist sicherzustellen, das die Copper Box in Reihe in den Stromkreis geschaltet ist.**

Der Messbereich, die Auflösung und Genauigkeit der Gleichstrommessung sind dem Kapitel Technische Daten zu entnehmen, siehe [Seite](#page-13-0) 14.

### **Einstellungen Gleichstrommessung**

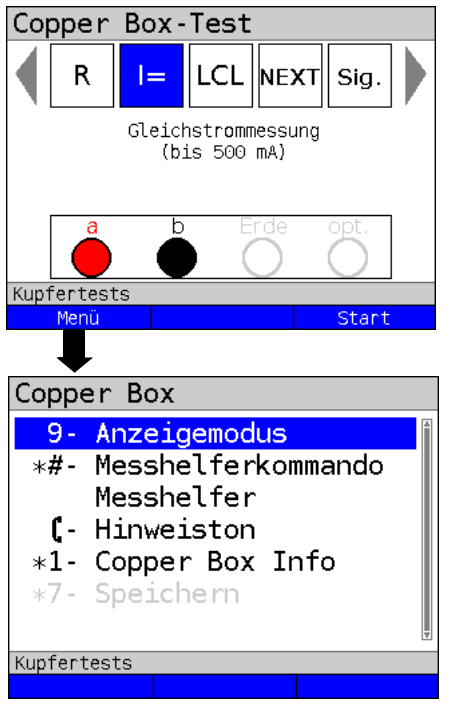

ARGUS in der Statusanzeige.

Die Gleichstrommessung wurde noch nicht gestartet.

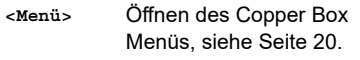

**<Start>** Starten der Gleichstrommessung

Die Gleichstrommessung wird immer kontinuierlich durchgeführt.

Hotkeys/Einstellungen zur Gleichstrommessung s. [Seite](#page-19-1) 20 und unten.

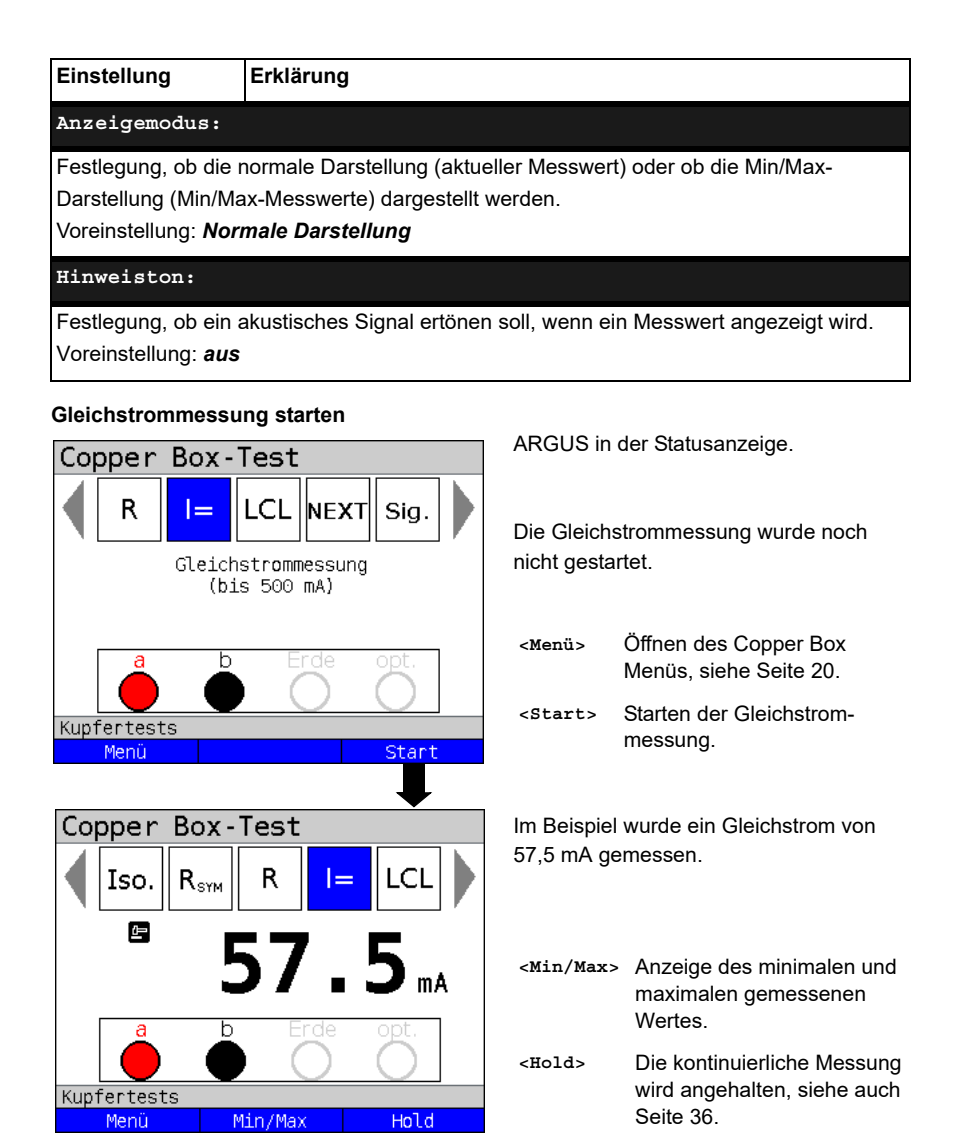

Um eine Gleichstrommessung mit einer anderen Buchsenkombination durchzuführen, siehe [Seite](#page-21-0) 22.

# **14 Unsymmetriedämpfung bei 1 MHz (LCL)**

Bei der LCL-Messung (Unsymmetrie-Dämpfung) (Longitudinal Conversion Loss) wird die Balance zwischen der a-Ader zur Erde im Vergleich der b-Ader zur Erde betrachtet. Dazu wird ein Ton bei 1 MHz symmetrisch auf die Adern in Bezug zur Erde eingespeist. Kann zwischen den Adern eine Differenz gemessen werden, liegt eine Unsymmetrie vor.

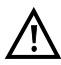

**Vor der Messung wird eine Spannungsprüfung durchgeführt, bei der die in der Tabelle (siehe [Seite](#page-10-0) 11) angegebenen Spannungsgrenzen nicht überschritten werden dürfen.**

**Die Länge der Messleitungen kann die Genauigkeit der Messung erheblich beeinflussen. Daher sollte stets mit dem Original-Zubehör gemessen werden.**

Die Messbereiche, Auflösungen und Genauigkeiten der LCL-Messung sind dem Kapitel Technische Daten zu entnehmen, siehe [Seite](#page-13-0) 14**.**

#### **Einstellungen LCL-Messung**

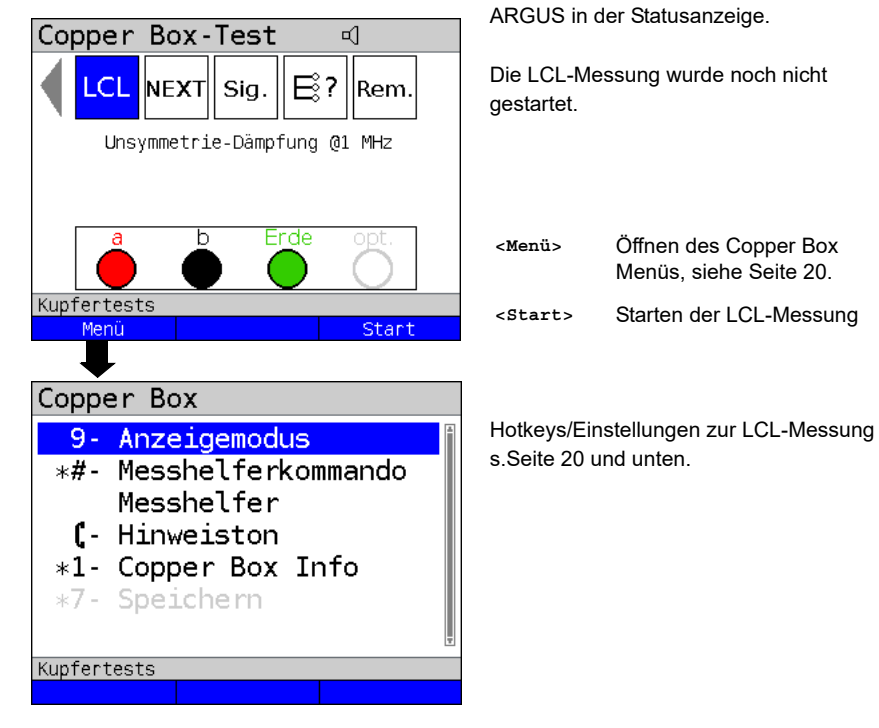

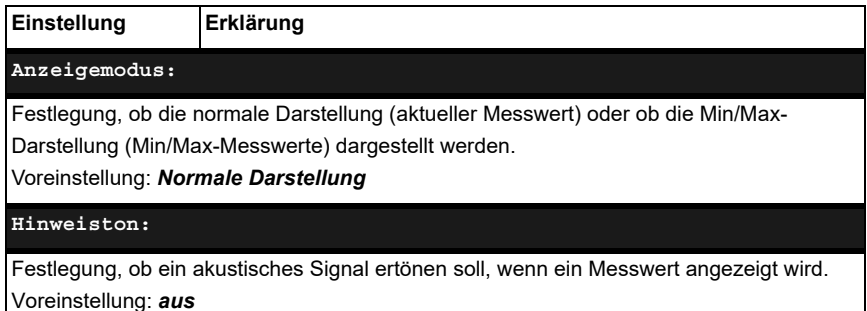

#### **LCL-Messung starten**

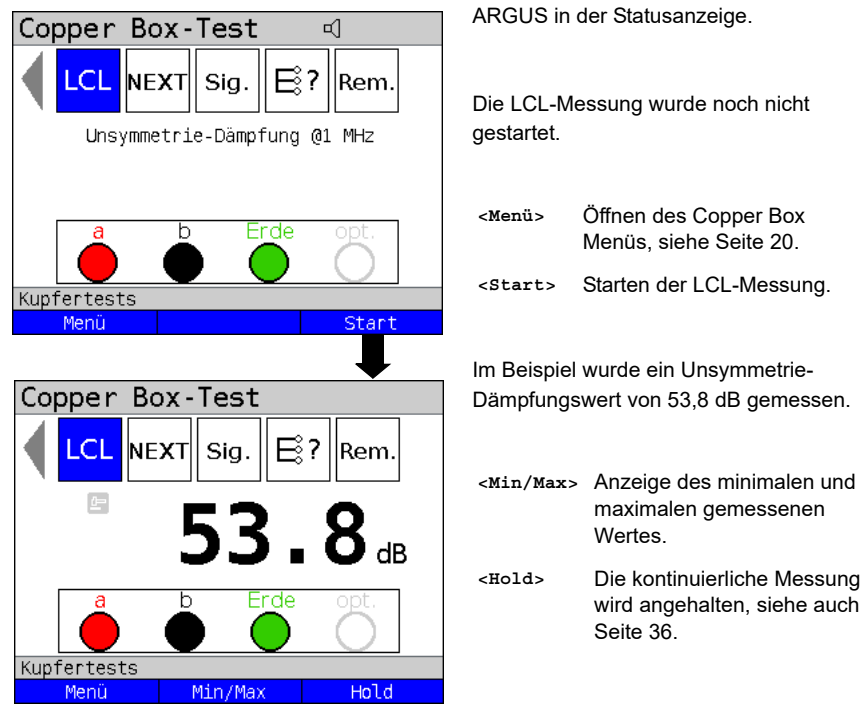

Eine Änderung der Buchsenkombination bei der LCL-Messung ist nicht möglich.

### **Beispielmessungen:**

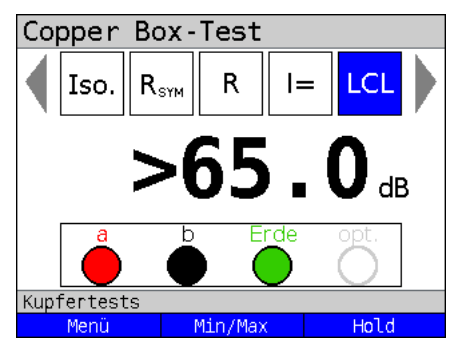

Sind beide Adern symmetrisch, d. h. in ihrer mechanischen Beschaffenheit identisch, wird (wie im Bsp. >65 dB) ein max. Wert gemessen. Ein solch hoher Wert ist nur im Idealfall zu erwarten oder bei einem Kurzschluss zwischen a und b oder einer sehr kurzen offenen Leitung. Ein Wert von größer 65 dB bedeutet, dass das Ergebnis oberhalb des Messbereichs ist.

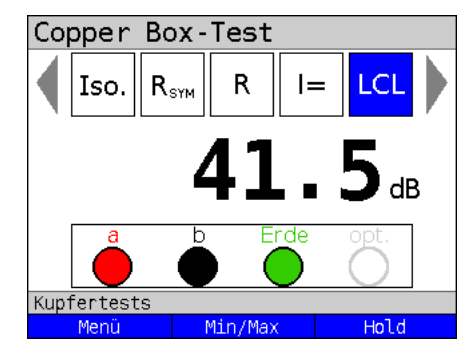

Häufig gilt (wie im Bsp. 41,5 dB) ein Wert >40 dB aber als ausreichend symmetrisch.

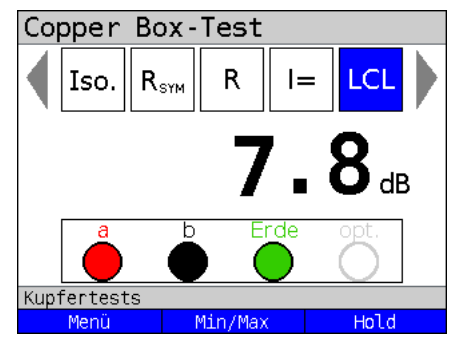

Wird ein sehr schlechter Wert gemessen, kann dies auf

- einen 4er Verzug in einem Kabel abschnitt oder
- ein beschädigtes Kabel

hindeuten.

Dadurch wird die Doppelader für die DSL-Übertragung nicht mehr brauchbar.
# <span id="page-72-1"></span>**15 Übersprechdämpfung (NEXT)**

ARGUS gibt einen Ton von 1 MHz auf Leitungspaar 1 und misst auf Leitungspaar 2 das auf der Nachbarleitung vorhandene Übersprechen/Nebensprechen (Crosstalk), welches die Ursache für erhebliche Einschränkungen der Leistungsfähigkeit bei DSL ist. Die Leitung eines Kunden kann mehrere verschiedene Abschnitte durchlaufen. In diesen Fällen ist Abschnitt für Abschnitt zu messen, ggf. müssen unterschiedliche Doppeladern als Messleitung herangezogen werden.

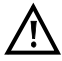

<span id="page-72-0"></span>**Vor der Messung wird eine Spannungsprüfung durchgeführt, bei der die in der Tabelle (siehe [Seite](#page-10-0) 11) angegebenen Spannungsgrenzen nicht überschritten werden dürfen.**

**Die Länge der Messleitungen kann die Genauigkeit der Messung erheblich beeinflussen. Daher sollte stets mit dem Original-Zubehör gemessen werden.**

Die Messbereiche, Auflösungen und Genauigkeiten der Messung sind dem Kapitel Technische Daten zu entnehmen, siehe [Seite](#page-13-0) 14.

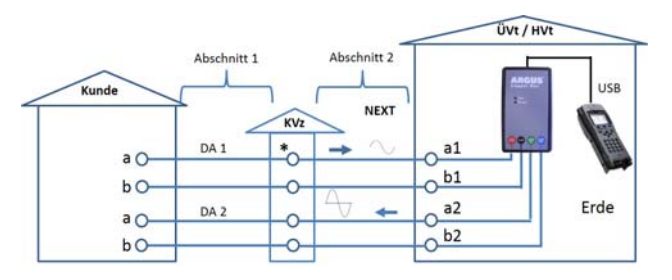

#### **Anschlussbeispiel (in Richtung Kunde):**

**\*** Messung auch vom KVz in Richtung Kunde möglich (abschnittsweise).

### **Anschlussbeispiel (in Richtung Hvt):**

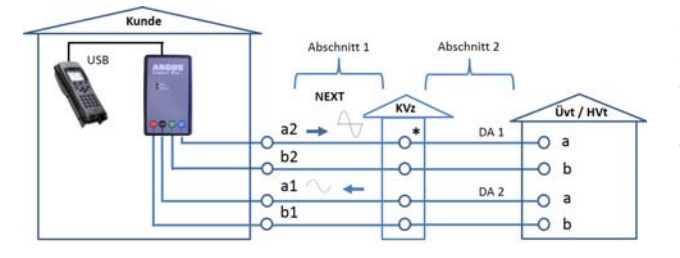

**\*** Messung auch vom KVz in Richtung ÜVt / HVt möglich (abschnittsweise).

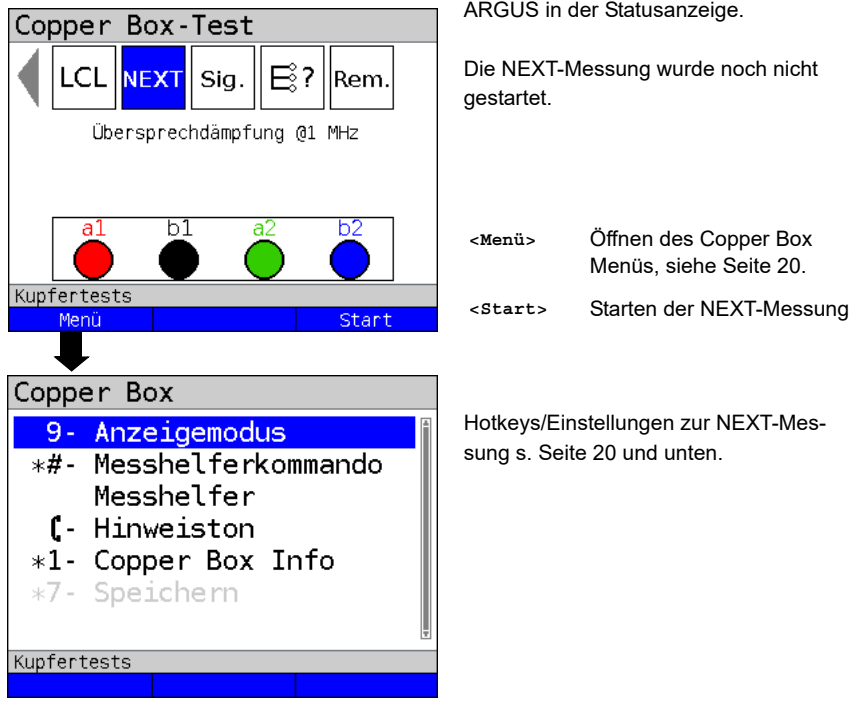

## **Einstellungen NEXT-Messung**

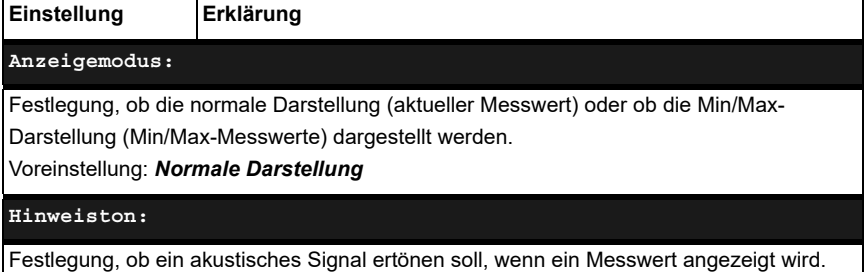

Voreinstellung: *aus*

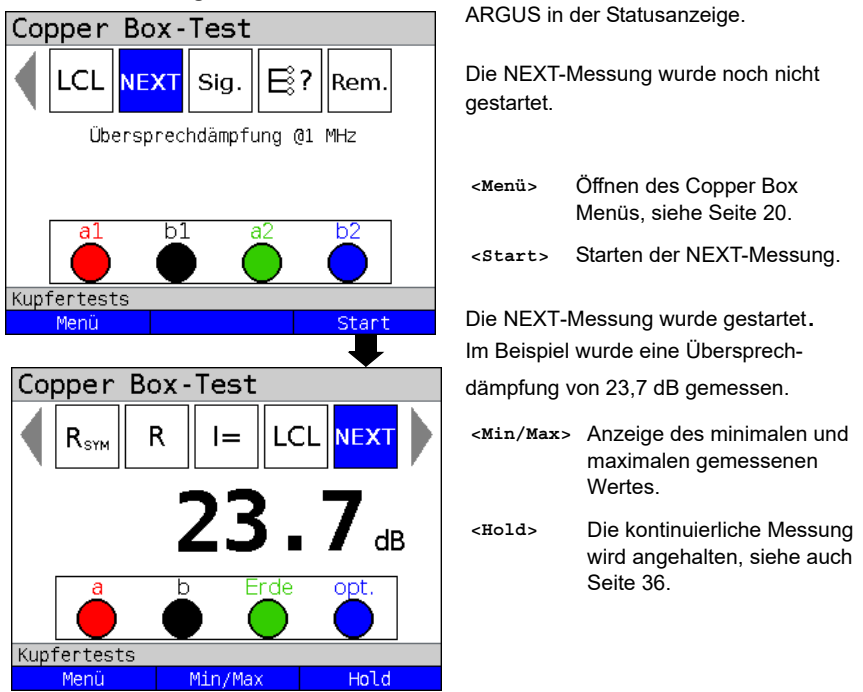

#### **15.1 NEXT-Messung starten**

Eine Änderung der Buchsenkombination bei der NEXT-Messung ist nicht möglich.

### <span id="page-75-0"></span>**Beispielmessungen:**

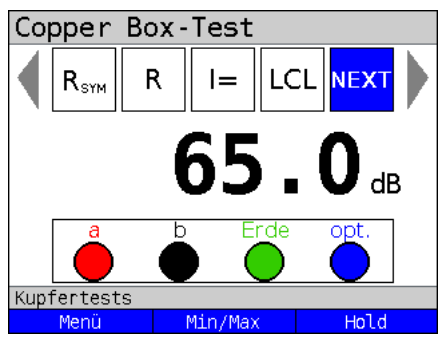

Findet kein Übersprechen zwischen Leitungspaar 1 und Leitungspaar 2 (Nachbarleitung) statt, wird ein maximaler Wert (im Bsp. 65 dB) erreicht.

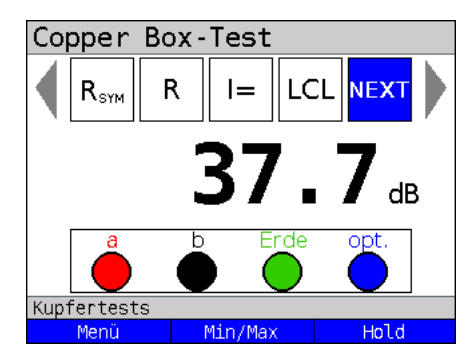

Häufig gilt (wie im Bsp. 37,7 dB) ein Wert >37 dB aber als ausreichend. Das Übersprechen auf die Nachbarleitung ist tolerierbar.

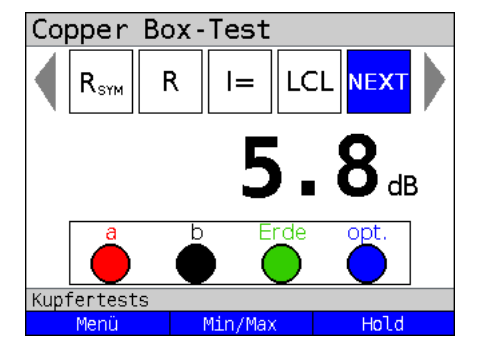

Wird ein Wert <37 dB oder gar wie im Bsp. von 5,8 dB gemessen, liegt womöglich ein Kurzschluss zwischen beiden Adernpaaren vor. Der Ton koppelt zu 100 % über und stört die Leitung empfindlich.

### <span id="page-76-0"></span>**16 Signatur-Erkennung / Abschlusserkennung**

Mit der Signatur-Erkennung ist es möglich bspw. einen passiven Prüfabschluss (PPA) oder ein Annex J-Signaturkabel zu erkennen.

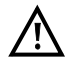

**Vor der Messung wird eine Spannungsprüfung durchgeführt, bei der die in der Tabelle (siehe [Seite](#page-10-0) 11) angegebenen Spannungsgrenzen nicht überschritten werden dürfen.**

**Schaltbilder:**

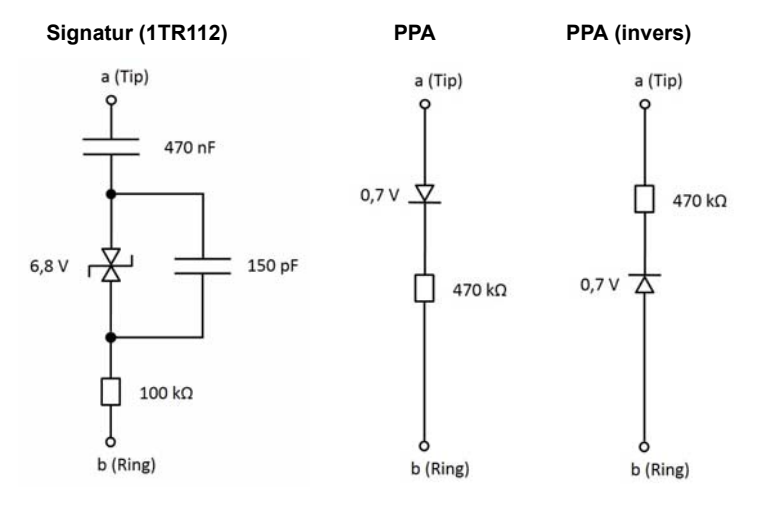

### **Signatur-Erkennung starten**

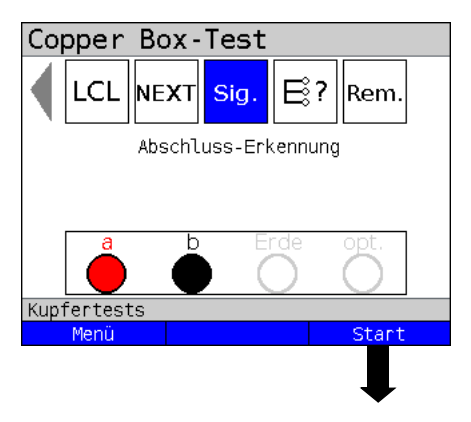

ARGUS in der Statusanzeige.

Die Signatur-Erkennung wurde noch nicht gestartet.

- **<Menü>** Öffnen des Copper Box Menüs, siehe [Seite](#page-19-0) 20.
- **<Start>** Starten der Signatur-Erkennung.

<span id="page-77-0"></span>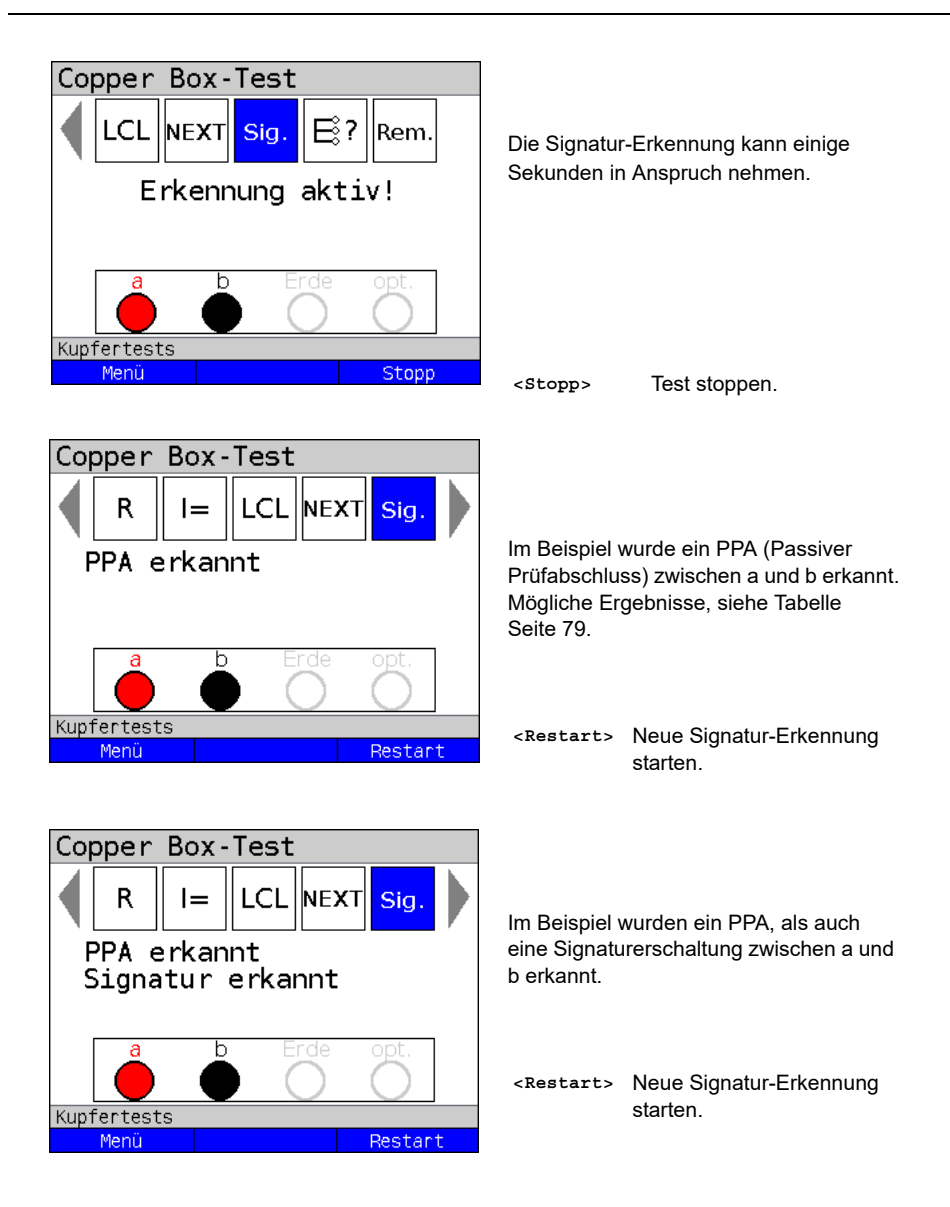

### <span id="page-78-0"></span>**16.1 Mögliche Ergebnisse**

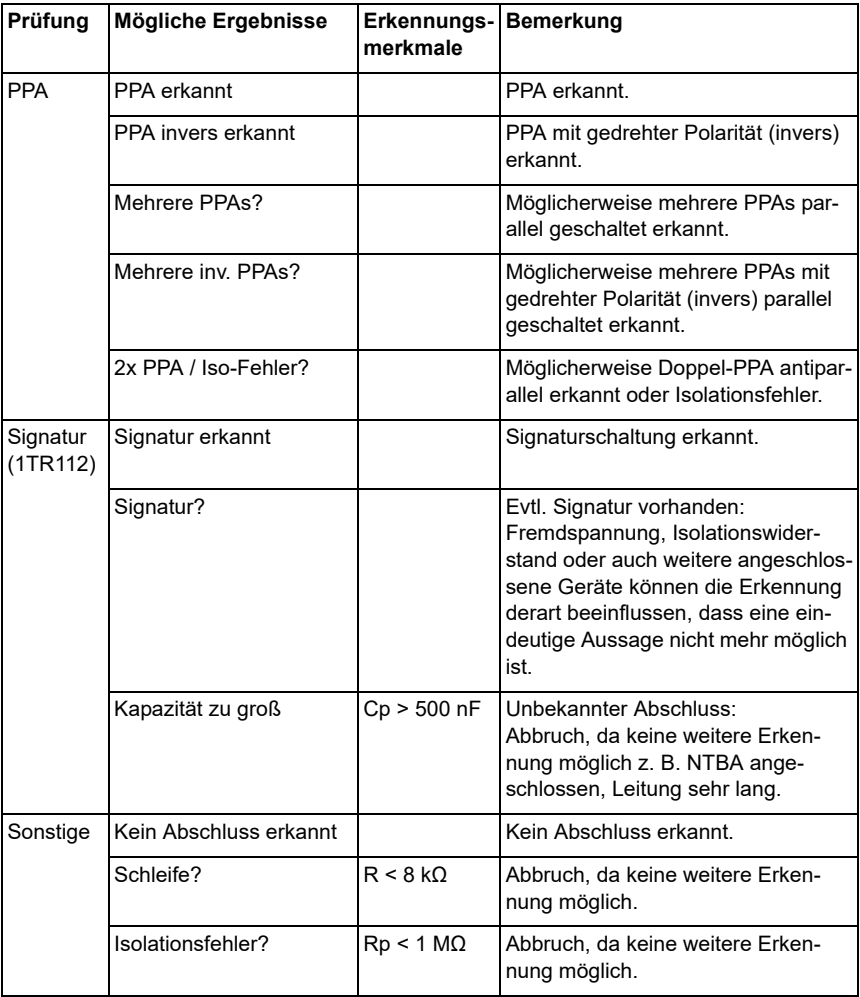

### <span id="page-80-0"></span>**17 Schneller Kabelcheck**

Der schnelle Kabelcheck überprüft die Richtigkeit einer 3-poligen Anschaltung (a/b/Erde) gegen eine Schleife, also ob a/b/Erde für nachfolgende Tests richtig angeschlossen sind. Der Kabelcheck führt dazu eine Widerstandsmessung durch. Alle Werte unterhalb von einem Grenzwertvon 10 kΩ, werden als Schleife interpretiert, darüber als offene Leitung. Der Kabelcheck kann als Einzeltest oder als Bestandteil des Auto-Tests durchgeführt werden. Beim Auto-Test wird im Fehlerfall ein Alarmton ausgegeben und die Auto-Test-Sequenz angehalten.

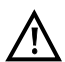

**Die Schleife zwischen a/b/Erde kann manuell oder mit einem elektronischen Messhelfer geschaltet werden.**

#### **Kabelcheck starten**

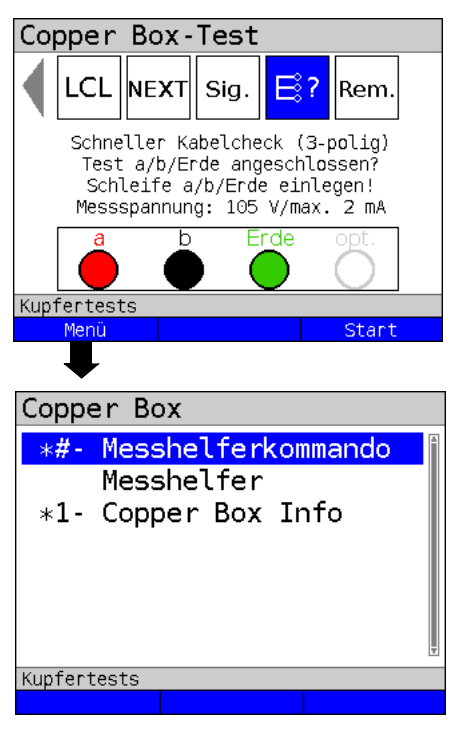

ARGUS in der Statusanzeige.

Der Kabelcheck wurde noch nicht gestartet.

**<Menü>** Öffnen des Copper Box Menüs, siehe [Seite](#page-19-0) 20.

**<Start>** Starten des Kabelchecks

Hotkeys/Einstellungen zum Kabelcheck s. [Seite](#page-19-1) 20.

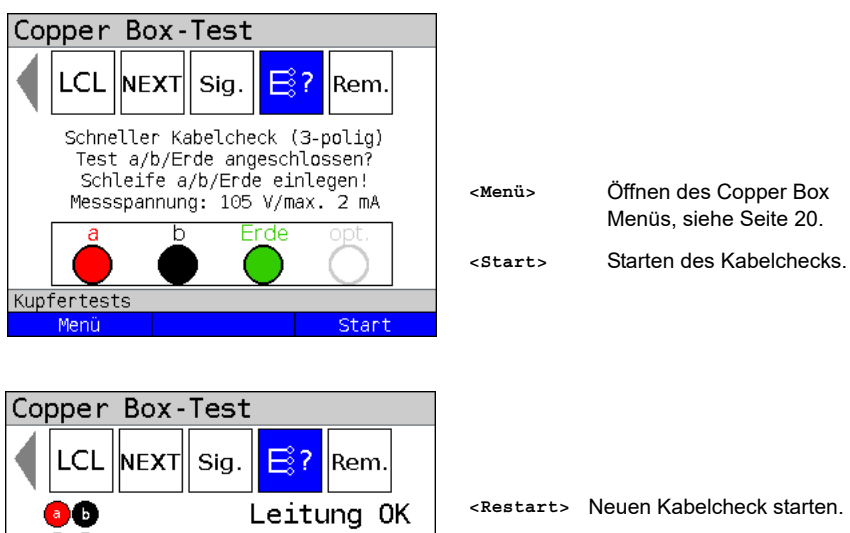

Leitung OK

Leitung OK

Restart

Erde

### **17.1 Mögliche Ergebnisse**

 $\overline{b}$ 

 $a$   $\leftarrow$ 

OΞ

Kupfertests Menü

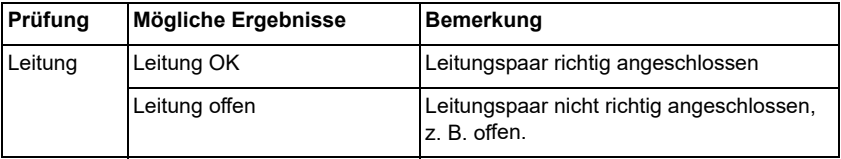

### <span id="page-82-0"></span>**18 Messhelfersteuerung (Rem.)**

Mit der Messhelfersteuerung (Remote = Rem.) kann der ARGUS in Verbindung mit der Copper Box gängige elektronische Messhelfer, wie z. B. den TX915/916 steuern.

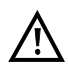

**Vor Benutzung der Steuerungsfunktion, muss sichergestellt werden, dass die in der Tabelle auf [Seite](#page-10-0) 11 angegebenen Spannungsgrenzen während der Messung nicht überschritten werden.**

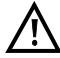

**Die Fernsteuerung anderer elektronischer Messhelfer, die ggf. über weitergehende Funktionen verfügen, ist nur mit den unten aufgeführten Befehlen möglich.**

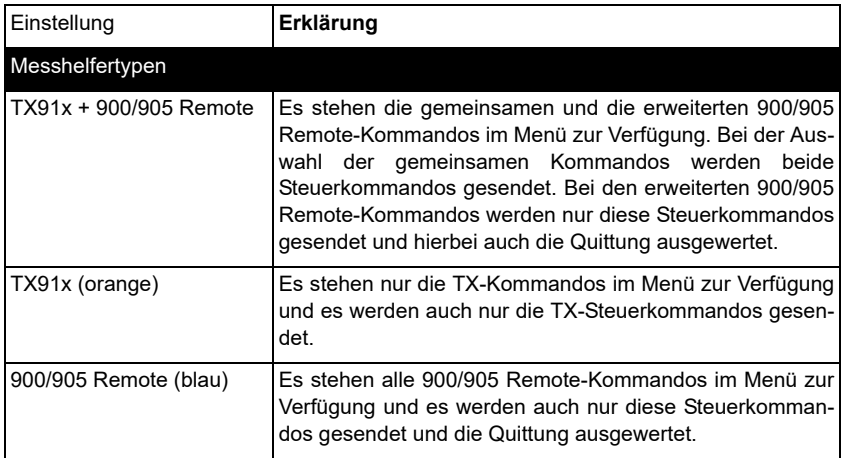

#### **Messhelfersteuerung starten**

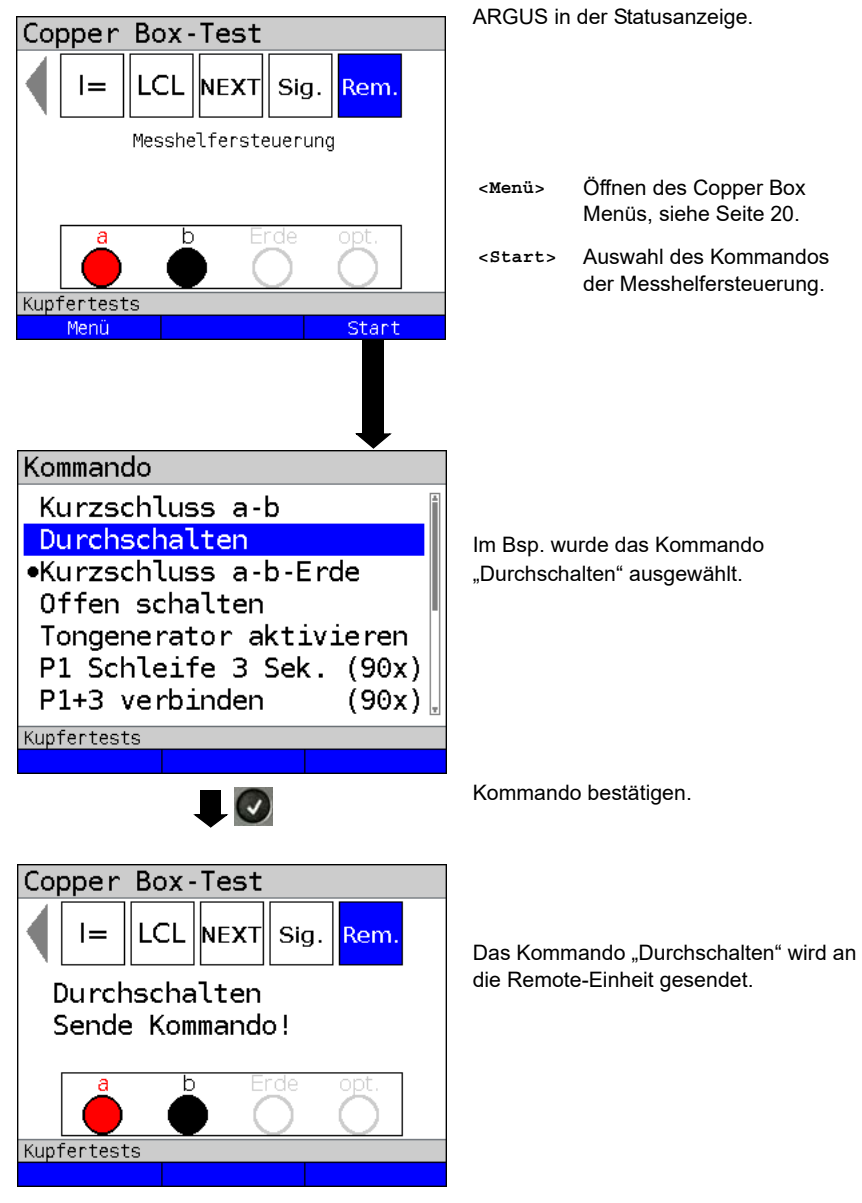

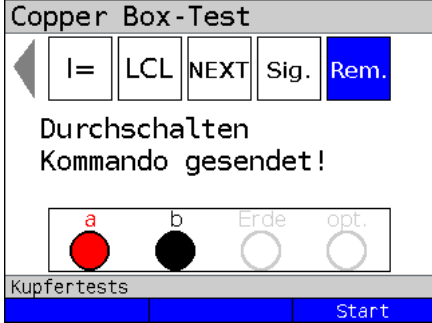

Das Kommando wurde an die Remote-Einheit gesendet.

**<Start>** Neues Kommando auswählen und senden.

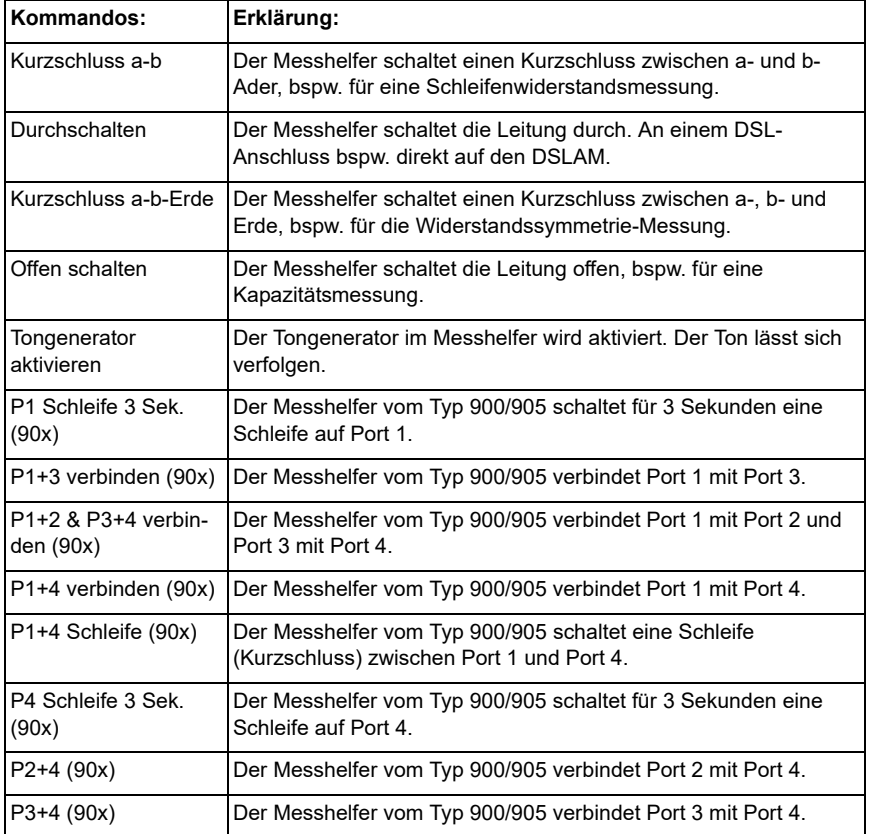

## <span id="page-85-1"></span>**19 Anhang**

## <span id="page-85-0"></span>**A) Abkürzungen**

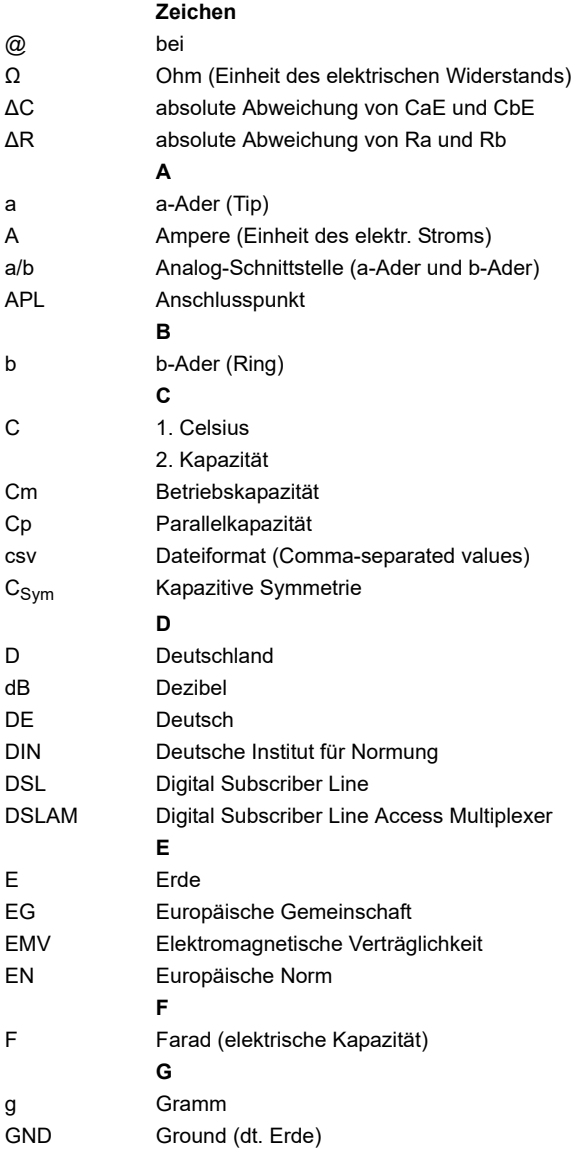

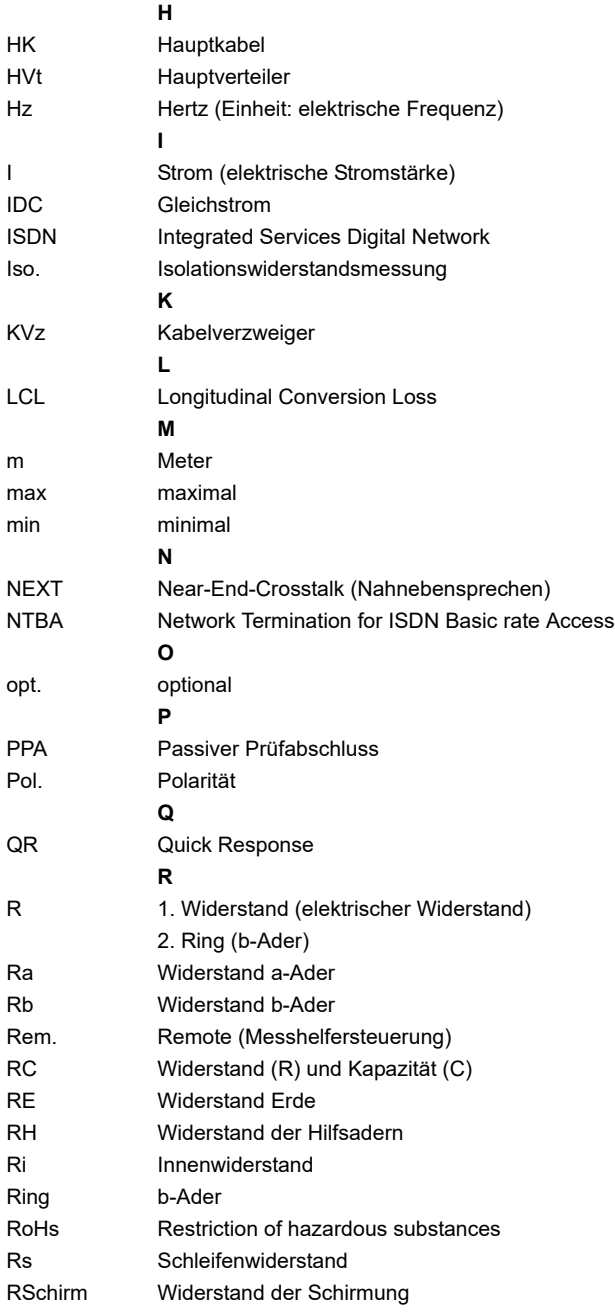

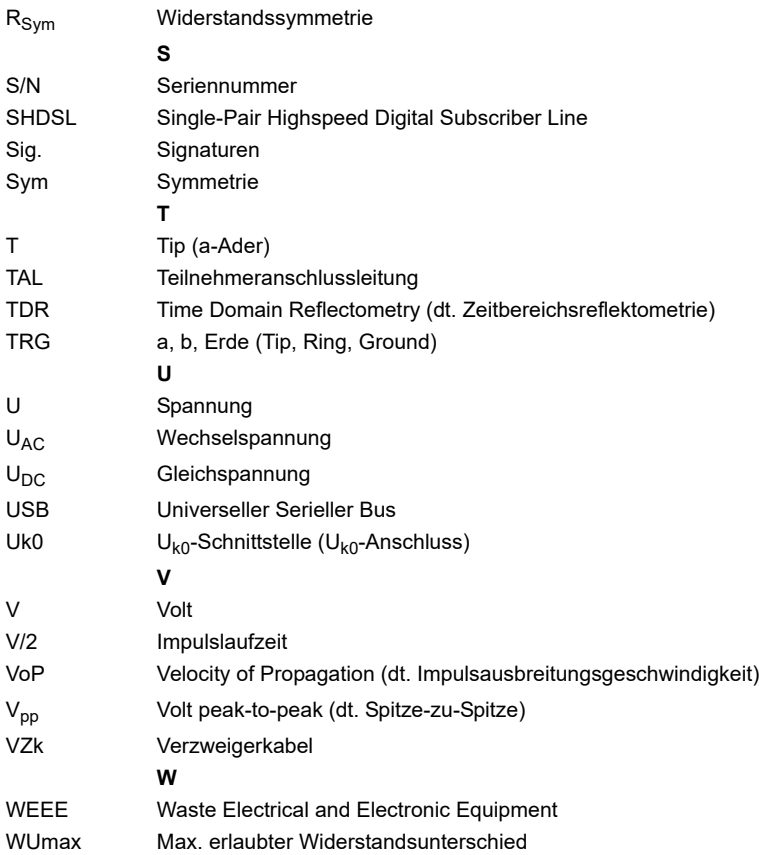

### <span id="page-88-2"></span>**B) Software Lizenzen**

Die ARGUS-Firmware enthält Code aus sogenannten "Open Source"-Paketen, die unter verschiedenen Lizenzen (GPL, LGPL, MIT, BSD, usw.) veröffentlich sind.

Weitere Infos finden Sie – insofern mitbestellt – auf der in der Lieferung enthaltenen CD-ROM (siehe Software\_License.htm) oder im Internet auf der Seite

http://www.argus.info/web/download/Software\_License .

Falls Sie Interesse an den unter GPL/LGPL stehenden Sourcen haben, kontaktieren Sie bitte support@argus.info. Die intec Gesellschaft für Informationstechnik mbH liefert Ihnen eine maschinenlesbare Kopie der Quelltexte gegen eine Gebühr, die zur Kostendeckung für den physikalischen Kopiervorgang erhoben wird. Dieses Angebot ist für 3 Jahre gültig.

> <span id="page-88-3"></span><span id="page-88-1"></span><span id="page-88-0"></span>intec Gesellschaft für Informationstechnik mbH Rahmedestr. 90 D-58507 Lüdenscheid Tel.: +49 (0) 2351 / 9070-0 Fax: +49 (0) 2351 / 9070-70 www.argus.info support@argus.info

# <span id="page-89-0"></span>C) Index

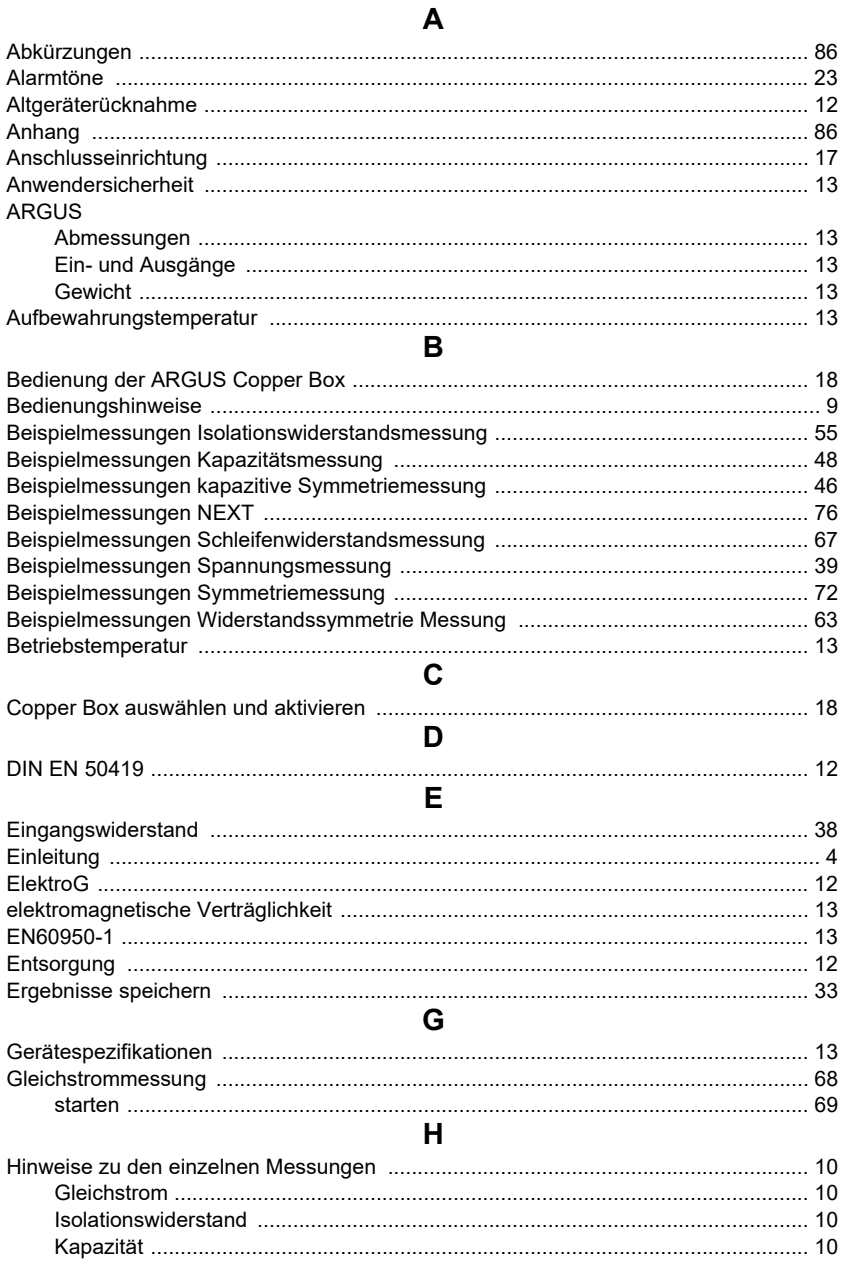

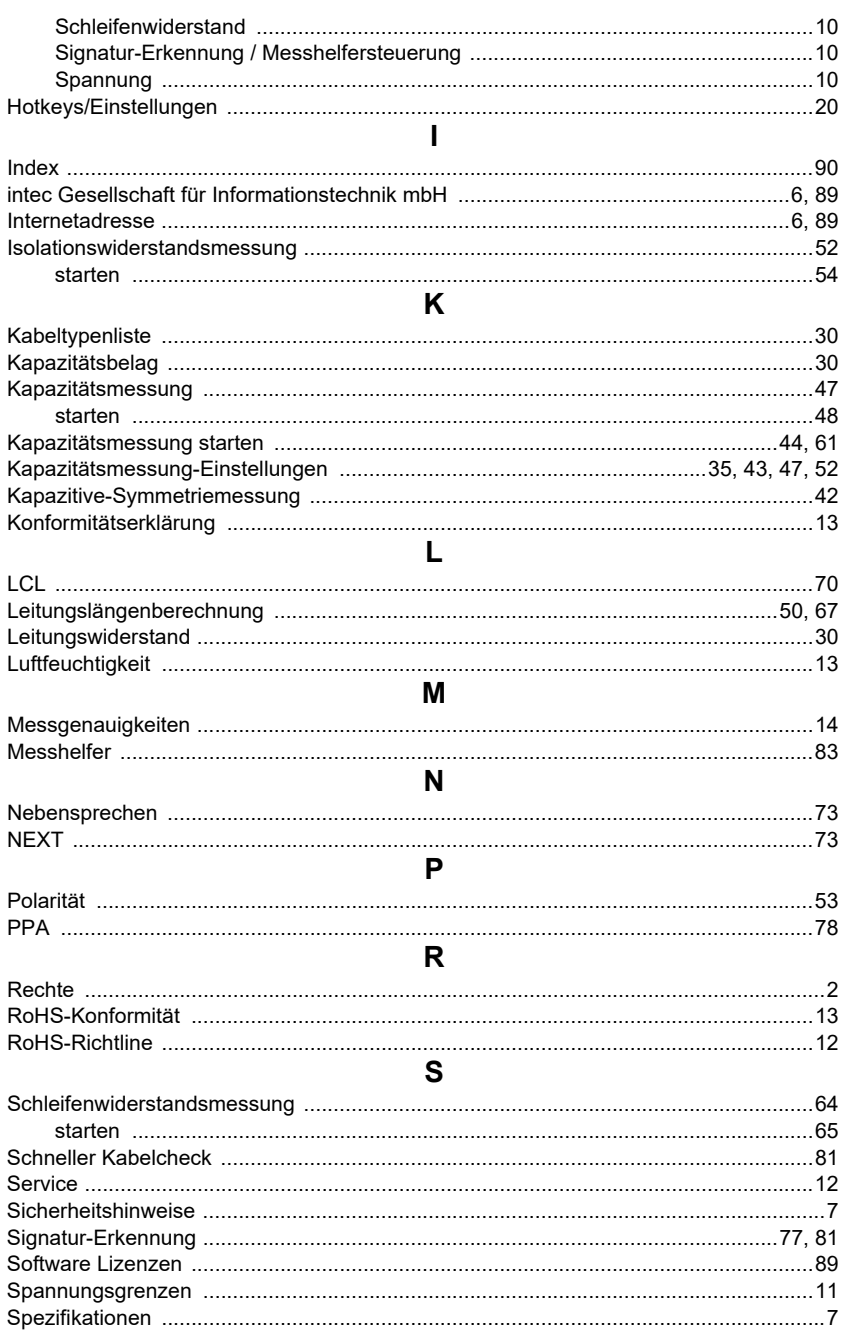

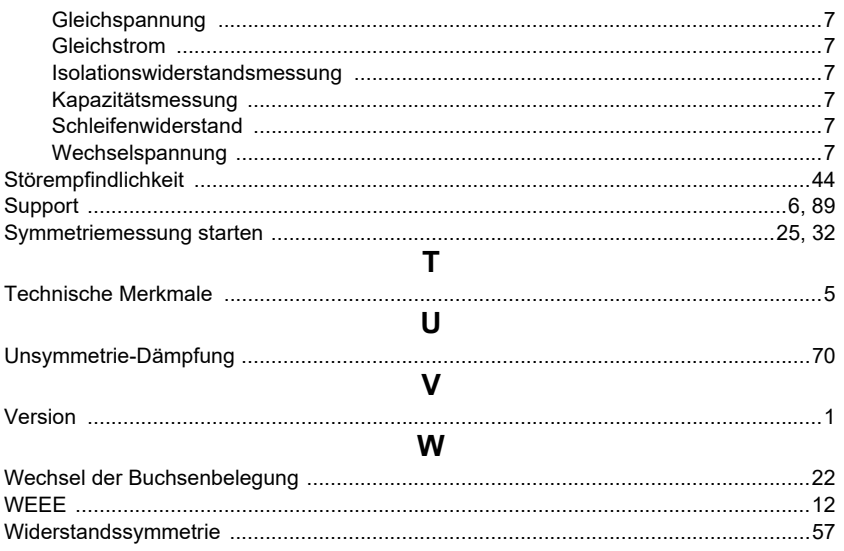